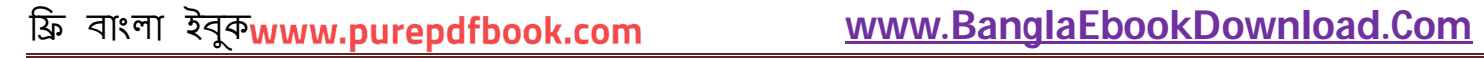

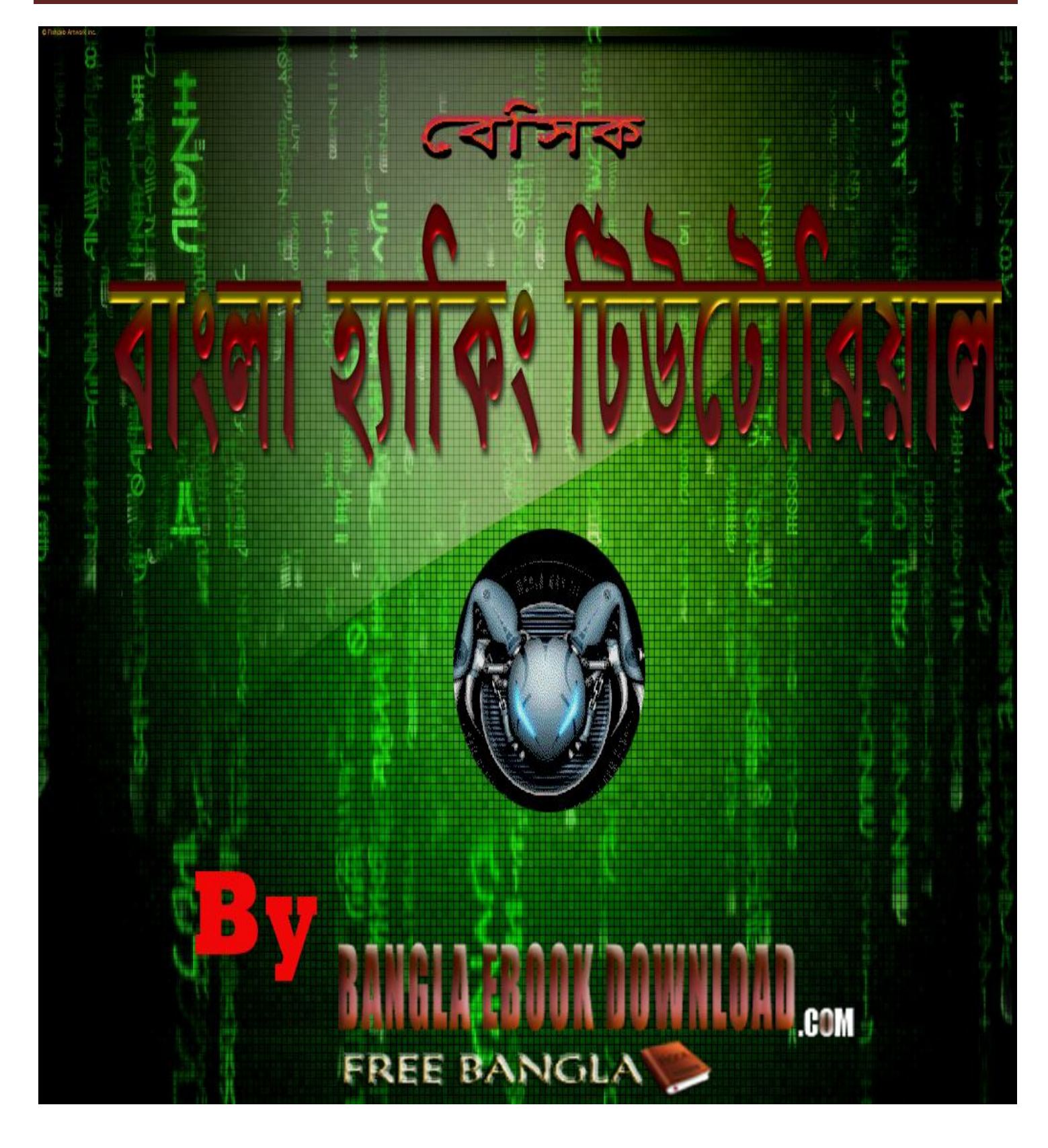

## বইটি সম্পৰ্কে কিছু ক**থা**.

এই হ্যাকিং টিউটোরিয়াল বইটি তৈরি করার উদ্দেশ্য এই নয় যে, সবাইকে হ্যাকিং শিখানো ! আমরা চাই আমরা যারা ইন্টারনেট ব্যাবহার করি তারা যেন নূন্যতম ধারনা থাকে হ্যাকিং সম্পর্কে যাতে নিজেকে হ্যাকিং এর মারাত্মক ক্ষতির হাত থেকে নিজেকে রক্ষা করতে পারেন। আপনার যদি হ্যাকিং বিষয়ে নূন্যতম ধারনা না থাকে তাহলে আপনি নিজেকে রক্ষা করবেন কিভাবে? এই বইটিতে বেসিক হ্যাকিং নিয়ে আলোচনা করা হয়েছে। বইটির সবগুলা টিউটোরিয়াল এর কৃতিত্ব বাংলা টেকনোলজি ব্লগ <u>টিউনারপেজ.কম</u> এবং যিনি টিউটোরিয়াল গুলা লিখেছেন Pirate\_king. উনার এই টিউটোরিয়াল গুলা না পেলে হয়তো বই টি তৈরি করাই হত না। বাংলাইবুকডাউনলোড.কম শুধু বই টি তৈরি করেছে মাত্র। বই টি আপনি পড়ুন এবং আপনার বন্ধু দের সাথেও শেয়ার করুন এবং তাদের হ্যাকিং থেকে নিজেকে রক্ষা করার জন্য সাহায্য করুন।

# বই টি কোন অনুমতি ছাড়া যেকোনো জায়গায় শেয়ার করা যাবে।

## িটউেটািরয়াল সমূহ

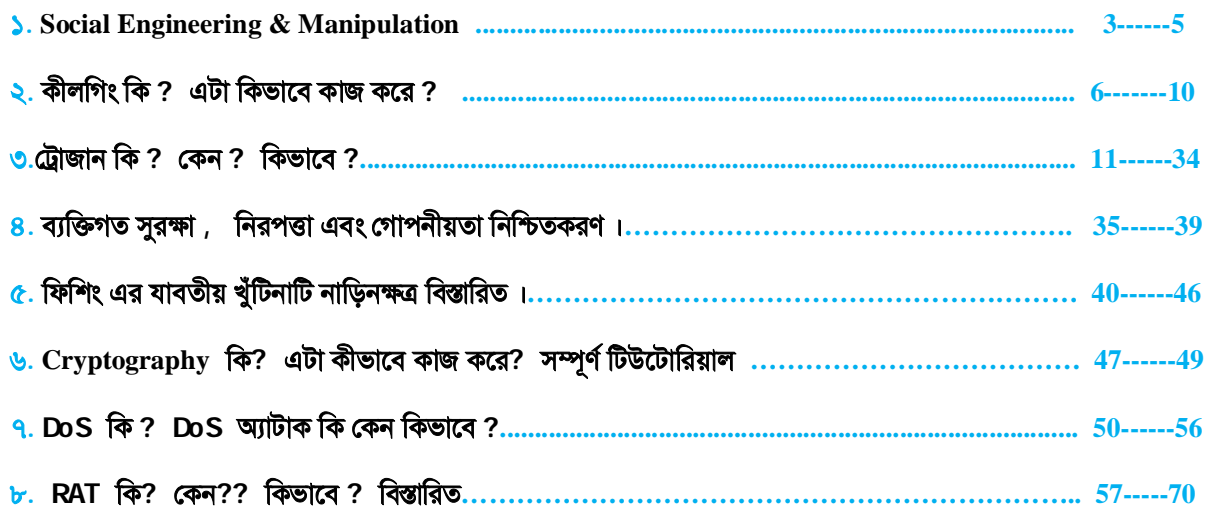

**িটউেটািরয়াল ʜলা ʣʠ করার আেগ একটা কথা বেল Ǯনওয়া ভাল Ǯয, যিদ আপিন িনেচর িটউেটািরয়াল ʜিল পেড় কারও Ǹিত কেরন বা এ সংǷাɁ Ǯযেকােনা সমʒা হেল বাংলাইবুকডাউনেলাড.কম বা িটউনারেপজ.কম বা এই বই এর Ǯলখক Pirate\_king দায়ী থাকেবনা। ʟতরাং, যা করেবন সব িনজ**  <mark>দায়িত্বে করবেন। ধন্যবাদ।</mark>

# **বƟািসক হƟািকং পবŪ -১ : Social Engineering & Manipulation**

আপনি যদি একটা ঘর বানাতে চান তাহলে আপনার কাছে ইট বালু সিমেন্ট এসব থাকতে হবে । এগুলো হচ্ছে এক্কেবারে বেসিক উপকরণ বা কাঁচামাল ! আজকাল অনেক কারনেই আমাদের অনেকের ইও আরেকজনের ফেসবক অ্যাকাউন্ট / ই–মেইল অ্যাকাউন্ট হ্যাক করার দরকার পডে। কারণ গলো নাই বা উল্লেখ করলাম । তবে হ্যাক করব বললেইতো আর হাক হয়ে যাবে না । এর জন্য অনেক বেসিক উপকরণ বা কাঁচামাল এর দরকার পড়বে। Social Engineering এবং Human  $M$ anipulation হচ্ছে হ্যাক করার জন্য একেবারে দরকারি প্রাথমিক ডাটা সমুহ । কারণ এগুলো ছাড়া আপুনি কোন security ই পার করতে পারবেন না আর তা না পারলে হ্যাক ভো অনেক দূরের কথা ! আসুন শিখে নেই social engineering ও human manipulation এর ধর কার ধরি কার পদক্ষের গুলা <sup>©</sup><br>তেওঁ এর খুব কারী ও দরকারী ও দরকারী ও দরকারী ও দরকারী ও দরকারী ও দরকারী ও দরকারী ও দরকারী ও দরকারী

## **Social Engineering :**

এটা হচ্ছে এমন একটা অ- বিজ্ঞানীয় মনস্তত্বিক পদ্ধতি যার মধ্যমে একজন বা একাধিক মানুষের সাথে কথা বলতে বা অন্য (কান ধরনের যোগাযোগ এর মধ্যমে তাদের স্বাভাবিক ও অবচেতন মনের রক্ষন ভেঙে গুরুষপূর্ণ ও গোপন তথ্য বের করে নেয়া |

থেমন আমি হয়ত আপাত পরিচয় এ আপনাকে কোন ব্যাক্তিগত তথ্য দিবই না ! আপনি জিক্তেস করলে ও না । কিন্তু আমি আমার কাছের বন্ধুটিকে সব এ বলে দিব সে নিজে থেকে কিছু জিভেস না করলেও । social engineering ওই তথ্য গুলো বের করার ই একটা পদ্ধতি ।

### **Human Manipulation :**

যে মন্স্তত্বিক কৌশলী পদ্ধতি তে এক বা একাধিক মানুষের আচরণগত এবং স্বাভাবিক ব্যাবহার ও উপলব্ধি কে দিকদ্রান্ত করা হয় তাকে মূলত  $\rm{Human}$ Manipulation বেল ।

যেমন আমি হয়ত বলতে চাঙ্গি না যে আমি কোন এলাকা ভে থাকি কিন্তু আপনিকৌশলগত উপায়ে বের করে নিতে পারবেন যে আমি কোখায় খাকি । এটাই Human Manipulation .

social engineering ও human manipulation করতে হলে আপনার প্রয়োজন কতগুলো অতিব প্রয়োজনীয় তথ্য। এগুলো আমি ফর্ম আকারে নিচে দিচ্ছি । যেকোনো সাইট এই কোন security questionnaires এ এগুলোর ভেতর খেকেই প্রশ্ন করা হয়ে থাকে ! আসুন দেখে নেই প্রয়োজনীয় তথ্য গুলো কি কি

**১।Fullname/পূণŪনাম: ২।NickName/ডাকনাম: ৩।Father'sname/িপতারনাম: ৪।Mother'sname/মােয়রনাম: ৫।DateofBirth/জȶতািরখ: ৬।PlaceofBirth/জȶʆান: ৭।Primarye-mail/Ƶাথিমকই-ĺমইল:**  $\nu$ । Secondarye-mails/অন্যই-মেইল: **৯।IPaddress: ১০।Country/ĺদশ: ১১।Division/িবভাগ: ১২।District/ĺজলা: ১৩।PhoneNumber: ১৪।Cell/MobilePhoneNumber: ১৫।BestFriends: ১৬।Pet name :** 

এটাই শেষ না । আরও অনেক তথ্য ই দরকার পড়তে পারে । সেগুলাে ও প্রয়ােজন মত এ লিস্ট এ যােগ করে নিতে পারেন ।

এখন কার্যপ্রণালী বলি <mark>ঔ</mark>িআগেই বলে রাখি এই কার্যপ্রণালী এর কোন সীমা নেই । হাজারো উপায়ে হাজারোপদ্ধতি ৩ে করা যায় কাজ টা। তবে ইন্টারনেট ঘেঁটে ও আমার ব্যাক্তিগত অভিভূতা।খকে আমি সব খেকে কার্যকরী ৫ টা পদ্ধতির কথা বলব এখালে <mark>তি</mark>তবে শুরুতেই বলে লেই social engineering ও human manipulation করার জন্য আপনার থাকতে হবে থুব ই তডিৎ reflex action ও কথার পিঠে কথা বলার ক্ষমতা । তাহলেই আপনার সফল হবার সম্ভাবনা হয়ে যাবে মাক্সিমাম  $^{\prime}$  ^ |

*১। মিল খুঁজে বের করা :* থেয়াল করে থাকবেন যে সবাই ই এমন কি আপনি ও পরিচিত ও স্বাভাবিক পরিবেশ ও পরিস্থিতি তে কথা বলতে ও চলাফেরা করতে ভালবাসেন । আপনি যার বিরুদ্ধে এই পদ্ধতি গুলাে চালাভে চান তাদের পছন্দ – অপছন্দ গুলো জেনে নিন্ধ আগে । অনেক টা homework এর মত । এর পর যখন কাজ শুরু করবেন আয়ে আন্ত করে প্রতিপক্ষের বলার আগেই আপনি তাকে বলে দিন আপনার অমুক তমুক পছন্দ [ অবশ্যই প্রতিপক্ষের পছন্দ – অপছন্দ কে নিজের টা বলে চালিয়ে দিন ! ] এতে করে প্রতিপক্ষ আপনাকে সমপর্যায়ের , সমান রুচির ও সমান মানুষ মান করেবে । এক লাফেই আপনি অনেক টা কাছের হয়ে যাবেন

এবং তখন কাজ তো জলব<sup>ৎ</sup> তলরং তি

*২। প্রতিকুল পরিস্থিতির অবতারণা* থোনিক টা রাগ , অভিমান অথবা অনুরূপ ব্যাবহার ই তৈরি করে প্রতিকুল পরিস্থিতির । চিন্তা করে দেখুন আপনি বাসায় রাগ করে বসে আছেন । বাবা – মা , ভাই বোন সবাই ই কোন না কোন সময় আপনাকে সাধতে আসবে তি

৩*।সব জেনে গেছি এমন একটা ভাব ধরুন :* **ম**নে করুন আপনি ফেসবুক এ একটা মেয়ের সাথে নতুন নতুন বন্ধুত্ব পাতিয়েছেন এবং আপনাদের দুজনের ভাব ও অনেক **!** এখন মেয়ে টা হয়ত একদিন কোখাও গেল বন্ধুদের সাথে ঘুরতে | আপনাকে বলে নাই ! কিন্তু কোন ভাবে আপনি জানতে পারলেন সে ঘটনা । আপনার কাজ হবে অনুরূপ কোন একটা কথা বলা '' হুম … … … আজ ভো ভালই মজা করলে বন্ধুদের সাথে …… … … আমাকে বললেও না ৺িতবে আমি জানি জানি সব ই জানি  $:$ / "

এর পর আপনার আর কিছু করা লাগবে না <mark>ভি</mark>সা করার যা বলার সব ওই মেয়েই বলবে ভি

*৪। পরিশ্বিতি বুঝে কথা বলুন :*সব সময় এক রকম ব্যাবহার করবেল না ! সময় ও পরিস্থিতি বুঝে ব্যাবহার ঠিক করুন । এথালেই*প্রয়ো*জন হবে আপনার reflex action এর । ধরুন কারো নিকট আত্মীয় অসুস্ব। আপনি যদি এরকম অবস্থা তে তার সাথে কোন সিরিআস ব্যাপারে হাসিঠাটা করেন তবে সব কিছু ই আপনার প্রতিকূলে চলে যাবে <mark>ভ</mark>)

*৫। ধিরপির পদ্ধতি অবলম্বন করুন :*কোন কিছুতেই তাড়াহুড়া করবেন না ! এতে অবশ্যই হিতে বিপরীত হবে ! ৫ষ্টা করুন ধিরে চল পদ্ধতি অবলম্বন করতে ! এবং পারলে কথা বা তথ্য ঘুরিয়ে বের করার (চষ্টা করুন !

এ গুলো ছিল নির্দিষ্ট মানুষ খেকে তথ্য সংগ্রহ করার কিছু পদ্ধতি । এছাড়াও অন্য পদ্ধতি তে ও আপনি অনেক সময় অনেক ওয়েবসাইট খেকে ও অপ্রত্যাশিত অনেক তথ্য পেয়ে যেতে পারেন । এরকম উপকারি কয়েকটা ওয়েবসাইট এর লিস্ট আমি নিচে দিচ্ছি <mark>স্</mark>রিটী

### **<http://www.411.com/>**

**<http://www.ask.com/>**

**<http://www.bebo.com/>**

**<http://www.facebook.com/>**

**<http://www.flickr.com/>**

**<http://www.ip-adress.com/ipaddresstolocation/>**

**<http://www.myspace.com/>**

**<http://www.myyearbook.com/>**

**<http://www.searchenginez.com/findpeople.html>**

**<http://www.skipease.com/>**

**<http://www.sonico.com/>**

**<http://www.spock.com/>**

**<http://www.twitter.com/>**

**<http://www.usatrace.com/>**

**<http://www.whitepages.com>**

**<http://www.whois.com/>**

**<http://www.whois.net/>**

**<http://www.wink.com/>**

**<http://www.youtube.com>**

**<http://www.zabasearch.com/>**

**<http://www.zoominfo.com>**

এবং আপনার আমার সবার বেস্ট দ্রেন্ড  $h$ ttp://www.google.com:

এগুলো ই আপাত দরকারি ভান Social Engineering ও Human manipulation এর উপর ।

## **বƟিসক হƟািকং পবŪ ২ : কীলিগং িক ? এটা িকভােব কাজ কের ?**

দ্বিতীয় পরবে আমরা শিখব কীলগিং এর যাবতীয় সব খুঁটিনাটি । আসুন দেরী না করে ঝাপিয়ে পডি <sup>ট্রো</sup> কীলগিং কিভাবে করতে হয় সে ব্যাপারে টিউনার পেজে অনেক ভালাে ভালাে টিউন আছে । একটুঁ কষ্ট করে সার্চ দিলই পেয়ে যাবেন | কিন্তু কীলগিং করার আগে যদিআপনার এ ব্যাপারে ন্যনতম জ্ঞান খাকা টা কি জরুরি না ? এটাও হ্যাকিং গ্রামারের একেবারে অ আ ক খ !

সময় নষ্ট না করে আসুন জেনে নেই কীলগিং কি ? এটা কিভাবে কাজ করে ? এর হাত থেকে রক্ষা পাওয়ার উপায় ৷<br>**A REPOSE ISLAM** 

### **Ƶথেমই ĺজেন ĺনই কীলিগং িক ?**

Keyloggin বা Keystroke Logging হচ্ছে একটা হার্ডওয়্যার অখবা একটা সফটওয়্যার গত সিস্টেম মনিটর ঝেটা একটা কম্পিউটার এর প্রতি টি কী বোর্ড এর স্টোক মনিটর / পর্যবেক্ষণ করে রেকর্ড করে ওই কম্পিউটার এর ইউজার এর অজাতে । কীলগিং হার্ডওয়্যারগত এমতা এয়েকা করা হয় । একটা অ্যান্টিভাইরাস এ কীলগার কে ট্রোজান এবং ব্যাকডোর হিসেবে সনাক্ত করে  $\mathsf I$ 

১৯৮৩ সালের ১৭ নভেম্বর **Perry Kivolowitz** পৃথিবীর সর্বপ্রথম কীলগার ডিজাইন করেন । ২০১০ সালের সার্ভে অনুযায়ী সারা পৃথিবী ভেকীলগিং করে এমন মানুষের সংখা ৫১৭,৮০০  $($  approx.) |

কী লগিং এর লগ অর্থ $\kappa$  রেকর্ড করা কী স্টোক গুলো সাধারণত  $C\!$ \ ড্রাইভ এ একটা  $.TXT$  ফাইল হিসেবে সেভ হয় । আধুনিক কীলগার গুলোর এই সব লগ ইমেইল এর মাধ্যমে ছডিয়ে দেওয়া যেতে পারে । বাস্তবিক অর্থে কীলগার নিজে সিন্টেম এর জন্য কোন হুমক না কিন্তু এটা আপনার কীবোর্ড এর সব স্টোক ই রেকর্ড করবে সেহেতু বলাই যাই এটা আপনার পাসওয়ার্ড এবং অন্যান্য গোপন তথ্য ও রেকর্ড করবে যেটা পরে আপনার জন্য অবশ্যই হুমকি স্বরূপ দেথা দিবে ! সাইবার ক্রিমিনাল রা সাধারণত কীলগ ব্যবহার করে ব্যাংক কার্ড বা ক্রেডিট কাও ১৬ ডিজিট অ্যাকাউন্ট নাশ্বার টা সাং করার টা সংগ্রহ করার জন্য । এছাডাও আর হাজারো কাজে কীলগিং করা হয় । কারো ব্যাক্তিগত ইনফর্মেশন , কারো পাসওয়ার্ড , অথবা এমনি ই কীলগিং করা হয় । ফেব্রুয়ারী ২০০৫ থেকে কীলগিং কে দণ্ডযোগ্য অপরাধ হিসেবে নখিভুক্ত করা হয় আন্তর্জাতিক আদালত এ । এর জন্য সবে।ছে \$৯০,০০০ ফাইন অথবা ৩ বছরের বিনাশ্রম কারাদও দেওয়ার আইন আছে **!** 

এপর্যন্ত কীলগিং করে যত সাইবার ক্রাইম করা হয়েছে তার মধ্যে সব খেকে বিখ্যাত Sumitomo Mitsui এর ঘটনা টা । এদের লন্ডন অফিস খেকে ২০০৫ সালের শুরুর দিকে সাইবার ক্রিমিনাল রা ছোট একটা ১৩ কেবি এর কীলগের দিয়ে ৪২৩ মিলিয়ন ব্রিটিশ পাউন্ড চুরি করার (চষা করে । একেবারে শেষ মুহর্তের একটা ছােট ভুলের কারনে ওই কীলগার এর ডিজাইনার Yeron Bolondi পুলিশ এর কাছে ধরা থেয়ে যান !

এছাডাও অনেক বড বড ব্যাংক ডাকাভি তে ও কীলগিং করে অনেক টাকা হাতিয়ে নেওয়ার ভূরি ভূরি উদাহরন আছে !

আসলেই ব্যক্তিগত নিরাপত্তার ক্ষেত্র কীলগিং খুব ই বড় একটা হুমকি । তাই আমি সবসময়ই বলব দয়া করে নিজেদের কে কীলগিং থেকে বাঁচিয়ে রাখুন ।

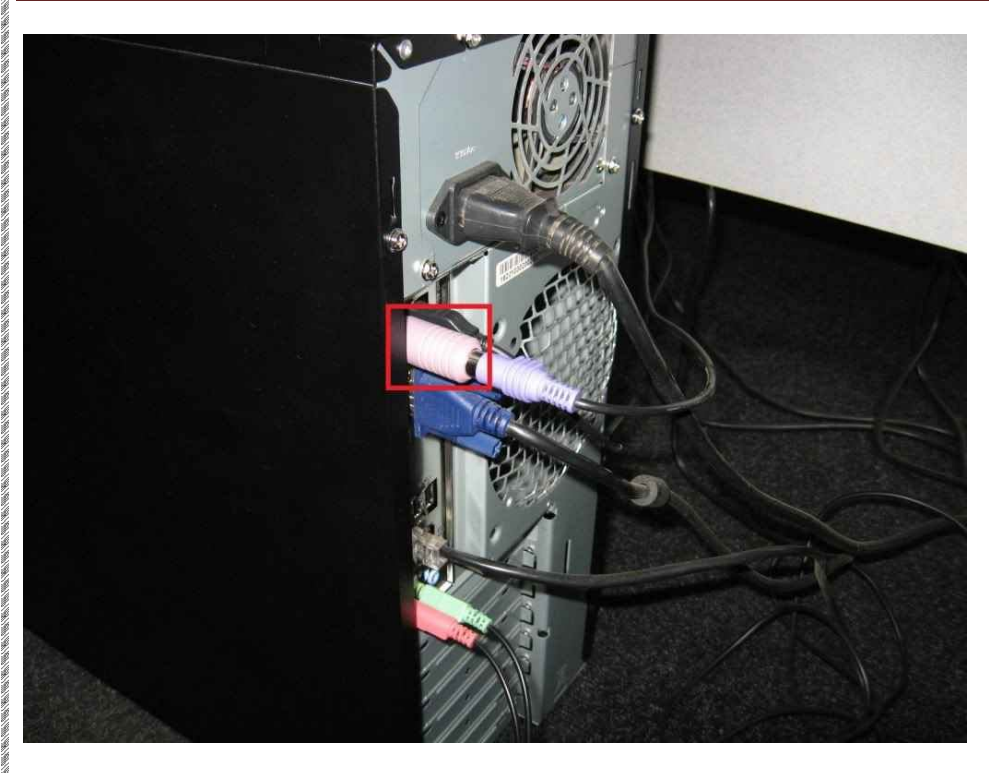

এটা একটা হার্ডওয়্যার নির্ভর কীলগার ।

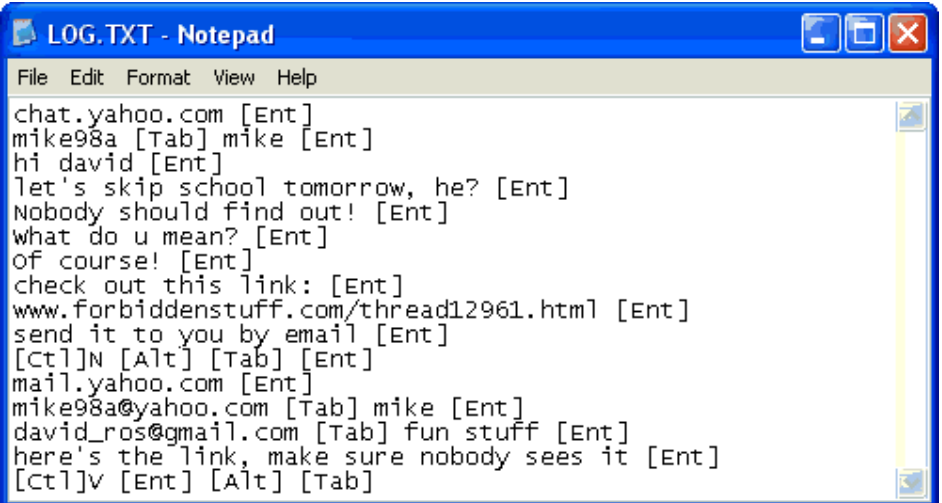

এটা একটা লগ রিপোর্ট

<u>এবার আসুন জেনে নেই কীলগার কিভাবে কাজ করে</u>

<u>সফটওয়্যার নির্ভর কীলগার :</u>

**Hypervisor-based :** এই পদ্ধতি তে কীলগার একটা Malware Hypervisor হিসেবে অপারেটিং সিষ্টেম এর ভেতর লুকিয়ে কীলগিং করে । উদাহরন : Blue Pill

API-based: Application programming interface বা সংক্ষেপে API নিৰ্ভর কীলগার গুলো লেখা বা ডিজাইন করা সব থেকে সহজ । এগুলো কীবোর্ড এর ইন্টারফেস হিসেবে সিস্টেম এর কাছে পরিচিত হয় । সিস্টেম এর মাধ্যমেই এরা সব লগ পায় । কিন্তু খুব দ্রুত টাইপ করলে [  $40+$   $WPM$  ] এরা অনেক স্ট্রোক িমস কের ।

Kernel-based: এগুলো হচ্ছে ধুরস্কর কীলগার । কোর হিসেবে এরা অপারেট করে । এগুলো মোটামুটি FUD / Fully Un-Detectable । এগুলো লেখা ও যেমন কঠিন ভেমন এগুলো কে সনাক্ত করা ও কঠিন । কীবোর্ড এর হার্ডওয়্যার ড্রাইভার হিসেবে সিস্টেম এর সাথে সঞ্জত হয়ে কীলগ সংগ্রহ করে ।

**Form grabbing based:** ওেয়ব Ʒাউজার এ যখন একটা তথƟ ইনপুট করা হয় তখন টা HTTPS / HTTP সংেযাগ পাওয়ার আেগই এগুেলা ĺক লগ কের ĺফেল এ ধরেনর কীলগার।

**Packet analyzers: HTTP POST সংক্রান্ত থেকোলো ডাটা কে লগ করে এধরনের লগার ।** 

<u>হার্ডওয়্যার নির্ভর কীলগার :</u>

Firmware-based : BIOS থেকে কীবোর্ড এর Firmware হিসেবে কাজ করে এরা কীবোর্ড এর সব ইনপুট লগ করে

 $K$ eyboard hardware : পিসি ও কীবাের্ড এর থেকােনা জায়গা ভে সংযুক্ত হয়ে [ উপরের ছবির মত ] কীবাের্ড এর থেকােনা ইনপুট লগ করে এরা ।

 $W$ ireless keyboard sniffers : wireless কীবার্ড খেকে এর বিসিভার এ পাঠালাে থেকােলা ডাটা লগ করে এরা ।

Keyboard overlays : এটা সাধারণত দেখা যায় ATM মেশিন গুলতে । হ্যাকার রা থব পাতলা এক ধরনের আবরণী বিছিয়ে দেয় ATM মেশিন এর কী-প্যাড এর উপর এবং সেখান থেকে  $\rm PIN$  নাম্বার সংগ্রহ করে ।

Acoustic keyloggers : ১৯৯৬ সালের মাঝামাঝি CIA এধরনের কীলগার বানায় । কীবোর্ড এর প্রতি টা কী এর স্টোন ও জি মাত্রার Acoustic Notation (দয় । দূর থেকে মে গুলোর অডিও লগ নিয়ে পরে তা বিশ্লেষণ করে আসল লগ বের করা হয় ।

 $E$ lectromagnetic emissions : ২০০৯ সালে সুইস বিজ্ঞানীরা এ ধরনের কীলগার আবিষ্কার করেন । ২০ মিটার বা ৬৬ ফুট দূর থেকে এটা কাজ করে !

## <u>কীলগার এর সাথে সম্পর্কিত আরও কিছু নাম জেনে নিন</u>

**Clipboard logging :** Clipboard এ কিপ করা ĺযেকােনা িকছু লগ করা

Screen logging : Screenshots এর মাধ্যমে কীলগ করা

### **িকভােব কীলগার গুেলা তার লগ করা ডাটা পাঠায় ?**

 $\overline{\text{S}}$ ।  $\overline{\text{FTP}}$  সার্ভার এর মাধ্যমে

২।পূর্বনির্ধারিত কোন ইমেইল আইডি তে মেইল করে

৩। ওয়্যারলেস ট্রান্সমিশন এর মাধ্যমে

৪। রিমোট আক্সেস এর মাধ্যমে ।

## www.purepdfbook.com

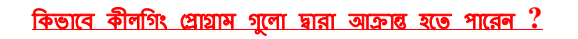

হ্যাকিং শিখুন নিজেকে রক্ষা করার জন্য অন্যের ক্ষতি করার জন্য নয়

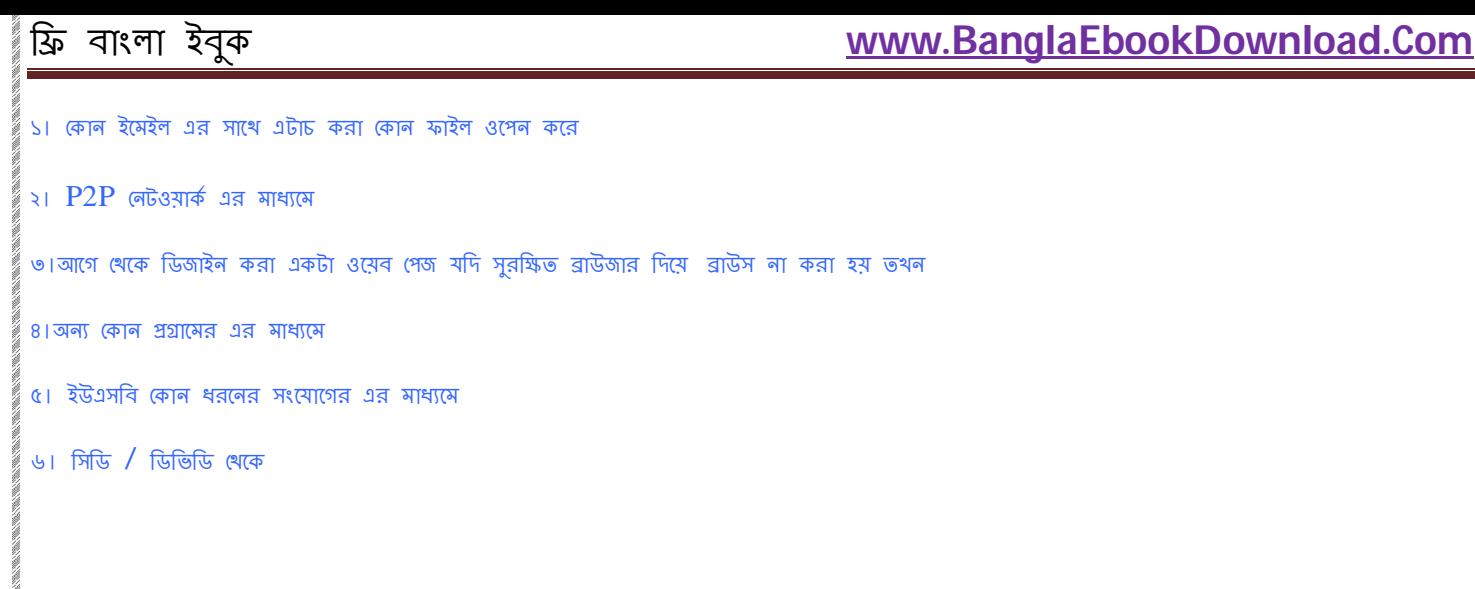

### **িকভােব বুঝেবন আপিন আƠাȭ হেয়েছন কীলিগং এর ?**

১। ভালা অ্যান্টিভাইরাস এর মাধ্যমে

02/06/2002

২। নিচের ছবি দুইটা থেয়াল করুন । একটা স্টার্ট আপ এর প্রোগ্রাম এর জার অন্য টা টাস্ক ম্যানেজার এর । খুজে বের করুন কোন প্রোগ্রাম টা আপনার পরিচিত না ২। নিচের ছবি দুইটা থেয়াল করুন । একটাস্টার্ট আপ এর প্রোগ্রাম এর লিস্ট আর অন্য টা টাস্ক ম্যানেজার এর । থুজেবের করুন কোন প্রোগ্রাম টা<br>- না এবং যেটা আপনি জীবনেও ব্যবহার করেন নি ! এগুলো দেখতে পেলেই বুঝবেন আপনি আক্রান্ত ।

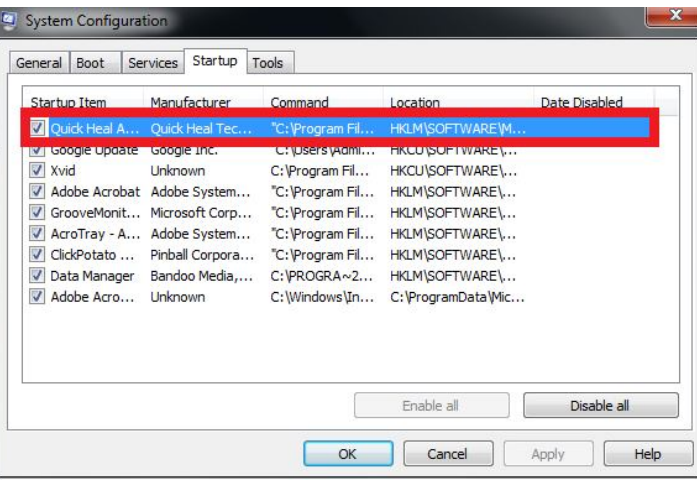

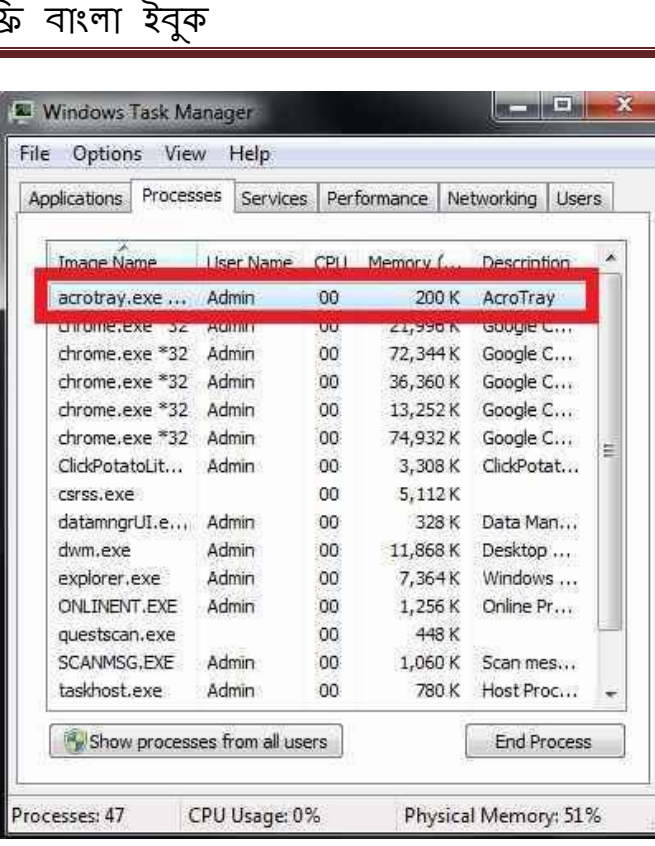

### **িকভােব বাঁচেবন কীলগার ĺথেক ?**

১। ভালাে অ্যান্টিভাইরাস – এর কোন বিকল্প নেই

২। Anti-spyware – এটা ও অ্যান্টিভাইরাস এর মতই কাজ করে

৩।Network monitors – যখন কোন প্রোগ্রাম তার নিজে থেকে ইন্টারনেট এ কালেন্ট হতে লায় তখন ইউজার কে সতরক করে Network monitors

8। Automatic form filler programs – এটা অনেকটা রাউজার এর অটোমেটিক অপশন remember my password এর মতই

৫। One-time passwords (OTP) – একধরনের হার্ডওয়্যার যা কোন কী শ্র্যোক ছাড়াই পাসওয়ার্ড এর এন্ট্রি দেয় নির্দিষ্ট ফর্ম এ

৬। On-screen keyboards : উইন্ডোজ এর সবথেকে কাজের জিনিস এটা । যত বড় ঘাঘু কীলগার ই হােক না কেন এটার কী ষ্টোক কেউ লগ করতে পারবে না  $\bigodot$ 

৭। Keystroke interference software – এই ধরনের সফটওয়্যার প্রতিটা কী লগ কে encrypt করে কীলগার গুলো কে ধকা দেয়। খুব ই কাজের জিনিস

আপাতত এই ছিল কীলগার নিয়ে বিস্তারিত আলোচনা ।

## www.purepdfbook.com

হ্যাকিং শিখুন নিজেকে রক্ষা করার জন্য অন্যের ক্ষতি করার জন্য নয়

## **বƟািসক হƟািকং পবŪ ৩: ĺƪাজান িক ? ĺকন ? িকভােব ?**

**শুরুেতই আসুন ĺজেন ĺনই ĺƪাজান িক ?**

ট্টোজান সম্পৰ্কে উইকিপিডিয়া বলে

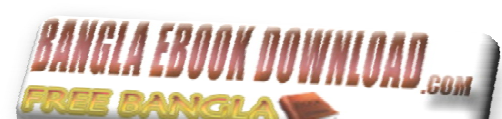

**A Trojan horse, or Trojan, is a standalone malicious program that does not attempt to in a completely automatic manner without help from outside forces like other programs and human intervention.**

অর্থ**ি** ষ নির্ভর যে সব ক্ষতিকারক প্রোগ্রাম বাইরের কোন সাহায্য চামেমন অন্যান এবং মানুষের হস্তক্ষেপ ছাডা স্বয়ংক্রিয় ভাবে অন্য কম্পিউটার বা সিস্টেম কে আক্রান্ত করার ৫েষ্টা করে না তাদের কে ট্রোজান বা ট্রোজান হর্স বলে ।

সহজ ভাষা ভে একটি বাস্তব ও বিশ্বাসযোগ্য [ trusted ] প্রোগ্রাম এর ভেতর লুকিমে থাকা অনাকাম্স্কিত ও ক্ষতিকারক প্রোগান টোজান । থেহেতু এটা অনাকাঙ্ক্ষিত , তাই এর গভিবিধি , কার্যপ্রণালী , কার্যপদ্ধভি , ব্যাপ্তি সবকিছুই ইউজার এর নিকট অজানা খেকে যায় । কথা প্রসলে রাখি অপারেটিং সিন্টেম এর registry অন্তর্ভক্ত না থাকা সব প্রোগ্রাম ই অনাকাঙ্ক্ষিত বলে সিস্টেম এর কাছে গণ্য হবে ।

### **ĺƪাজান এর কাযŪিবিধ :**

গ্রীক মিখ অনুযায়ী গ্রীক রা তাদের সৈন্য বাহিনী কে কতগুলো কাঠের ভৈরি।ঘোড়ার ভেতর ভবে সেই ঘোড়াগুলোকে উস্ ৷ সরে যুক শুরু হলে ওই দৈন্য গুলো ঘোডা খেকে বের হয়ে উয় এর অভেদ্য দেয়াল এর ভেতর খেকে আক্রমন কর উয় দখল করে নেয় । অখান খেকেই মূলত এধরনের প্রোগ্রাম কে টোজান নাম দেওা হয় । একে হ্যাকার রা ভালবেসে  $\rm{Mr.\,James\,}$  ও বলে থাকে এর গুম্ভচর বৃত্তীয় কাজে দক্ষভার জন্য !

টোজান এর সৃষ্টিকর্তা বা ডিজাইনার এর ইচ্ছা অনুযায়ী টোজান করতে পারেনা এমন কোন কাজ নেই ! ! এটা ফাইল কপি , ডিলিট , পেস্ট , adware , malware, spyware প্রোগ্রাম ইন্সটল করা, ইন্টারনেট অ্যাক্সেস, প্রোগ্রাম রিমুভ সব ই করতে পারে ।

### **ĺƪাজান এর ধরণ :**

**⊕ Remote Access Trojans:** এগুলো ভিকটিম এর সিস্টেম এর আংশিক বা পুরপুরি দখল নিয়ে নিতে পারে । একটা সার্ভার অ্যাপ্লিকেশান এর মাধ্যমে ভিকটিম এর পিসি হতে সব ধরনের আনুচরন করা হয় হ্যাকার এর পিসি থেকে । সিস্টেম স্টার্ট করার সাথে সাথে এটা এর ক্লায়েন্ট সিস্টেম [ হ্যাকার এর সিস্টেম ] এর সাথে একটা নির্দিষ্ট পোর্ট এর মাধ্যমে নিরাপদ সংযোগ স্থাপন করে । এর পর ক্লামেন্ট সিন্টেম এর সেটেম এর সিস্টেম এ । বেশীর ভাগ ট্রাজান এ ধরনের।

**⊕ Data Sending Trojans:** একটা ইমেইল বা ব্যাকডোর এর মাধ্যমে ভিকটিম এর সিস্টেম হতে কী – লগ , পাসওয়ার্ড , কুকি ক্লায়েল্ট সিস্টেম এ ফিড কের ।

**⊕ Destructive Trojans :** দুটা উদ্দেশ্য এ ধরৰের টোজান ব্যবহার করা হয়ে থাকে । (এক) <del>ধ্</del>রংসাত্মক উদ্দেশ্য – সিস্টেম ক্র্যাশ , অপারেটিং সিস্টেম কে করাপ্ট করা বা উরাধুরা ব্র্যানডম ফাইল ডিলিট করা । **( দুই ) <u>সিরিয়াস উদ্দেশ্য -</u> আ**পনার পিসি আর হ্যাকার এর ভেতর সব থেকে বড বাধা হচ্ছে আপনার সিস্টেম এর ফায়ারওয়াল বা অ্যান্টিভাইরাস । আপনার পিসি কে নিজের বাগান এর মত বানিয়ে নিজে রাজার রা এর রাজার বানায় । এটা এমন ভাবে প্রোগ্রাম করা হয় যে এ আপনার সিস্টেম এ এশে বসতি গাড়বে আপনারই সাধের ফায়ার ওয়াল বা আান্টিভাইরাস এর উপর এগুলার সিকু্যরিটি কে আংশিক বা পুরপুরি ডিসঅ্যাবেল করে । হয়ত আপনার কাছে সবকিছুই আপাত ও ঠিকঠাক লাগবে কিন্তু কিছুই ঠিক নেই <sup>(ال</sup>طَّةِ

**⊕ DDos Attack Trojans:** একটা সার্ভার এর সাথে সংযুক্ত সন গুলো সিস্টেম [ ল্যান লেটওয়ার্ক ] বা সিস্টেম কে ধসিয়ে দেবার জন্য এর কোন তুলনা ও লেই , উত্তর ও লেই , প্রতিরধ ও লেই । এরা অপরাজেয় ! এটা প্রথমে সার্জর এর ও এর সাথে সংযুক্ত সবগুলো সিস্টেস গুলো কে আক্রান্ত আক্রান্ত বা ইন্দ্যান্টেড করে ফেলে এবং এগুলাে কেস্ট্যান্ডবাই করে রাথে । এর পর হঠা<sup>ৎ</sup> করে সবগুলো সিস্টেম এ এবং সিস্টেম গুলে গার্জার এ একসাথে অগুনতি সিস্টেম কমান্ড দিতে থাকে । সিস্টেম এর কার্যকরী ক্ষমতার বাইরে যথনই কমান্ড এর সংখ্যা চলে যাবে তখন এ সার্ভার ও এর সাথে সবগুলে সেস্টেম একসাথে ক্র্যাশ করবে এবং

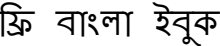

।

## িƶ বাংলা ইবুক **[www.BanglaEbookDownload.Com](http://www.BanglaEbookDownload.Com)**

**⊕ <mark>Proxy Trojans :</mark> হ্যাকার দের পরিচয় গোপন করাই এটার উদ্দেশ্য। মনে** করুন আপনার সিস্টেম কে আমি আক্রমন করব । সে জন্য আপনার শিসি এর পরিচয় আমাকে পেতে হবে । আমি আমার কম্যান্ড প্রস্পট থেকে সহজেই টা পেতে পারি । কিন্তু সে জন্য আমাকে আমার নিজের পরিচয় ও দিতে হবে । এথানে পরিচ্য শব্দ টা ব্যাবহার করা হচ্ছে পোর্ট আইডেনটিটি , আই পি , ম্যাক সব এ অন্তর্ভুক্ত । শুধু এটা লুকানর জন্যই এধরেন টোজান ব্যাবহার করা হয় । এটা দ্বারা আমি অন্য একটা স্লেভ সিস্টেম ব্যাবহার করে আপনার পরিচয় নিতে পারব এবং সেক্ষেত্রে আপনি ব্যাক ই্যাক করলেও স্লেভ গ্রহ পরিচয় পাবেন , আমার টা না !

**⊕ Security Software Disabler Trojan :** এটার নামেই পরিচয় । সিস্টেম কে আক্রমন করে এদের কাজ হচ্ছে সিস্টেম এর ডিফন্ট না এমন সব সিক্যরিটি অ্যাপ্লিকেশান এবং সফটওয়্যার গুলো কে ডিজঅ্যাবেল করে পরবর্তী আক্রমলর জন্য আদর্শ পরিবেশ (তারি কের একের জন<br>প্রাক্ত আদি পরিবল্প পরিবল্প পরিবল্প কের বিরোগ করে বিরেবলী আক্রমলের জন্য আদর্শ পরিবেশ তৈরি করে দেওয়া । এদে

কিভাবে বুঝবেন আপনি আক্রান্ত কিনা [ সনাক্তিকরন ]

টোজান এর সবথেকে বড় সনাক্তিকরন পদ্ধতি হচ্ছে এটা যে কোন অবস্থা ভেই*নো*টওয়ার্ক অ্যাডাপটার এর সাথে একটা নির্দিষ্ট <mark>এর মাধ্যমে লিসেনার পোস্ট বা</mark> হ্যাকার এর সিস্টেম এ ডাটা ফিড করে । হালনাগাদ অ্যান্টিভাইরাস অথবা অ্যান্টি অর্যান্স ,অ্যান্টি ম্যাল ও্যায়ার এগুলো থাকলে থব সহজেই আপনি জানতে পারবেন আপনি ট্রোজান আক্রান্ত কিনা । শুধু তাই না আপনি পেগুল রিমুভ ও করতে পারবেন । তবে এগুলো ছাডা ও আপনি কুঝতে পারবেন আপনি আক্রান্ত কিনা । তবে ব্যক্তিগত ভাবে আমি বলব আপনারা নিজে নিজেই ট্রোজান টি থুজে বের করার ৫েষ্টা করুন । কারন অনেক সময় ই ট্রোজান গুলো  ${\rm FUD}$  /  ${\rm Fully~Un}$ - $D$ etectable হয় । অর্থ $R$  থুব হালনাগাদ অ্যান্টিভাইরাস ও এর অস্তিত্ব সম্পর্কে কিছুই বলতে পারে না ! নিজে কিভাবে থুজে বের করবেন তার পদ্ধতি আমি আপনাদের কে এখন বলব <

১) প্রখ্যেই RUN থেকে কমান্ড প্রম্পট বা CMD ওপেন করুন নিচের চিত্রের মত করে

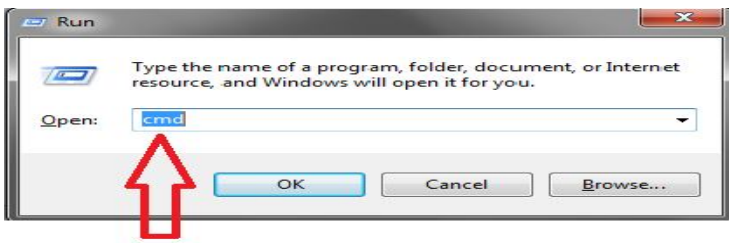

run কমান্ড emd লিখে এন্টার চাপুন

২) কমান্ড প্রম্পট ওপেন হলে netstat -a লিথে এন্টার দিন ।এতে করে আপনার সিস্টেম এর সচল সবগুলো পার্ট কানেকশন , লাকাল , ফরেন অ্যাড়েস ও এর অবস্থা সম্পর্কিত একটা তালিকা শ্রদর্শন করবে  $\rm CMD$  |

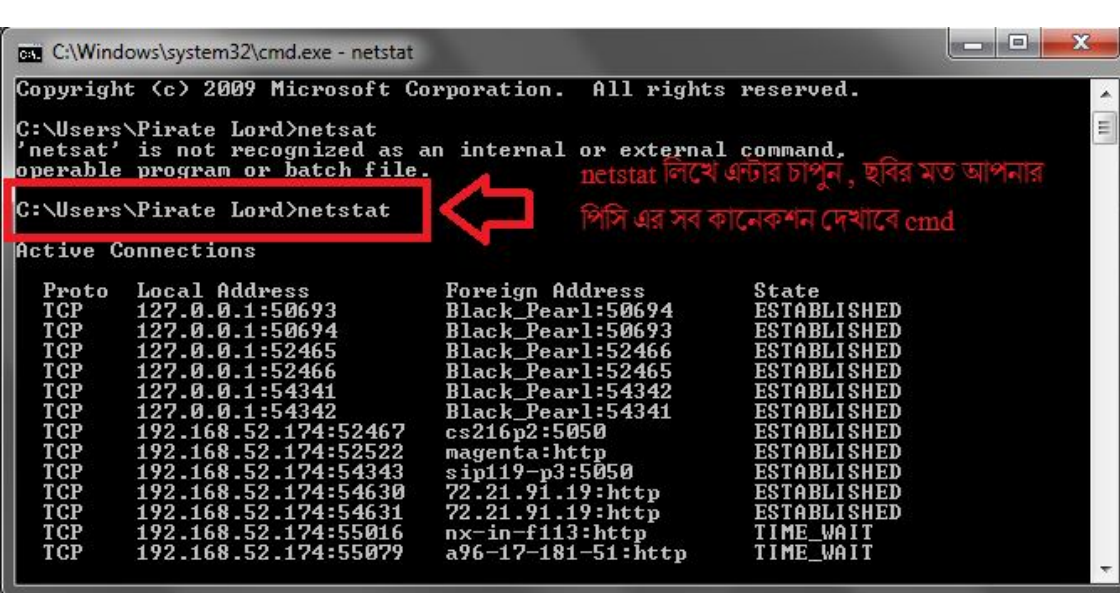

৩) একটু অপেক্ষা করুন ।এবার netstat -a লিখে কমান্ড দিন এমং এন্টার চাপুন এবার আপনার সিস্টেম এর সবগুলো পোর্ট কে প্রদর্শন করাবে CMD নিচের চিত্রের মত কের

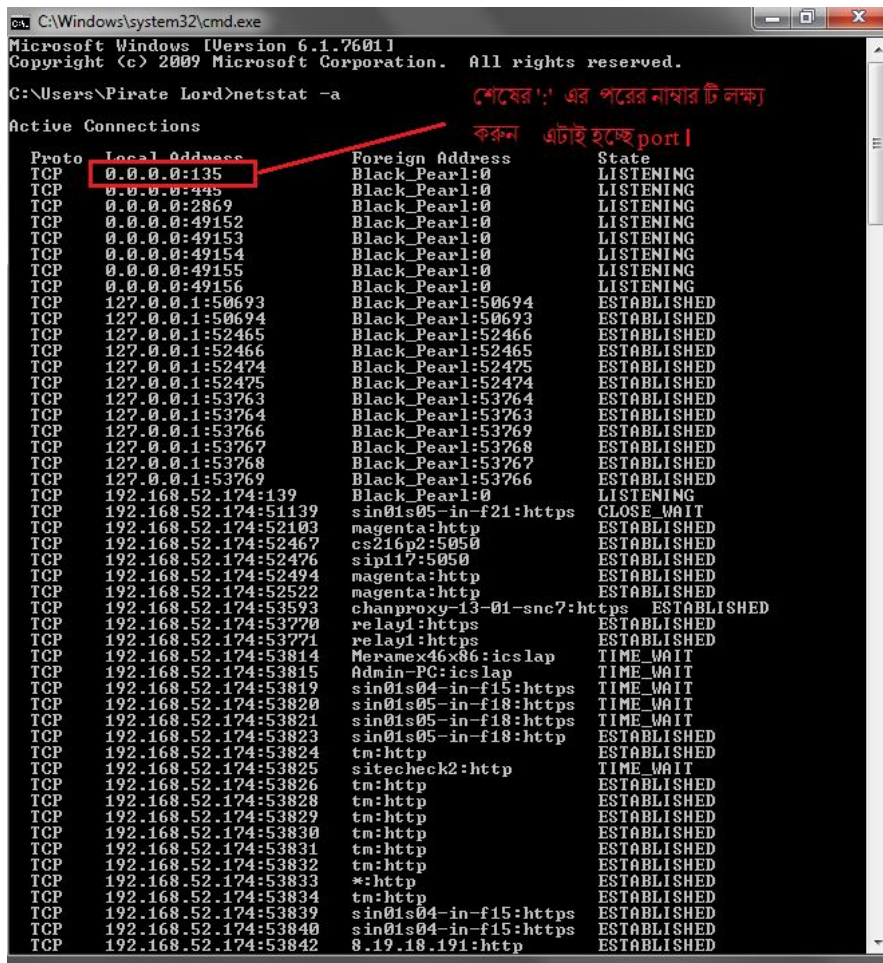

৪) Local Address এর নিচে যত গুলো এন্টি দেখতে পাবেন তার সবগুলোর শেষে ':' এই চিহ্নের পর যে সংখ্যা থাকবে ওটাই হচ্ছে ওই কানেকশন এর লোকাল পার্ট । চিত্রের নিচে লক্ষ্য করুন একটা লিস্ট দেওয়া আছে । যেখানে পরিচিত সব টোজান গুলো কোন গোলী ব্যবহার করে তার পূর্ণ তালিকা করা হয়েছে । ওথান  $^{\circ}$  থেকে আপনার  $\rm CMD$  থেকে প্রাপ্ত শিস্ট এর সাথে মিলিয়ে দেখুন । যদি দেখেন কোন পোর্ট মিলে গেছে তাহলে নিচের মত করে আবার কমান্ড প্রম্পট এ

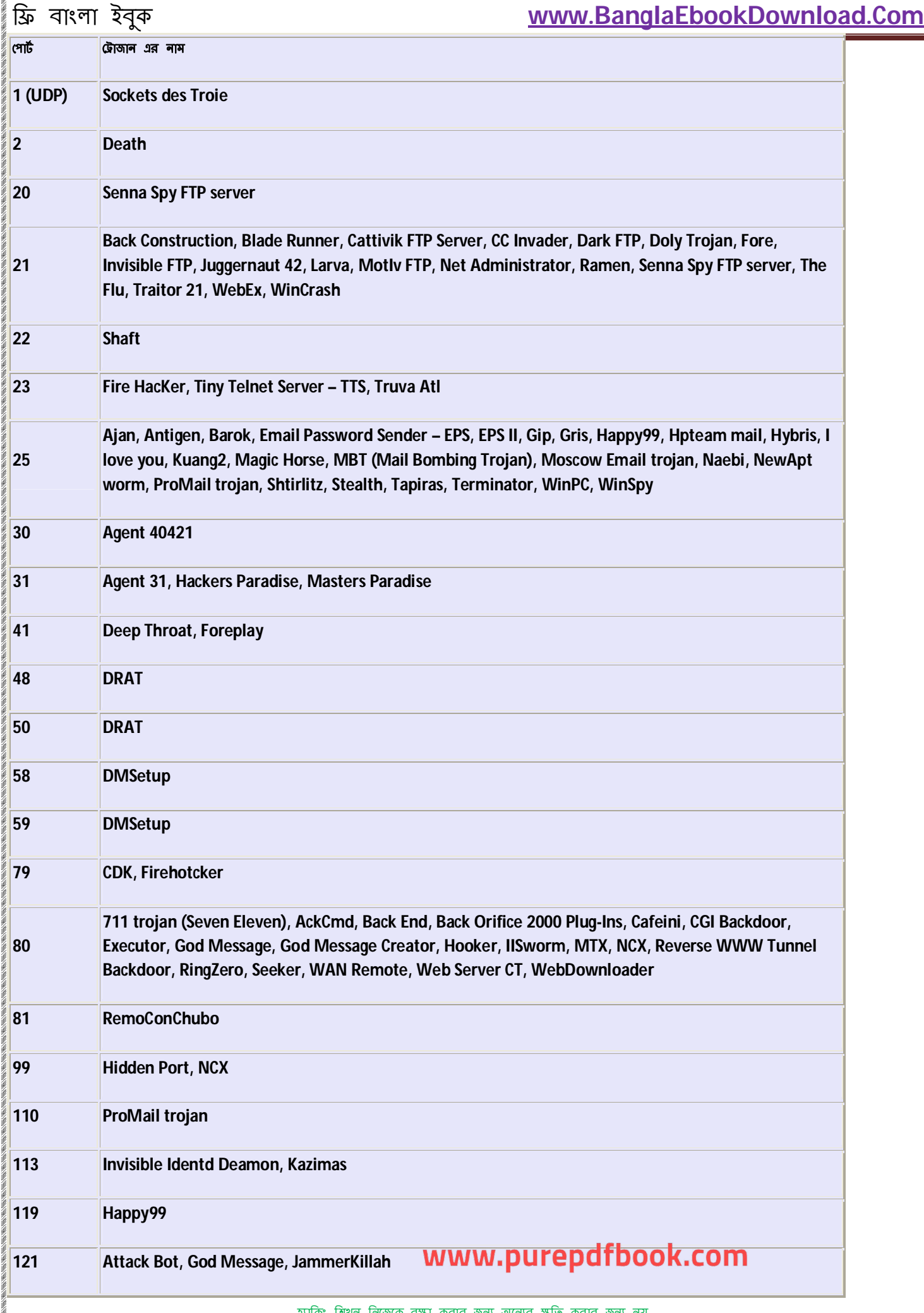

é

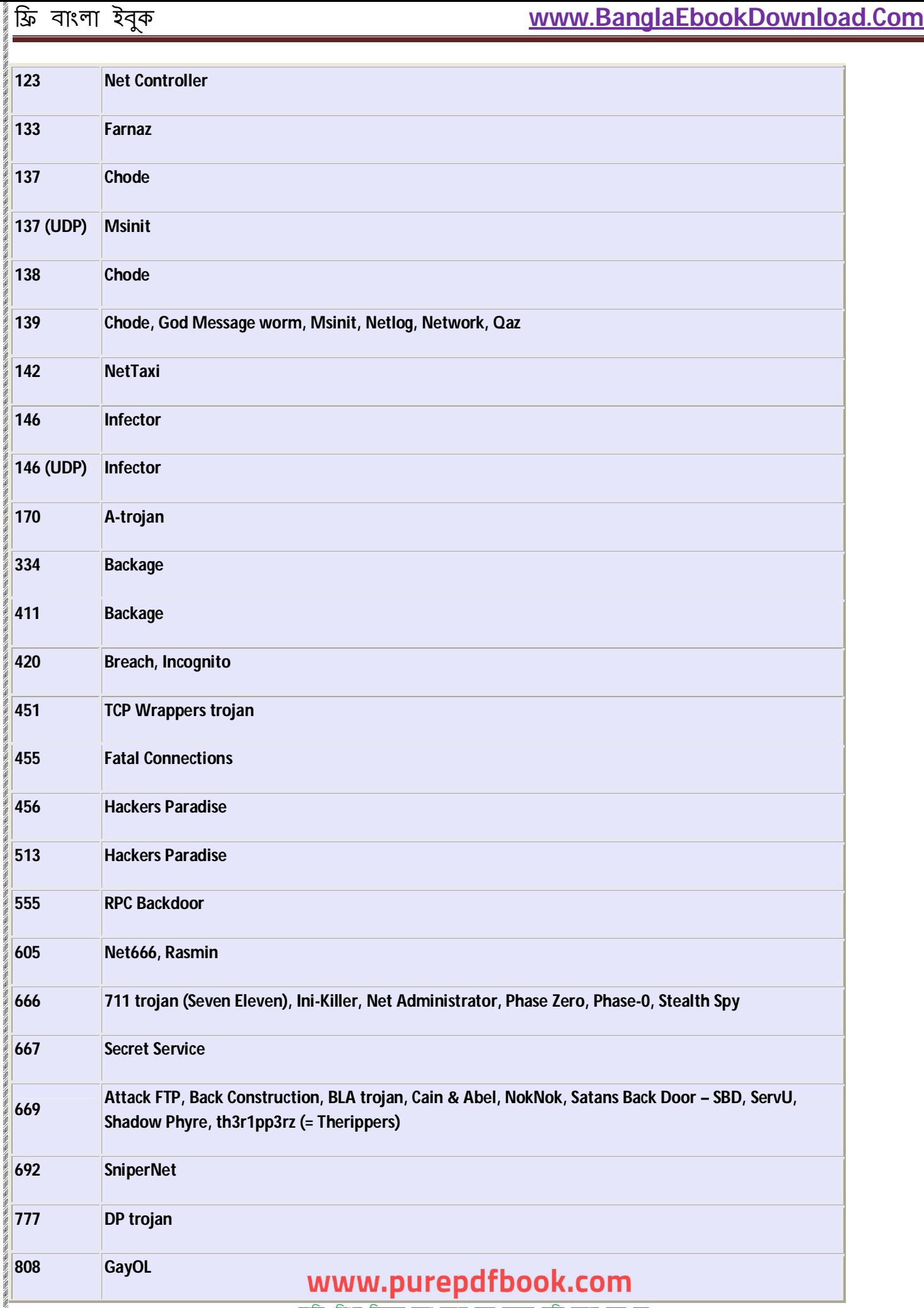

**BATOSAYOSAYO** Ħ

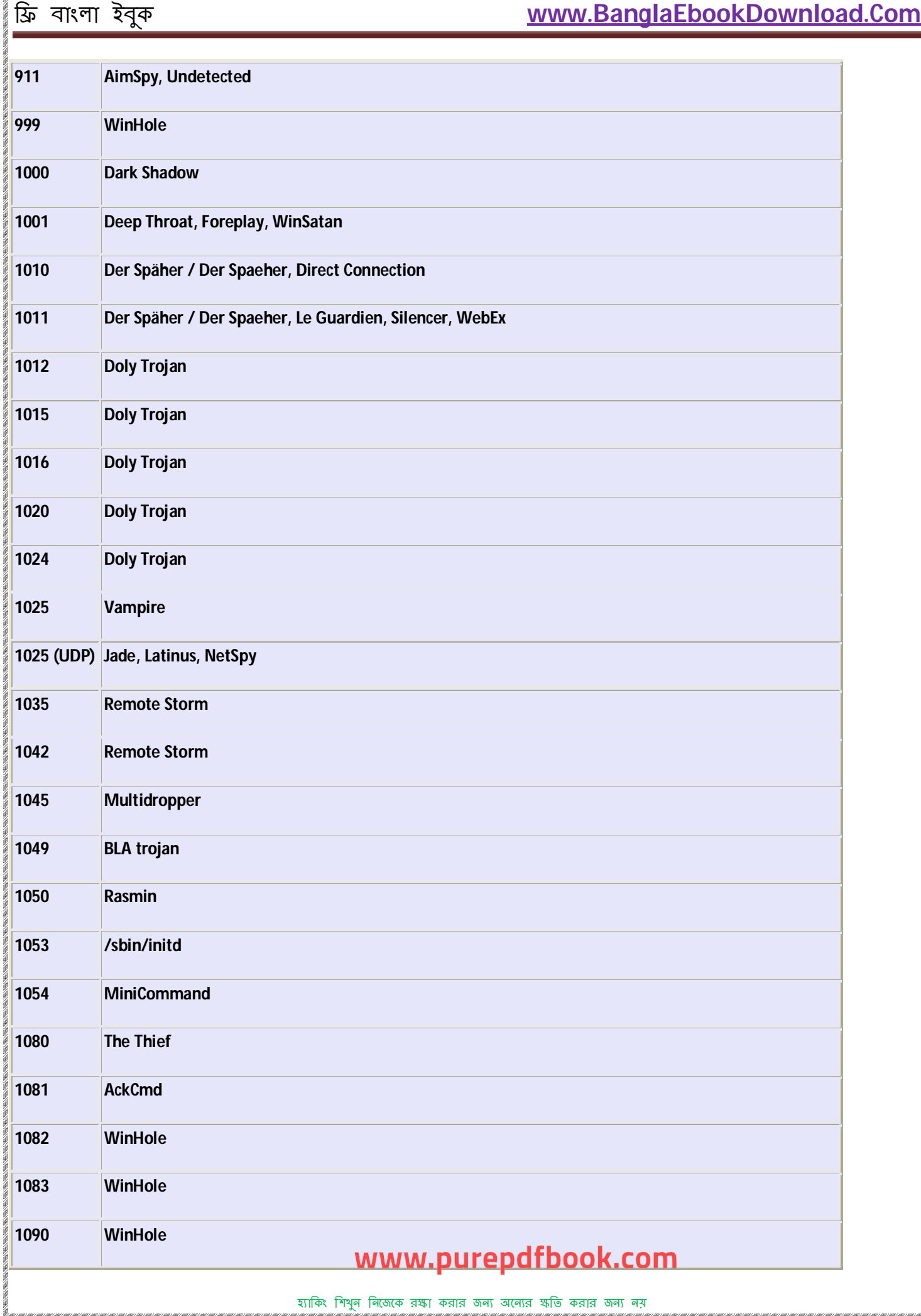

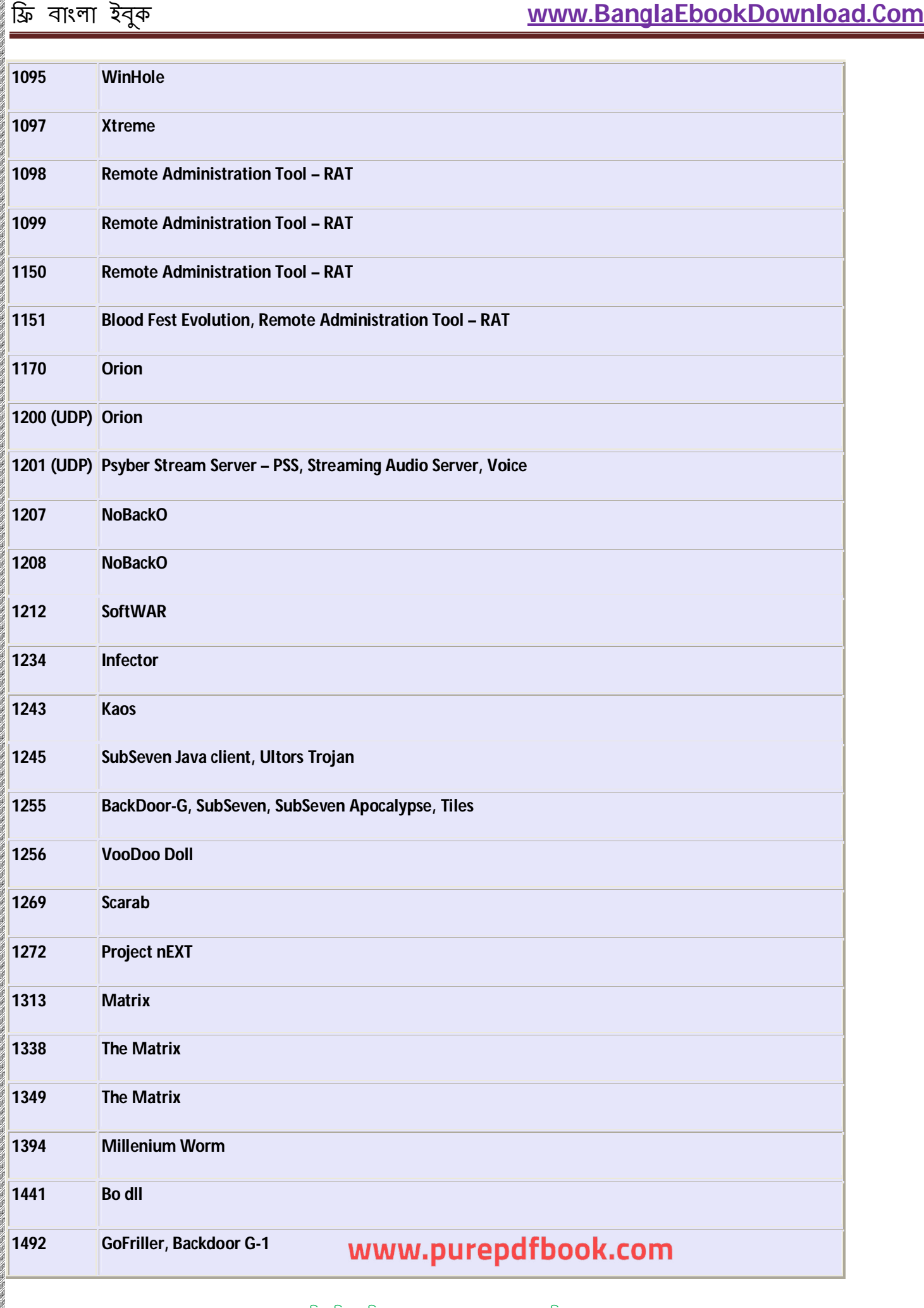

06/06/06/5

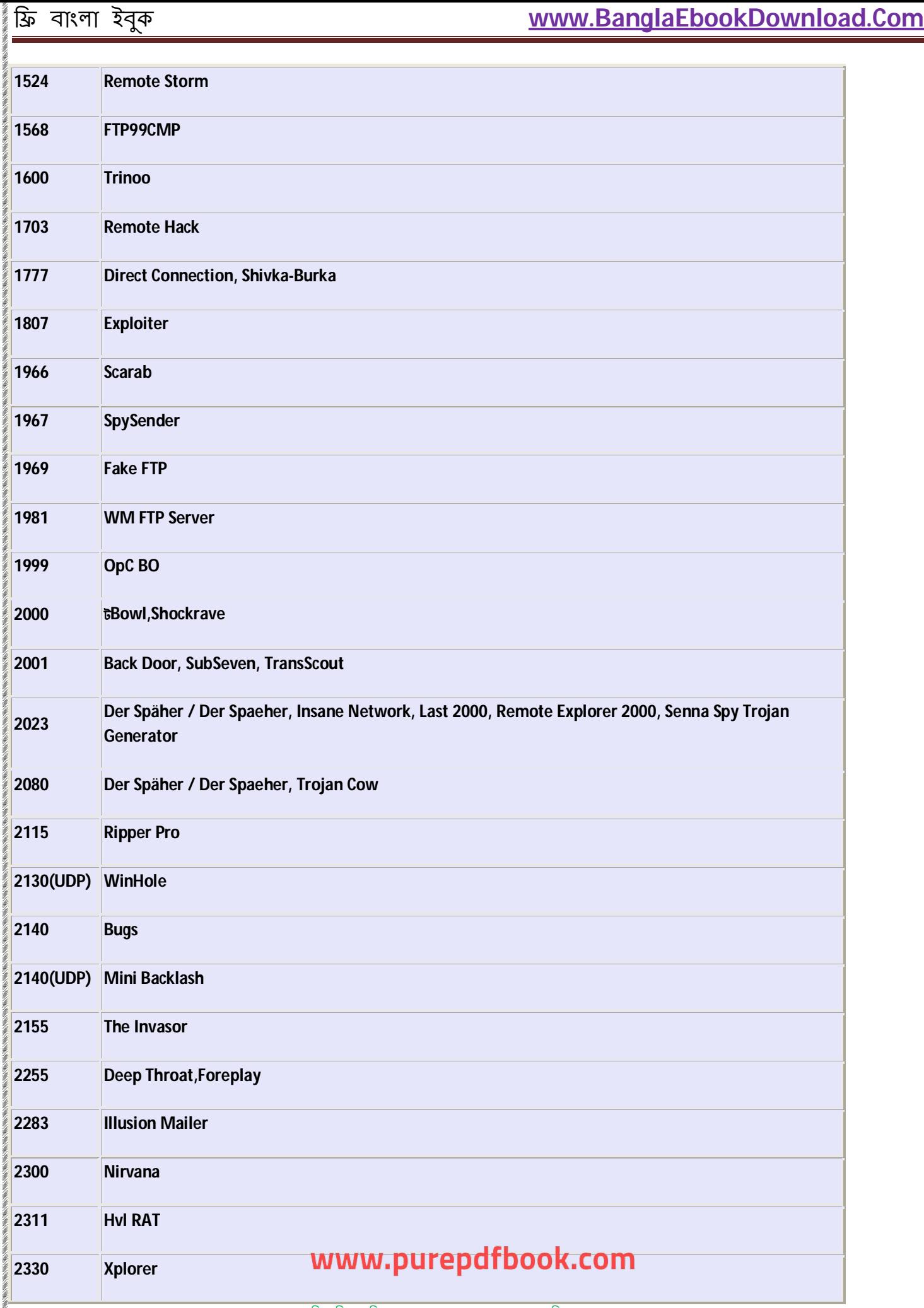

 $\label{eq:1.1} \underline{B_{1},\overline{1}}\underline{B_{2},\overline{1}}\underline{B_{3},\overline{1}}\underline{B_{2},\overline{1}}\underline{B_{3},\overline{1}}\underline{B_{2},\overline{1}}\underline{B_{3},\overline{1}}\underline{B_{3},\overline{1}}\underline{B_{2},\overline{1}}\underline{B_{3},\overline{1}}\underline{B_{4},\overline{1}}\underline{B_{5},\overline{1}}\underline{B_{6},\overline{1}}\underline{B_{6},\overline{1}}\underline{B_{6},\overline{1}}\underline{B_{6},\overline{1}}\underline{$ 

é

ł

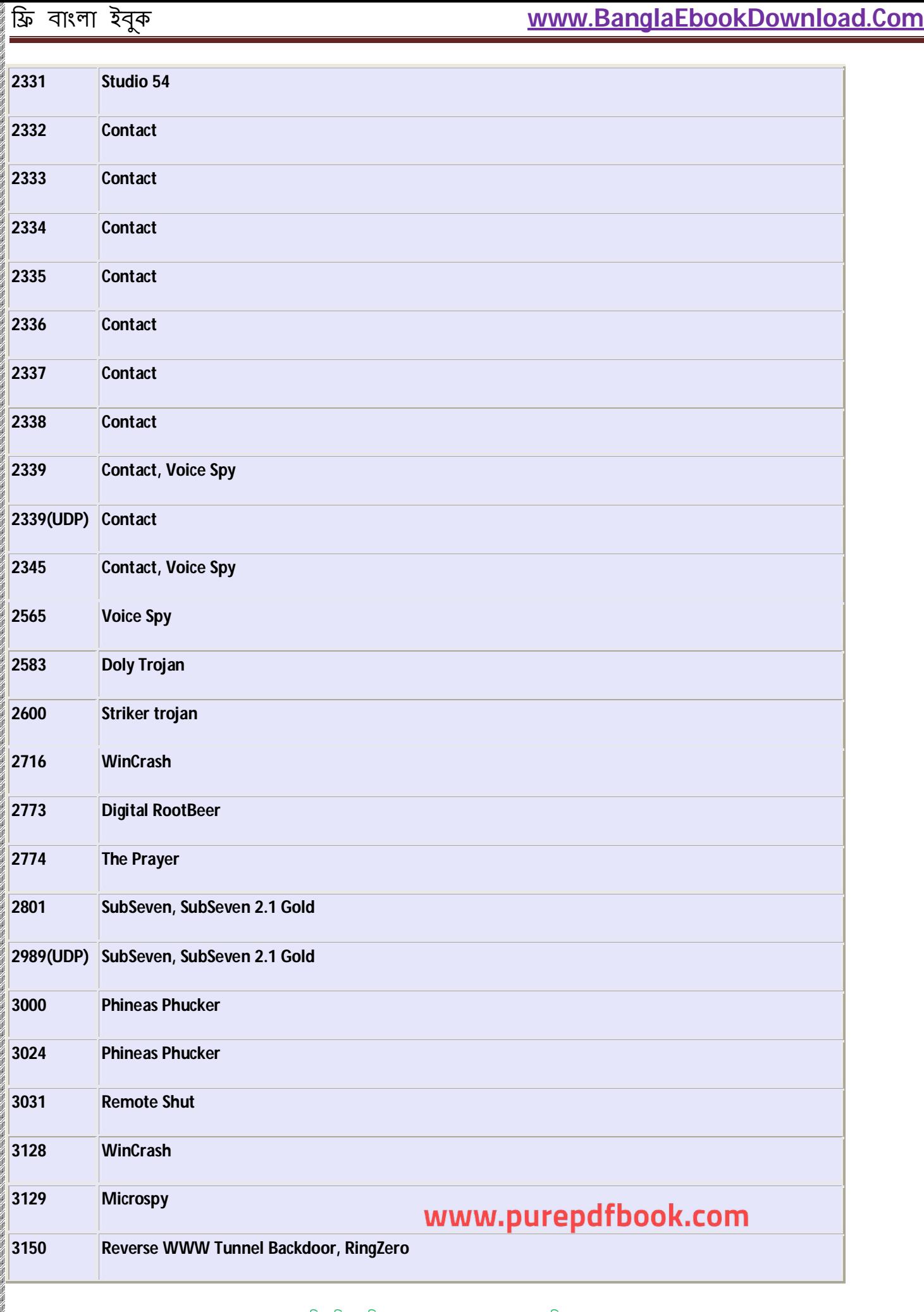

হ্যাকিং শিখুন নিজেকে রক্ষা করার জন্য অন্যের ক্ষতি করার জন্য নয়

ł

 $\label{eq:11} \begin{split} \text{Hilb}(\mathcal{H}_{\text{Hilb}}) = & \text{Hilb}(\mathcal{H}_{\text{Hilb}}) = & \text{Hilb}(\mathcal{H}_{\text{Hilb}}) = & \text{Hilb}(\mathcal{H}_{\text{Hilb}}) = & \text{Hilb}(\mathcal{H}_{\text{Hilb}}) = & \text{Hilb}(\mathcal{H}_{\text{Hilb}}) = & \text{Hilb}(\mathcal{H}_{\text{Hilb}}) = & \text{Hilb}(\mathcal{H}_{\text{Hilb}}) = & \text{Hilb}(\mathcal{H}_{\text{Hilb}}) = &$ 

é

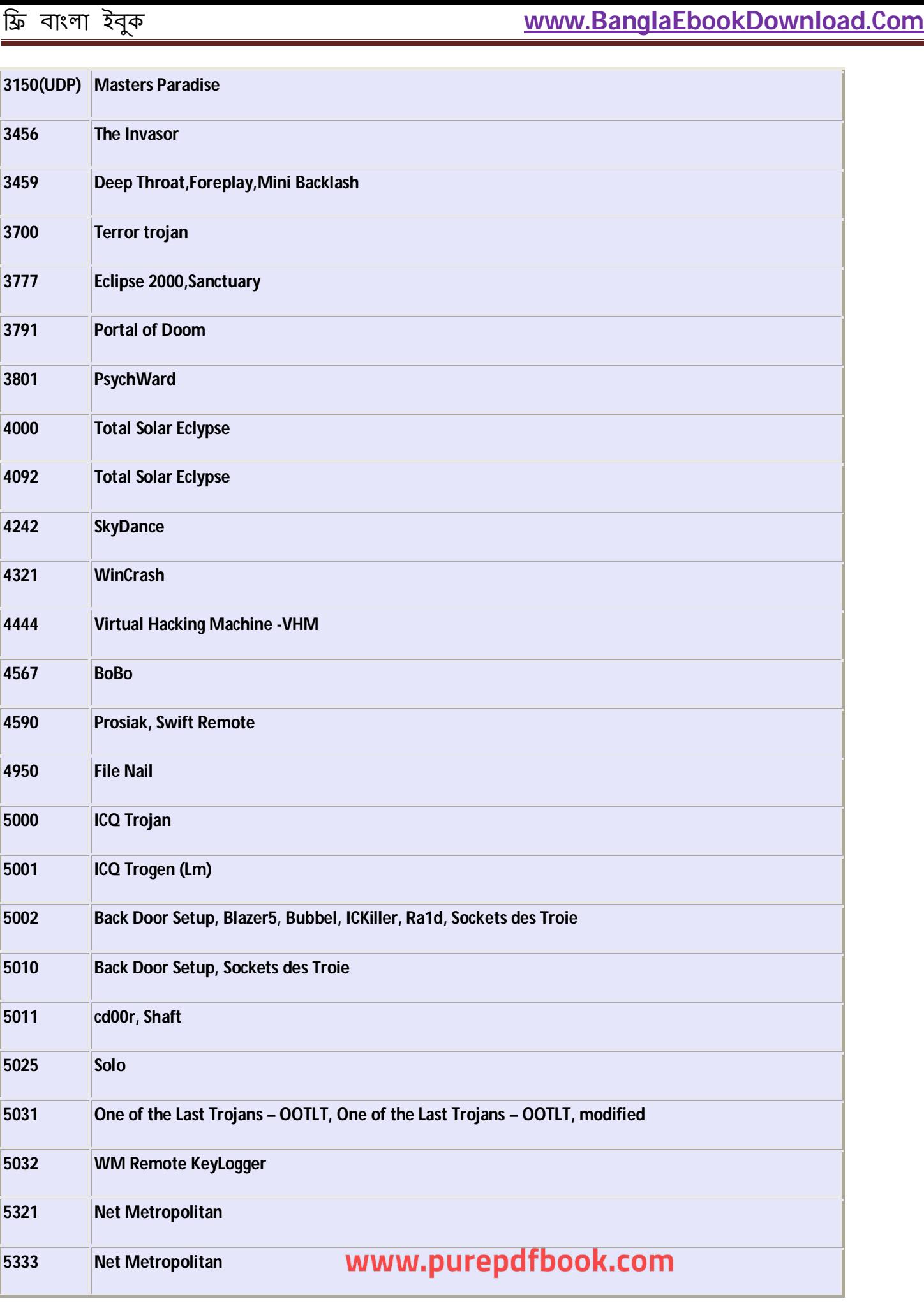

WANG MAR

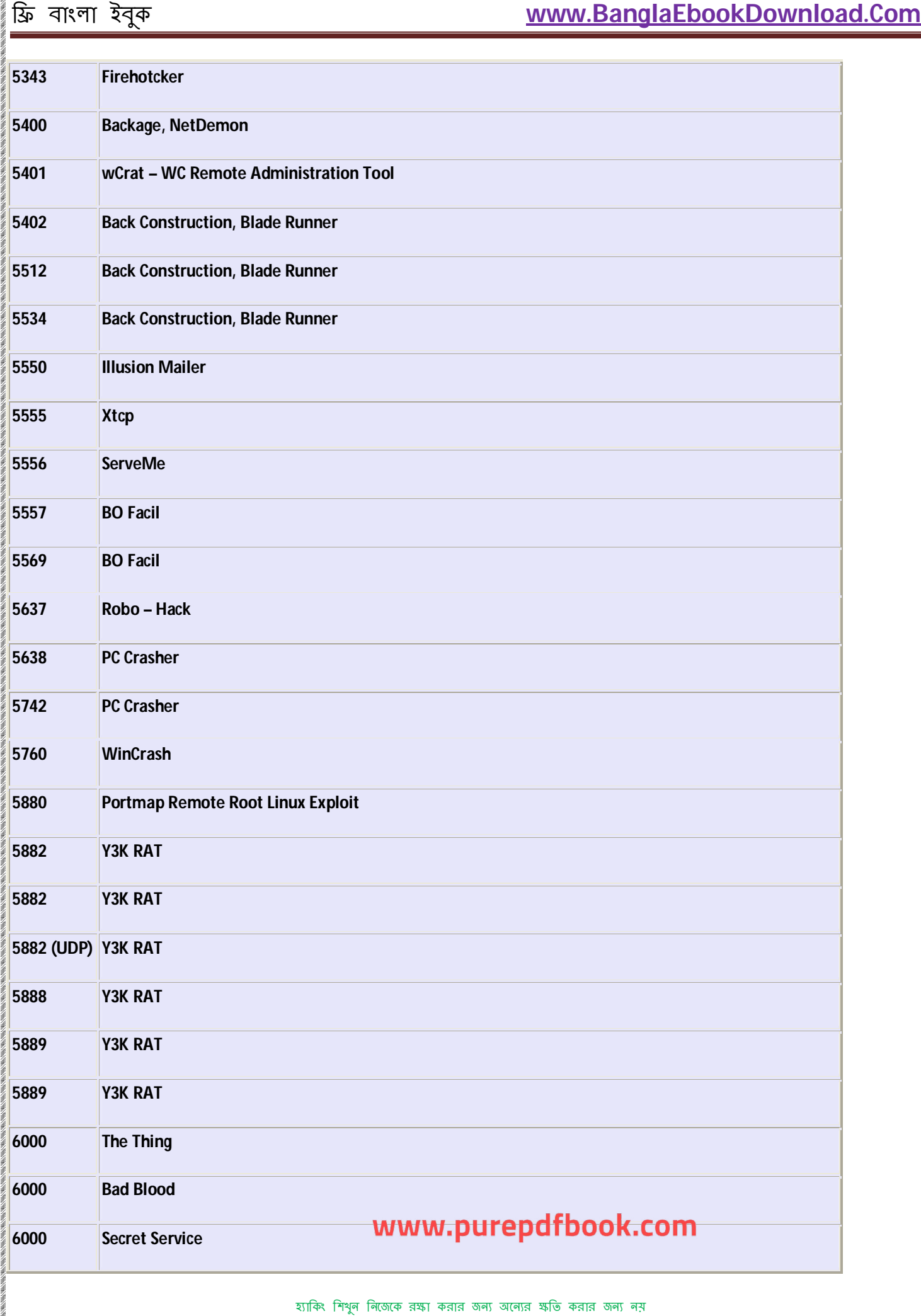

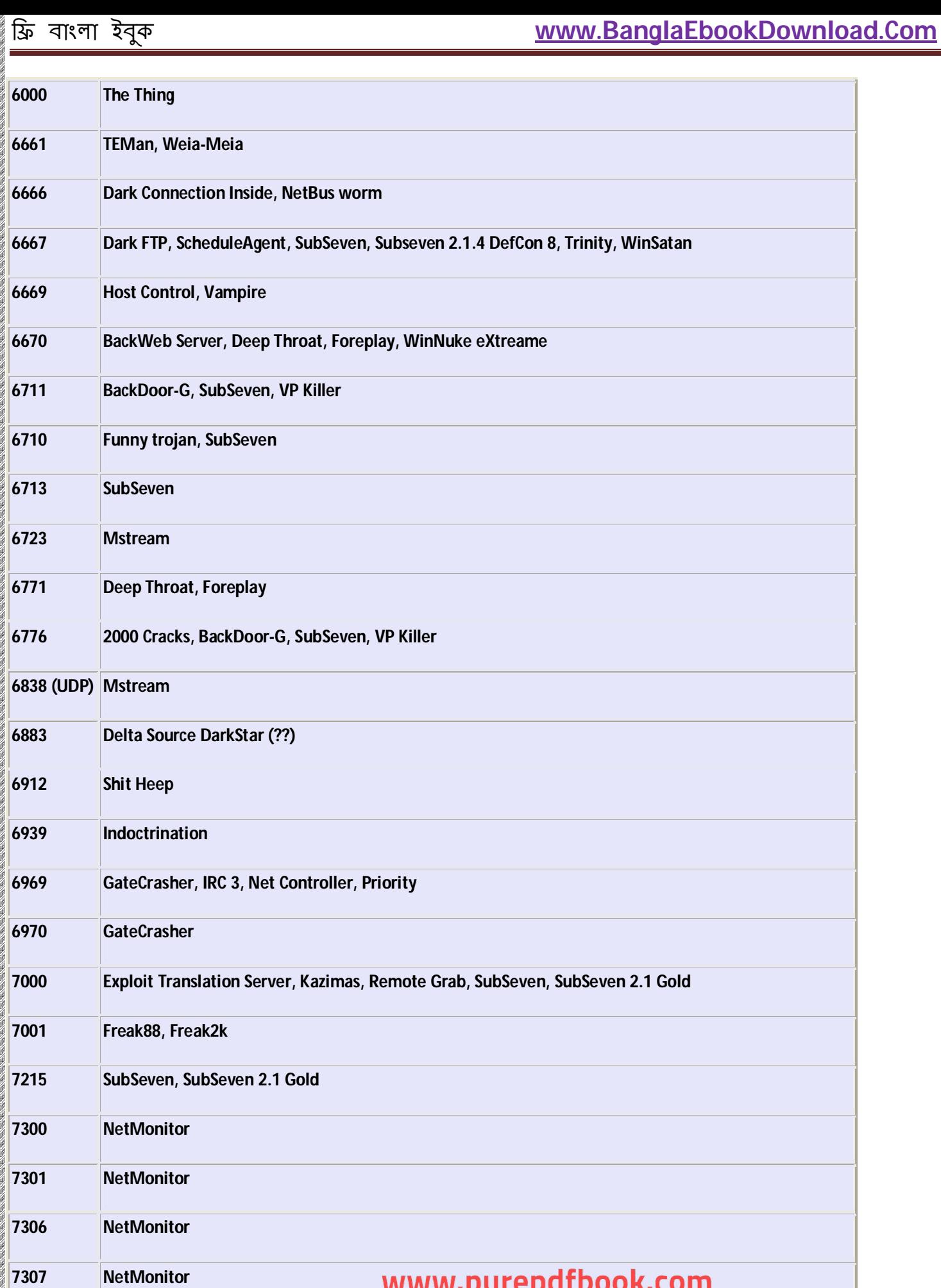

的人,我们也不能会在这里的,我们也不能会在这里,我们也不能会在这里的时候,我们也不能会在这里的时候,我们也不能会在这里的时候,我们也不能会在这里的时候,我们也不能会

হ্যাকিং শিখুন নিজেকে রক্ষা করার জন্য অন্যের ক্ষতি করার জন্য নয়

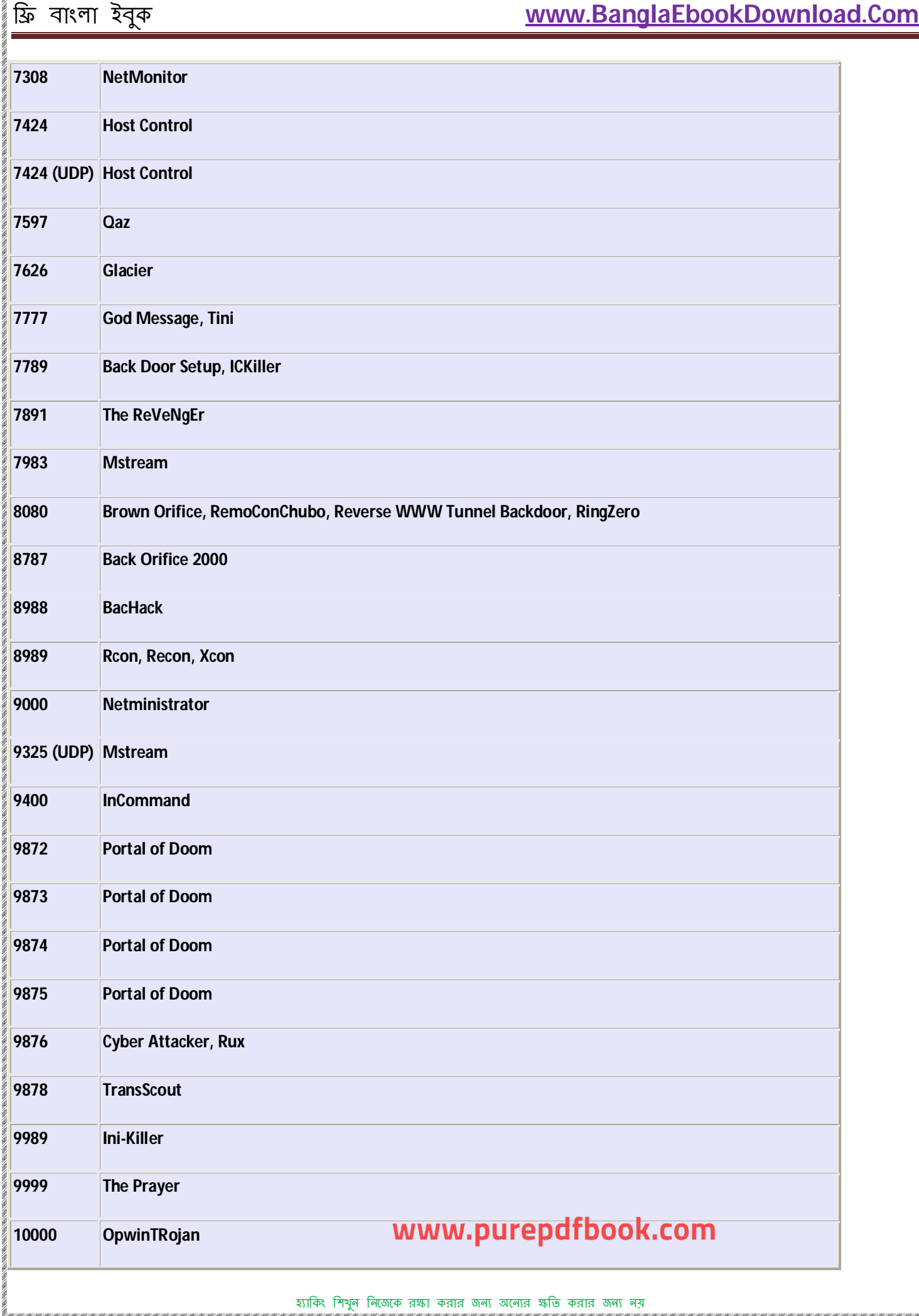

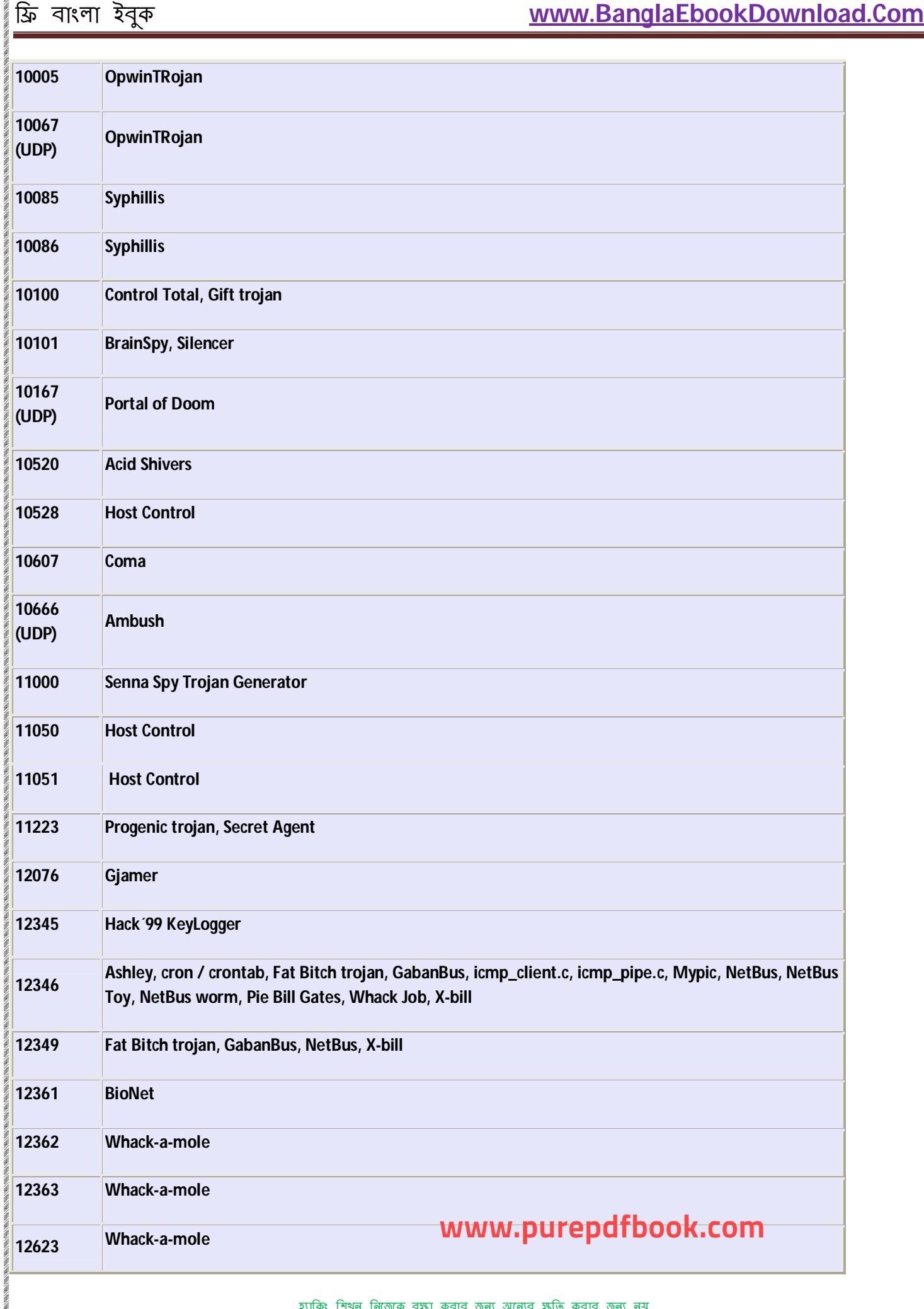

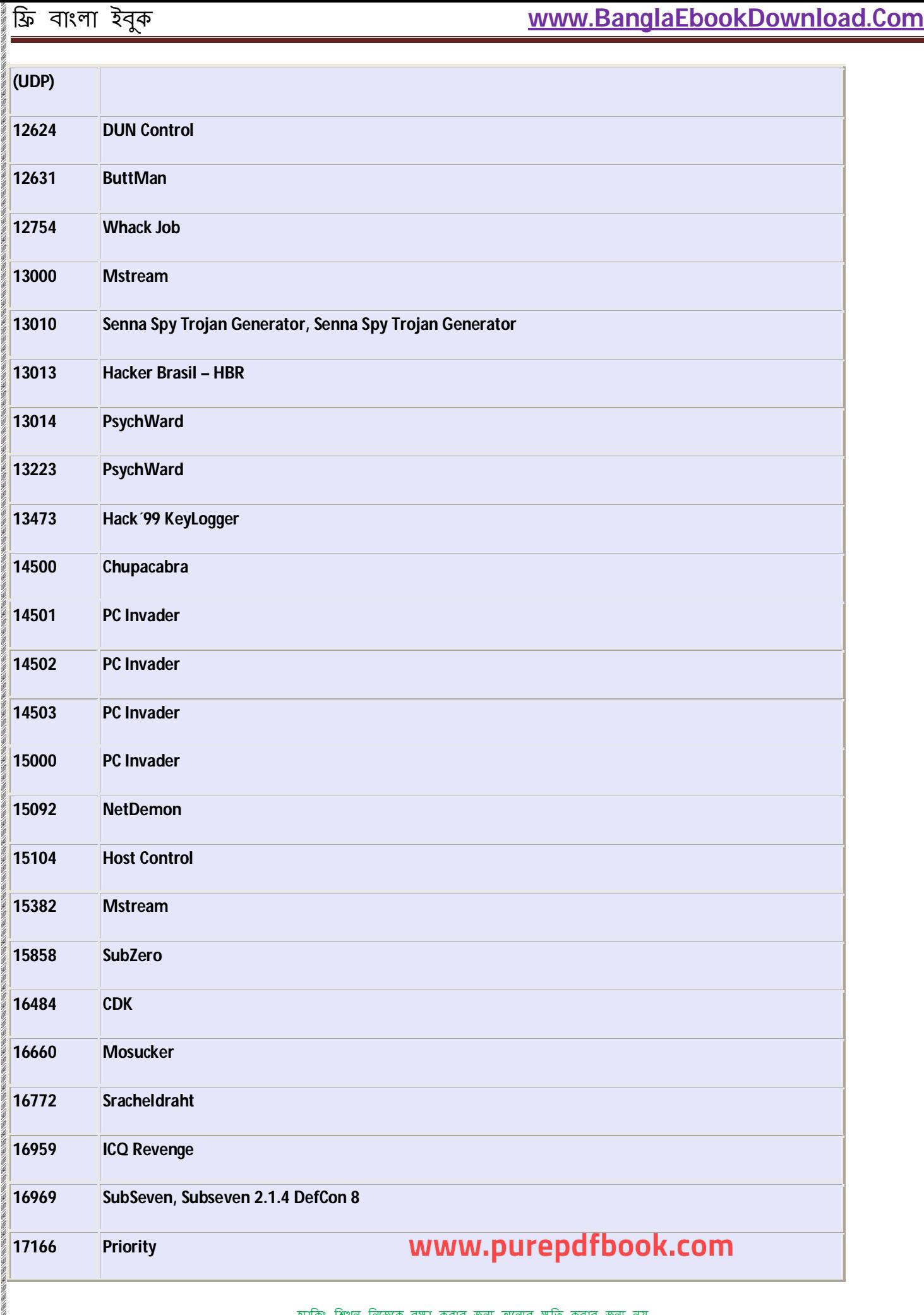

y

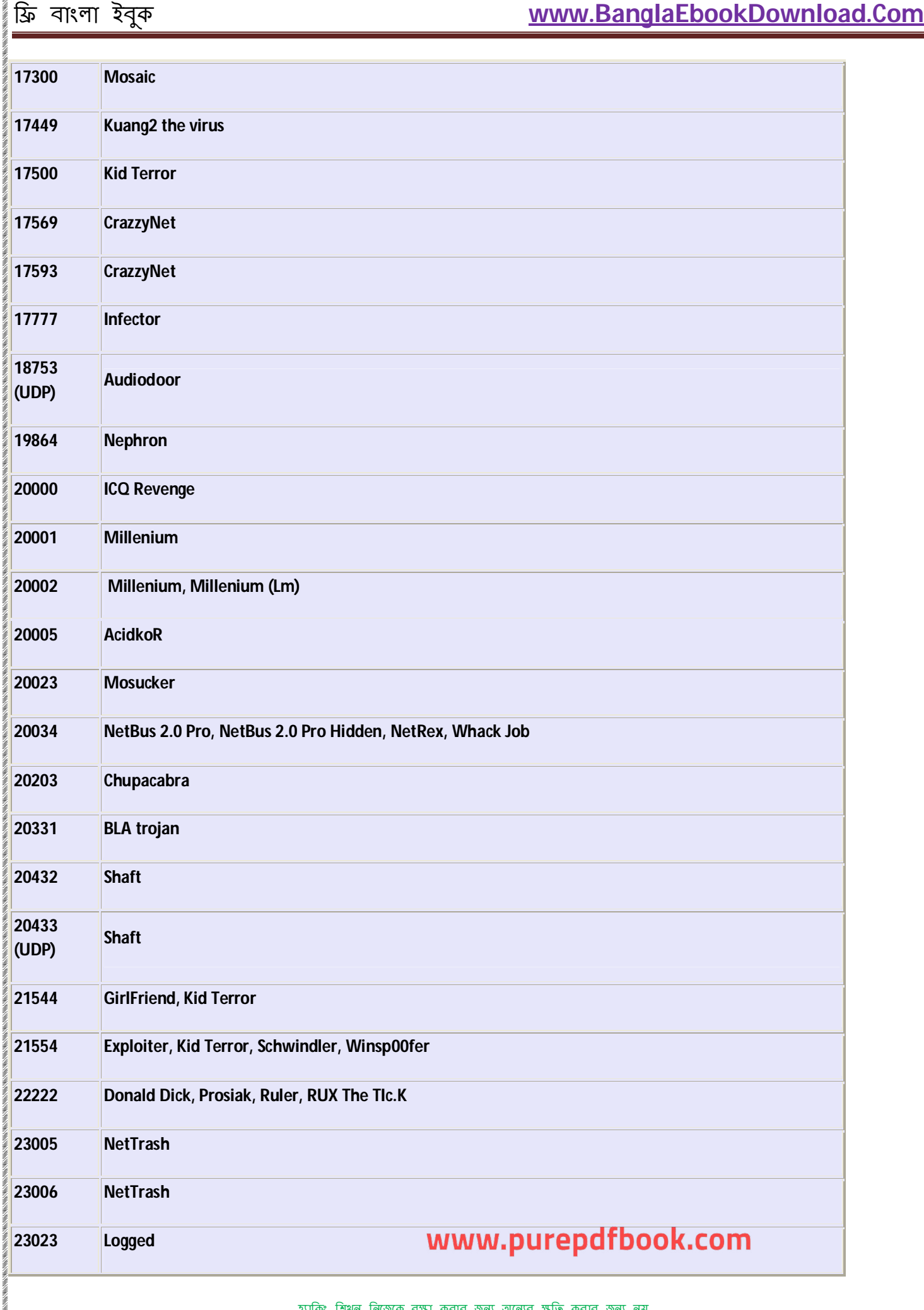

í

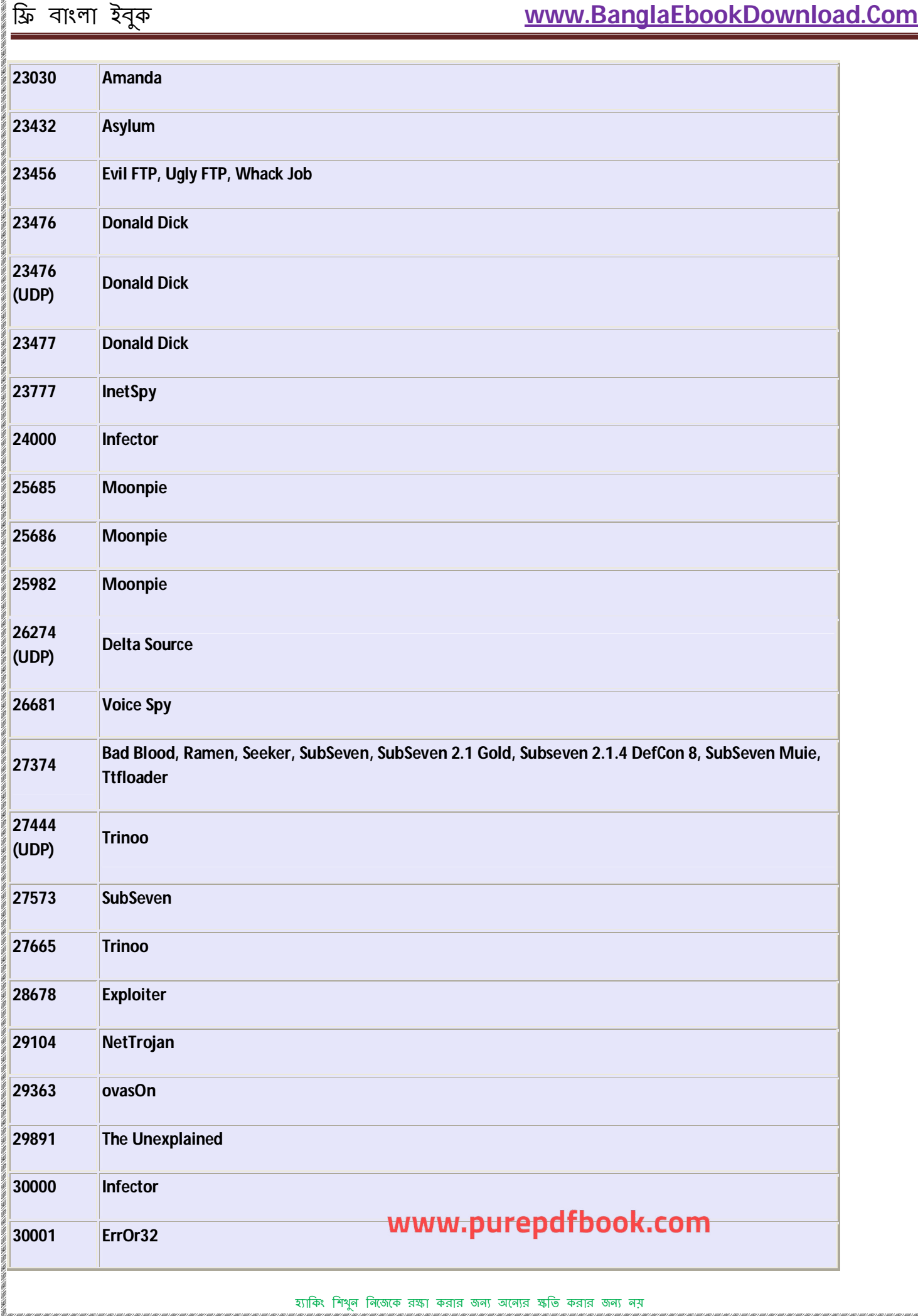

হ্যাকিং শিখুন নিজেকে রক্ষা করার জন্য অন্যের ক্ষতি করার জন্য নয়

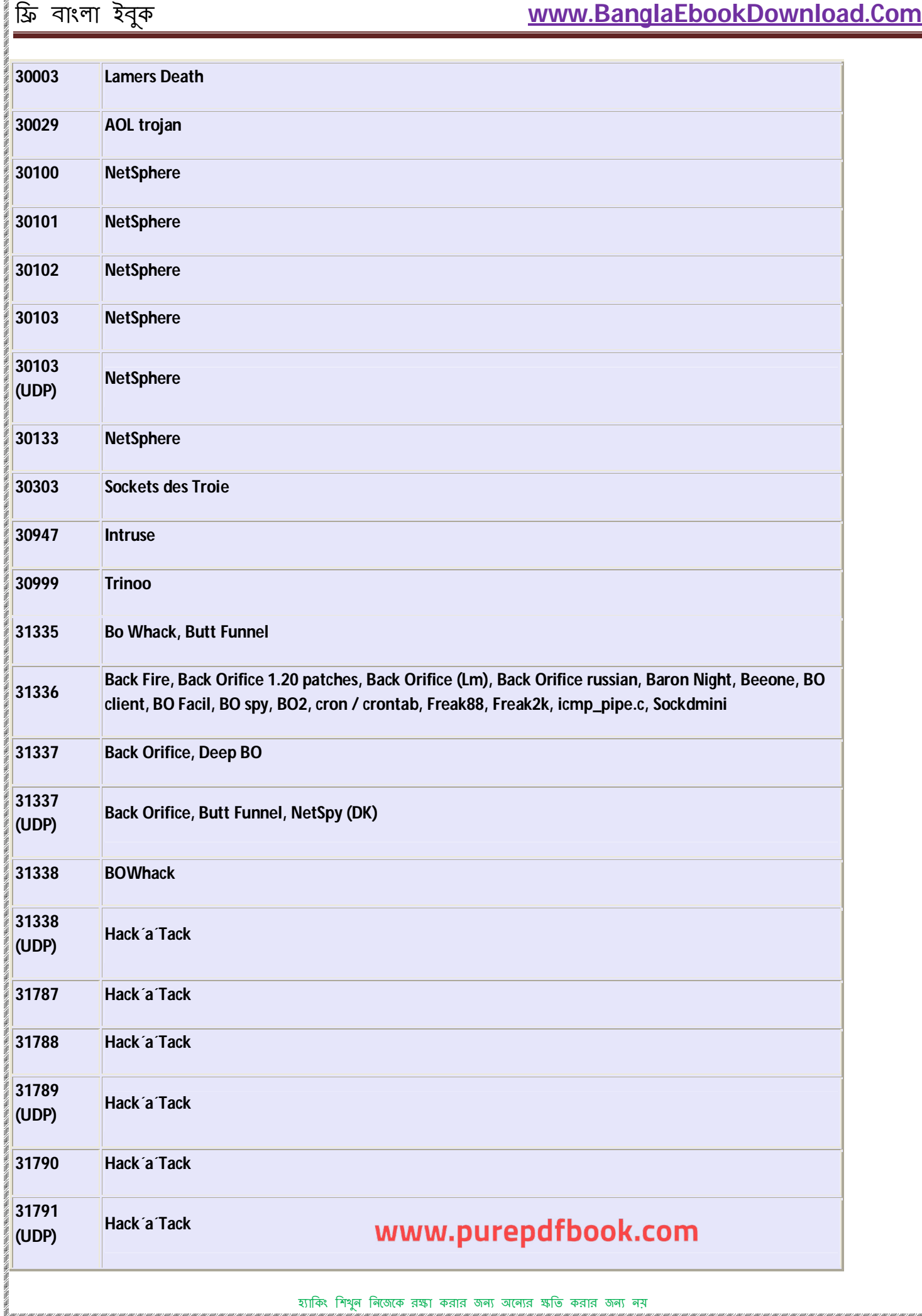

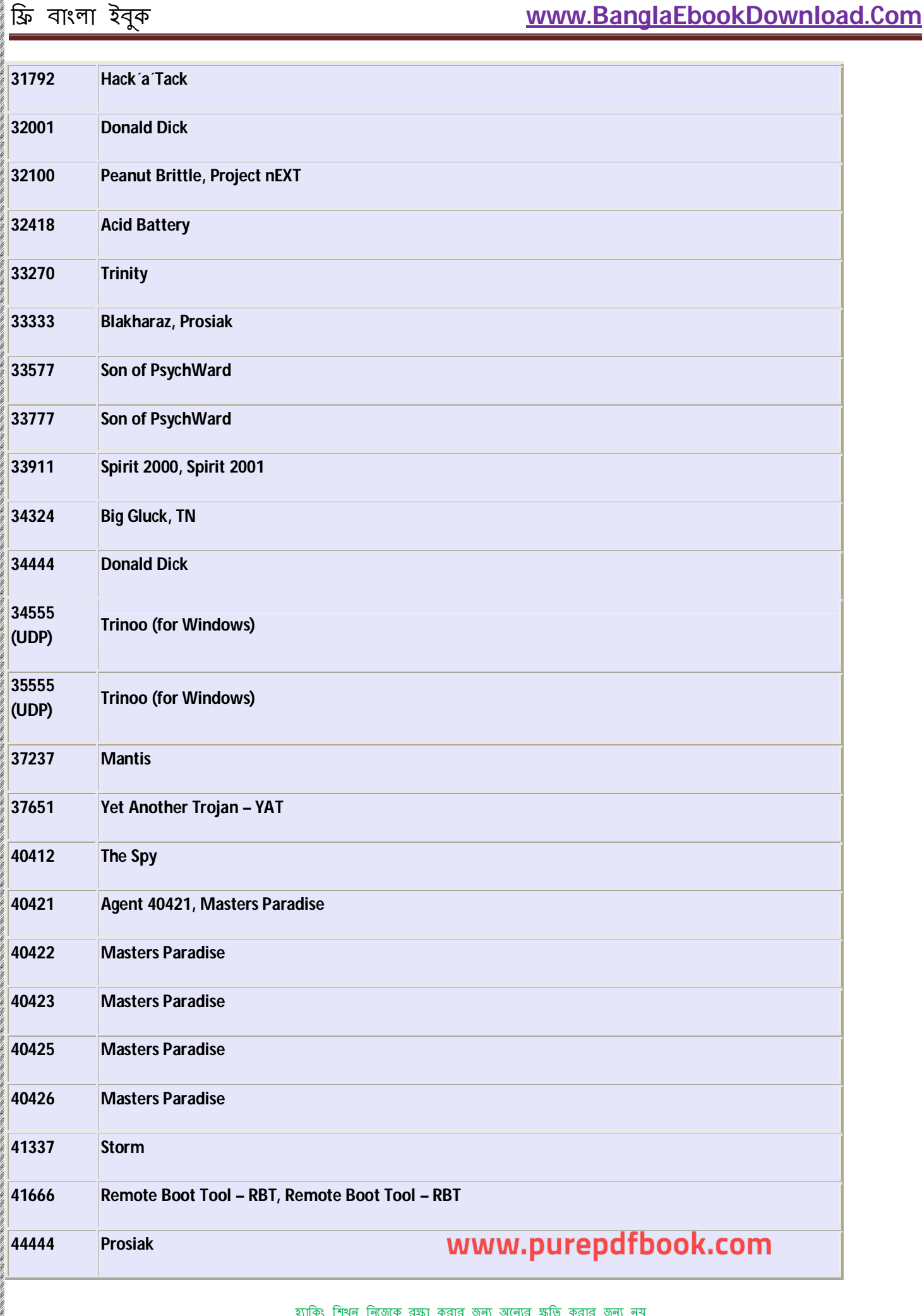

হ্যাকিং শিখুন নিজেকে রক্ষা করার জন্য অন্যের ক্ষতি করার জন্য নয়

|                | ফ্ৰি বাংলা ইবুক                                               | www.BanglaEbookDownload.Com |
|----------------|---------------------------------------------------------------|-----------------------------|
| 44575          | <b>Exploiter</b>                                              |                             |
| 47262<br>(UDP) | <b>Delta Source</b>                                           |                             |
| 49301          | <b>OnLine KeyLogger</b>                                       |                             |
| 50130          | <b>Enterprise</b>                                             |                             |
| 50505          | <b>Sockes des Troie</b>                                       |                             |
| 50766          | Fore, Schwindler                                              |                             |
| 51966          | Cafeini                                                       |                             |
| 52317          | <b>Acid Battery</b>                                           |                             |
| 53001          | <b>Remote Windows Shutdown - RWS</b>                          |                             |
| 54283          | SubSeven, SubSeven 2.1 Gold                                   |                             |
| 54320          | <b>Back Orifice 2000</b>                                      |                             |
| 54321          | Back Orifice 2000, School Bus                                 |                             |
| 55165          | File Manager trojan, File Manager trojan, WM Trojan Generator |                             |
| 55166          | <b>WM Trojan Generator</b>                                    |                             |
| 57341          | <b>NetRaider</b>                                              |                             |
| 58339          | <b>Butt Funnel</b>                                            |                             |
| 60000          | Deep Throat, Foreplay, Sockets des Troie                      |                             |
| 60001          | <b>Trinity</b>                                                |                             |
| 60068          | Xzip 6000068                                                  |                             |
| 60411          | <b>Connection</b>                                             |                             |
| 61348          | <b>Bunker - Hill</b>                                          |                             |
| 61466          | <b>TeleCommando</b>                                           |                             |
| 61603          | <b>Bunker - Hill</b>                                          |                             |
| 63485          | <b>Bunker - Hill</b>                                          | www.purepdfbook.com         |
| 64101          | <b>Taskman</b>                                                |                             |

হ্যাকিং শিখুন নিজেকে রক্ষা করার জন্য অন্যের ক্ষতি করার জন্য নয়

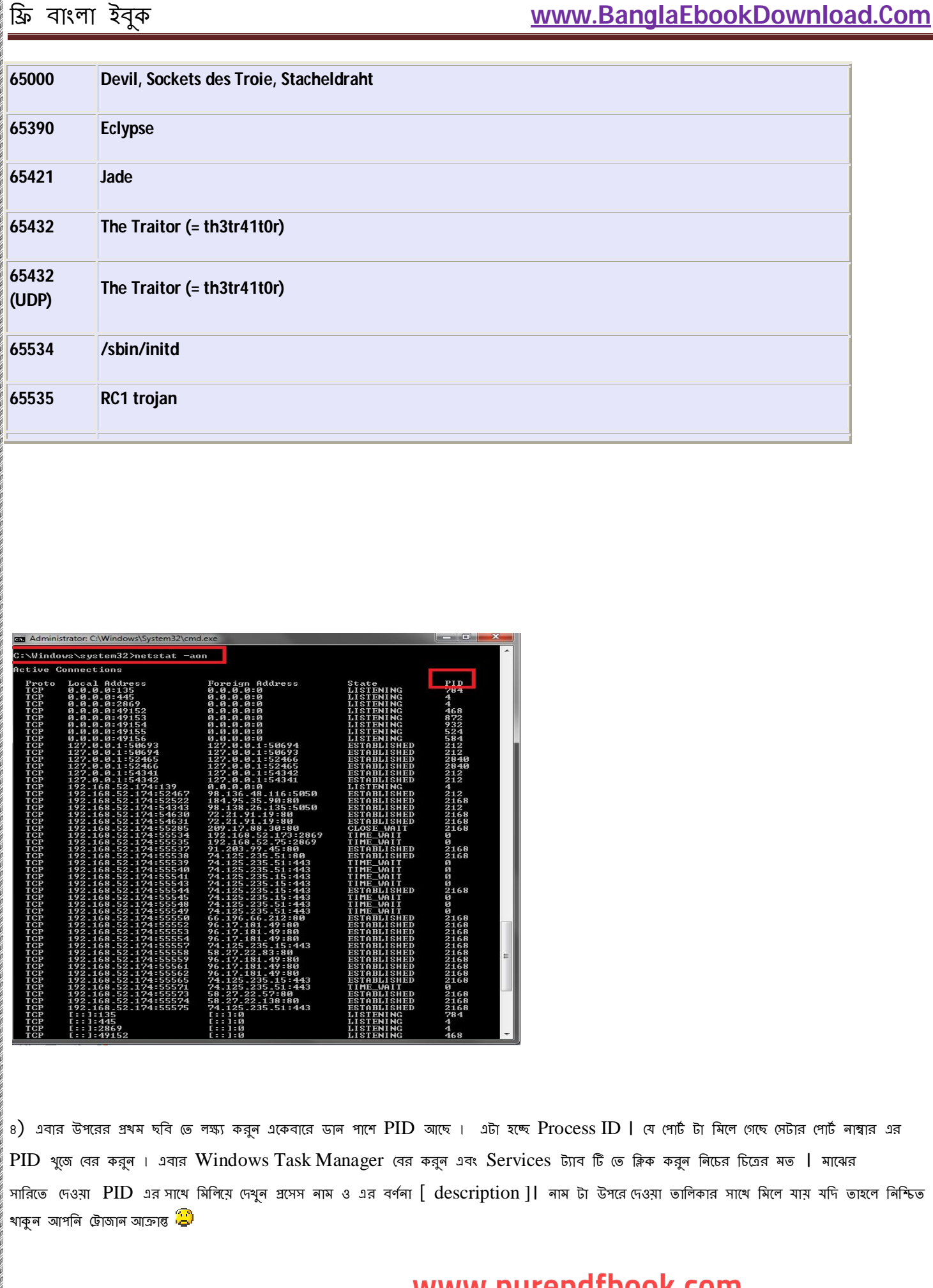

www.purepdfbook.com

.<br>The contrainer only and contrainer and contrainer only and contrainer only and contrainer only and contrainer o

i dhe shekare ahe shekare dhe shekare ahe shek

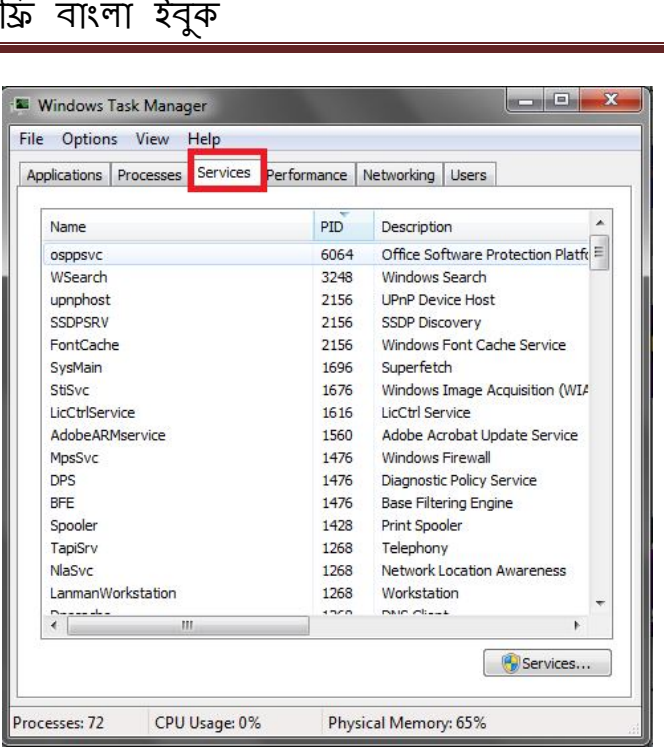

উপরের পদ্ধতি ছাড়াও আপনি রেজিস্ট্রি এর মাধ্যমে বের করতে পারেন টোজান আস্ত্র কিনা আপনি । সব টোজান ই  $\mathrm{auto}-\mathrm{startup}$  এর আদলে নির্মিত । অর্থ $\mathsf{R}$ উইন্ডোজ ওপেন হলে এরাও ওপেন হয়ে যায় । তাই আপনি রেজিস্ট্রি থেকে থুব সহজেই দেখতে পারেন কোন কোন গুলো সুট আপ এর সাথে রান করে । যদি রেজিস্ট্র ভে যেতে চান তাহলে কমান্ড প্রস্সট থেকে Regedit লিথে এন্টার চাপুন । আমি নিচে সবগুলো অটো রান এর ডিরেক্টরি দিয়ে দিচ্চি । আপনি যদি এভাবে খুজে বের করতে চান টোজান এর অস্তিত্ব, তাহলে প্রত্যেকটি ডিরেক্টরি তে থেয়ে দেখুন Trojan.exe বা trojan.exe নামের কোন প্রোগ্রাম আছে কিনা । থাকলে নিশ্চিত থাকুন আপনি ট্রোজান আক্রান্ত ।

িƶ বাংলা ইবুক **[www.BanglaEbookDownload.Com](http://www.BanglaEbookDownload.Com)**

## **[HKEY\_LOCAL\_MACHINE\Software\Microsoft\Windows\CurrentVersion\Run]**

**[HKEY\_LOCAL\_MACHINE\Software\Microsoft\Windows\CurrentVersion\RunOnce]**

**[HKEY\_LOCAL\_MACHINE\Software\Microsoft\Windows\CurrentVersion\RunServices]**

**[HKEY\_LOCAL\_MACHINE\Software\Microsoft\Windows\CurrentVersion\RunServicesOnce]**

**[HKEY\_CURRENT\_USER\Software\Microsoft\Windows\CurrentVersion\Run]**

**[HKEY\_CURRENT\_USER\Software\Microsoft\Windows\CurrentVersion\RunOnce]**

**ĺƪাজান ĺথেক বাঁচার উপায় :**

১) ভালো মানের হালনাগাদ অ্যান্টিভাইরাস ২) অ্যান্টি স্পাইওয়্যার ৩)অ্যান্টি ফিশিং ওয়্যার ৪) রেজিট্রি ক্লিনার ৫) অ্যাড ব্লকার ৬) স্প্যাম রিমুভার

## www.purepdfbook.com

হ্যাকিং শিখুন নিজেকে রক্ষা করার জন্য অন্যের ক্ষতি করার জন্য নয়

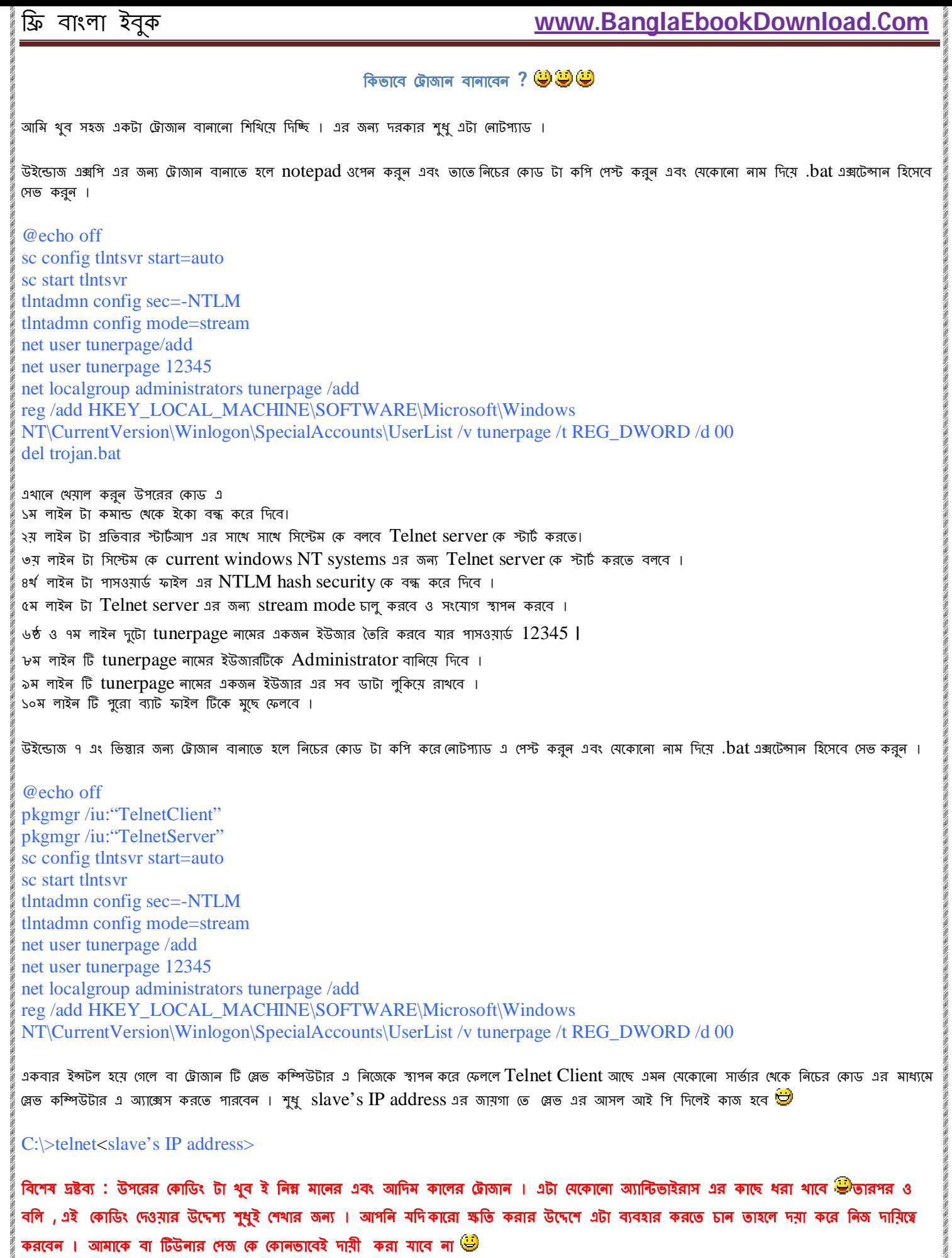

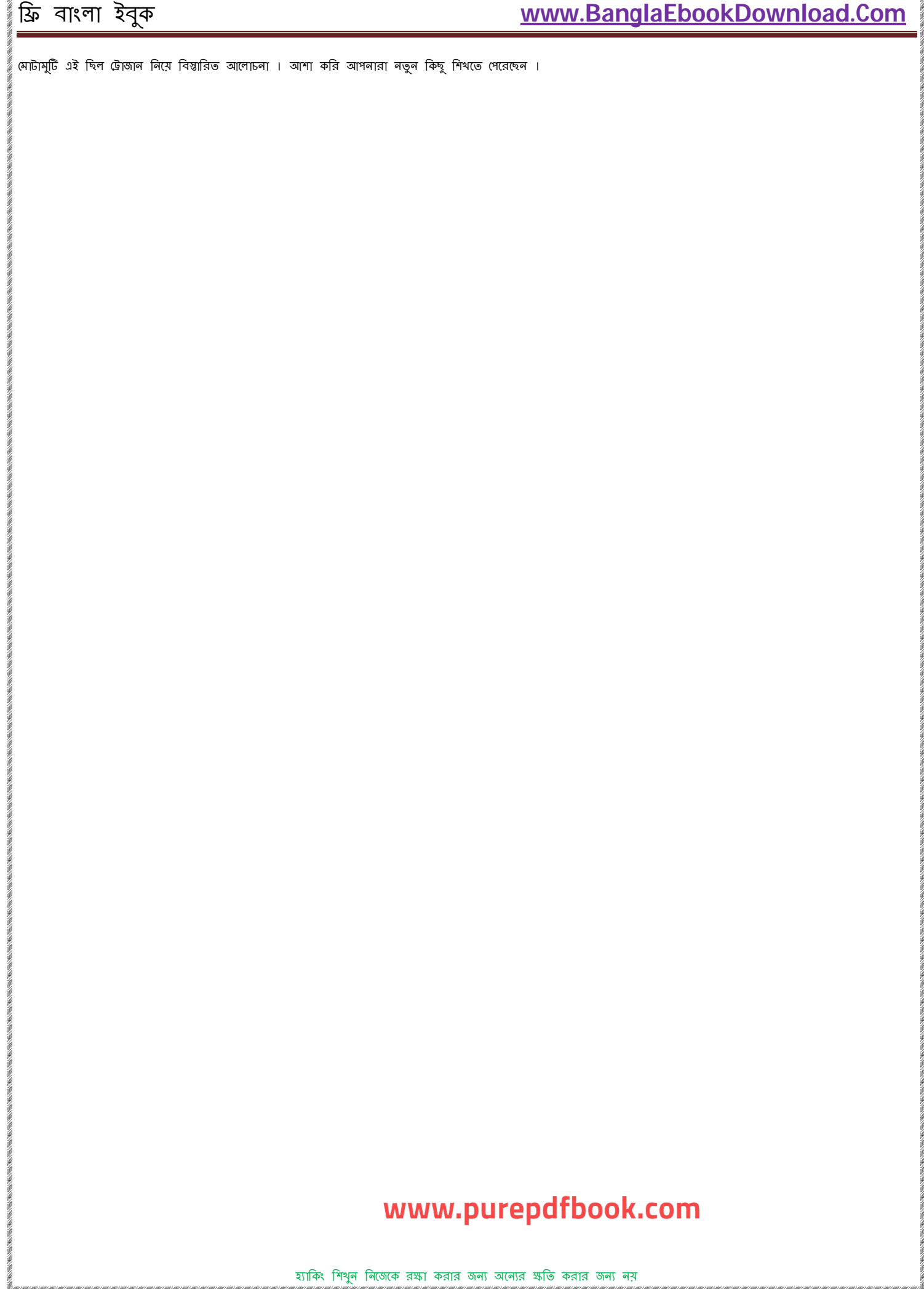

# **বƟািসক হƟািকং পবŪ ৪ : বƟিǏগত সুরǘা , িনরপȑা এবং ĺগাপনীয়তা িনিɩতকরণ ।**

হ্যাকিং আপনাকে টানুক আর নাই টানুক , আপনি হ্যাকিং করেন আর নাই করেন , নিজের নিরাপত্তা আপনাকে সবসময়ই সব কিছুর আগে নিশ্চিত করতে হবে । ব্যাসিক হ্যাকিং এর ৪র্থ পর্বে আজ আমরা ব্যাক্তিগতসুরক্ষা , নিরপত্তা এবং গোপনীয়তা নিয়ে আলোচনা করব ।

এটা মোটামুটি সূর্য পূর্ব দিক খেকে ওঠার মতই একটা চিরন্তন পরিক্ষিত সত্য যে অনলাইন এ কেউ ই কোনদিন ১০০ % নিরাপদ এবং সম্পূর্ণ গোপনীয়তা বজায় ছিল , আছে কিংবা থাকবে ! সবার ই কোন না কোন দুর্বলতা থাকবেই | কিন্তু তার মানে এই না যে কেউ ই সুরক্ষিত না ! সামান্য একটু খেয়াল রাখলেই এবং কিছু আবশ্যকীয় সতর্কতা অবলম্বন করলে আপনি থুব সহজেই যে কোন ধরনের অনাকাঙ্ক্ষিত এবং নিরাপত্তার হুমকি স্বরূপ <mark>যেকানো সমস্যা মোকাবিলা করতে পারবেন ।</mark> আমি আজ আপনাদেরকে নিজের প্রতিরক্ষা ব্যবস্থা কিভাবে একেবারে নিখুঁত করে তুলতে পারবেন সে ব্যাপারে বিস্তারিত আলােনা করব <mark>ঔ</mark>

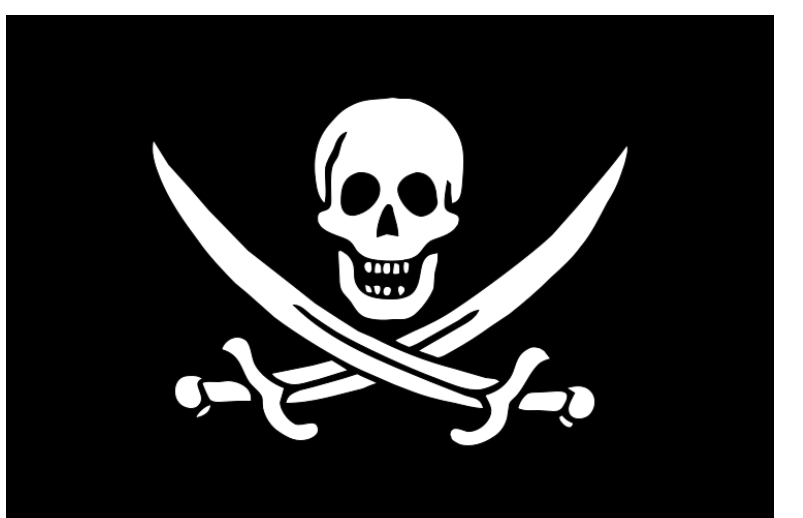

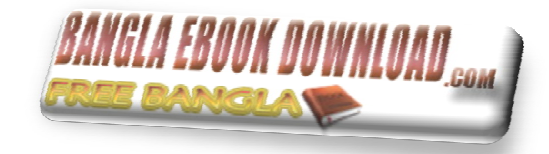

শুরুেতই বেল ĺনই িনরাপȑা দুধরেনর । **১) অফলাইন িনরাপȑা ২) অনলাইন িনরাপȑা** 

<u>১) অফলাইন নিরাপত্তা</u>

প্রথমেই আমরা আলােচনা করব অফলাইন নিরাপত্তা নিয়ে ঊিযাজারো উপায়ে অফলাইন এর নিরাপত্তা নিশ্চিত করা যায় । বাংলা তে থনার বচনে একটা কথা আছে  $"$ বিচক্ষন যোদ্ধা সেই যে আক্রমনের আগে প্রতিরোধ ব্যবস্থা জোরদার করে " হ্যাকিং এর ক্ষেত্রেও ব্যতিক্রম কিছু না । সর্বোত্তম গন্থা হচ্ছে হ্যাক করতে যাওয়ার আগে নিজের সিস্টেম এর নিরাপত্তা ঠিক ঠাক করা । সবসময় মনে রাখবেন অনলাইন এর কাউকে কখনো বিশ্বাস করবেন না । আপনাকে ইয়াহু , এম এস এন , ফেসবুক এগুলােতে অ্যাড করেও অনেকে আপনার সিস্টেম কে হ্যাক করতে পারে । তাই সবসময় নিরাপত্তার কথা টা মাথায় রাখবেন । অফলাইন নিরাপত্তা তে আমরা আলােচনা করব কিভাবে আপনি ভাইরাস , টোজান , কী- লগার , রুট কিট ইত্যাদি থেকে বাঁচাতে পারবেন ।

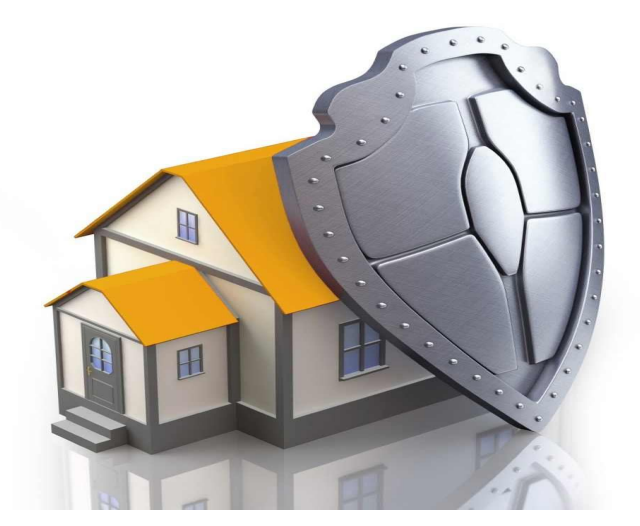

### $\overline{\phi}$  – লগার খেকে বাঁচতে :

কী – লগার থেকে বাঁচার জন্য অ্যান্টি কী–লগার বা কী স্টোক স্ক্র্যান্বদার ব্যবহার করতে পারেন । এগুলো আপনার কী বোর্ড এর প্রতিটি স্টোক কে স্ক্র্যান্বল বা এনক্রিপট করে কী – লগিং থেকে আপনাকে বাঁচায় ।

কী শ্টোক স্ক্র্যান্থলার সাধারণত ফ্রী পাওয়া যায় না তবে টাকা দিয়ে কিনল সব থেকে ভালো কী শ্টোক স্ক্র্যান্থলার হচ্ছে *"KeyScrambler"* । *KeyScrambler* সম্পর্কে আরও জানতে এবং ডাউনলোড করতে ক্লিক করুন <u>এই লিঙ্কে ।</u>

ফ্রী ভে সব থেকে ভালো অ্যান্টি কী-লগার হচ্ছে NextGen AntiKeylogger | NextGen AntiKeylogger ফ্রী ভে ডাউনলাড করতে ক্লিক করন এই <u>লিঙ্কে ।</u>

### $\overline{a}$ ম্যালওয়্যার খেকে বাঁচতে :

ম্যালওয়্যার খেকে বাঁচতে সর্বোত্তম সমাধান হছে*Malwarebytes' Anti-Malware* | এটা বাজারের সবথেকে ভালো অ্যান্টি ম্যালওয়্যার সফটওয়্যার। এটা আপনার সিষ্টেম থেকে ম্যালওয়্যার খুঁজে খুঁজে বের করে তা ধ্বংস করে । Malwarebytes Corporation এর তৈরি এই অসাধারণ অ্যান্ট ম্যালওয়্যার সফটওয়্যার সম্পর্কে আরও জানতে এবং ডাউনলোড করতে আপনি ঘুরে আসতে পারেন এর অফিসিয়াল ওয়েবসাইট থেকে । থেথান থেকে আপনি ফ্রী , প্রা , কর্পোরেট তিন ধরনের ভার্সন ডাউনলাড করে ব্যবহার করতে পারেন । *Malwarebytes' Anti-Malware* এর অফিসিয়াল ওয়েবসাইট এ যেতে এবং ডাউনলাড করতে ক্লিক করুন এই লিঙ্কে ।

### ফায়ারওয়াল বƟবহার করুন :

বেশিরভাগ ক্ষেত্রেই দেখা যায় আমরা বাংলাদেশে উইন্ডোজ এর পাইরেটেড কণি ব্যবহার করি । সঙ্গত কারনেই উইন্ডোজ এর অনেক অসাধারণ দিক গুলো আমাদের কাছে অন্ধকারেই থেকে যায় । উইন্ডোজ এর ফায়ারওয়াল এমন একটা দিক । আবার অনেক ক্ষেত্রেই দেখাযায় ফায়ারওয়াল টিসেবে উইন্ডোজ এর নিজস্ব ফায়ারওয়াল বেশী একটা সুবিধার না । সব দিক বিবেচনা করলে আমার কাছে মনে হয় বহু অ্যাওয়ার্ড যেটা এবং সর্বজন বিদিত **COMODO firewall** ই সবার থেকে বেশী কার্যকরী ।  $\emph{COMODO}$  firewall ডাউনলোড করতে ক্লিক করুন <u>এই লিঙ্কে ।</u>

### ব্যক্তিগত ফাইল এবং অপারেটিং সিস্টেম কে বাঁচাতে :

ব্যক্তিগত ফাইল এবং অপারেটিং সিষ্টেম কে বাঁচাতে একটাই পদ্ধতি আর তা হচ্ছে ডিস্ক এনক্রিগশন ব্যবহার করা । ওপেনসোর্শ ডিস্ক এনক্রিপশন হিসেবে  $TrueCrypt$ সব থেকে ভালাে । এটা ওপেনসাের্স ভাই এর সর্বোষ্ক ফায়দা নিতে পারবেন আপনি । ডাউনলােড করতে ক্লিক কর্ন<u>নএই লিঙ্কে ।</u>

### সিস্টেম এবং সর্বোপরি পিসি কে সাধারণ আক্রমন থেকে বাঁচাতে :

 $\emph{DeepFree}$ g !!! জি ,  $\emph{DeepFree}$ হ আপনার পিসি কে মোটামুটি অপরাজেয় বালিয়ে দেয় ! এটা পিসি এর অরিজিনআল কনফিগারেশন টাকে ক্রিজ করে রাথে । ফলষ্রুতিতে যদি কথনো কোন অনাকাঙ্ক্ষিত কোন পরিবর্তন ঘটে আপনার সাধের পিসি তে তখন এটা খুব সহজেই পিসি তে রি– ষ্টোর করে দেয় কোন ঝামেলা ছাডাই একটা রিবুট এর মাধ্যমে । *DeepFreeze স*ম্পর্কে আরো জানতে টিউনার পেজ এর সাচ বাটন এর আশ্রয় নিন ! *DeepFreeze* ডাউনলোড করতে ক্লিক করুন এই লিঙ্কে ।

### ভার্চু য়াল মেশিন ব্যবহার করুন :

হ্যাকিং খুবই পরিশ্রমের এবং অধ্যাবসায় এর ফসল । এই পুরো পথ পাডি দিতে গেলে হাজারো ভুল যে হবে তা একপ্রকার এক এলাই<br>হাজিক গুরাই পরিশ্রমের এবং অধ্যাবসায় এর ফসল । এই পুরো পথ পাডি দিতে গেলে হাজারো ভুল যে হবে তা একপ্রকার লিশ্চিত ব্যবহার করুন ভার্চুয়াল মেশিন । এতে করে সামান্য ভুল হলেও একটা ভালো ফাইল ইরেযার এর সাহাম্যে মুছে ফেলুন সম্পূর্ণ ম  $V$ *MWare Player* খুবই উষ্ণমালের একটা সফটওয়্যার ।  $V$ MWare Player ডাউনলাড করতে ক্লিক করুন <u>এই লিঙ্কে ।</u>

### ছদ্মবেশ পরিধান করিয়ে রাখুন আপনার ম্যাক কে :

আপনার আইপি কে আপনি খুব সহজেই ৷চেঞ্চ করে ধোঁকা দিতে পারেন আপনি যে কাউকে , কিন্তু আপনি কি জানেন আইপি এর সহদর ম্যাক (  $MAC$  –  $Media$  $\bm{Access\; Control}$  ) উল্টা আপনাকেই ধােঁকা দিতে পারে বুমেরাং হয়ে এসে !  $\bm{Network\; Interface\; Card}\;(\bm{NIC})$  এর প্রস্তকারক দ্বারা নির্ধারিত নাশ্বার টাই আপনার ম্যাক । এটাকে যদি আপনি (চঞ্চ করতে পারেন তখনি কেবল আপনার পরিচয় গোপন করার পদ্ধতি পুরপুরি সাখক হবে । শুধু আইপি (চঞ্চ করা টা কেবল অর্ধেক কাজ ! ম্যাক ডেঞ্চ করতে ব্যবহার করুন *Technitium MAC Address Changer* বা *TMAC* । *TMAC* ডাউনলাড করতে ক্লিক করুন <u>এই লিঙ্</u>ভ ।

### CCleaner ব্যবহার করুন:

 $\emph{CCleaner}$  হকে বহ কাজের কাজি ! টেম্পারারি ফাইল , ক্যাশ রিমন্ড করা থেকে আর হাজারো কাজ করতে পারে *CCleaner*। CCleaner ডাউনলাড করতে ক্লিক করুন <u>এই লিঙ্কে ।</u>

### কুকি রিমুভ করুন :

আপনি হয়ত রেগুলার আপনার ব্রাউজার এর কুকি ক্লিয়ার করেন । কিন্তু কিছু বঙ্গাত কুকি আছে যেগুলো আলাদা হয়ে নিজেকে অন্য নিরাপদ জায়গা তে সেভ করে রাথে ! এই বঙ্গাত টোজান কৃকি গুলো রিমুভ করার জন্য আপনার প্রয়োজন Flash Cookie Remover । Flash Cookie Remover ডাউনলোড করতে ক্লিক করুন <u>এই লিঙ্কে ।</u>

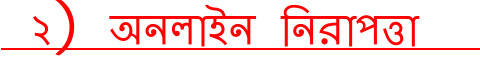

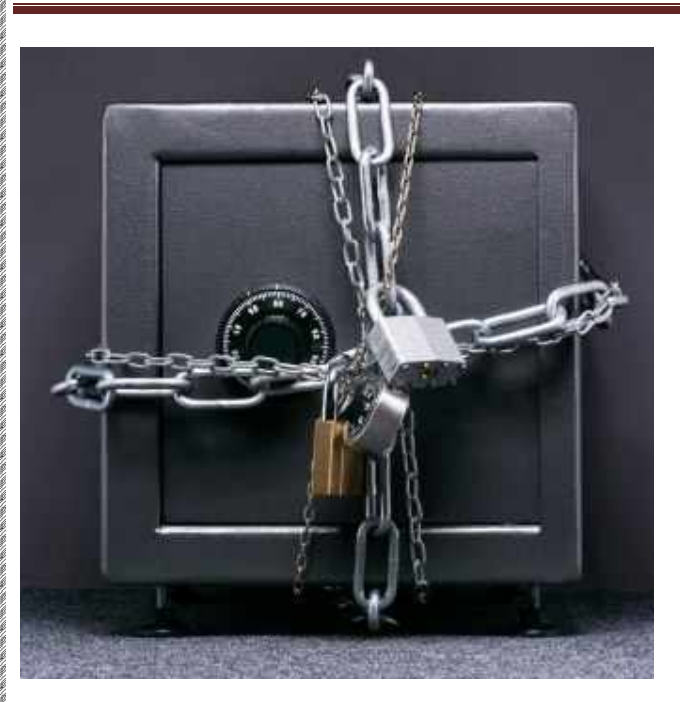

### VPN (Virtual Private Network) :

এ ব্যাপারে উইকিপেডিয়া ভে বিশাল একটা আটিকেল আছে । ওটা পরতে চাইলে ক্লিক করুন <u>এই লিঙ্কে ।</u>

তবে সহজ ভাষায় এক কথায় বলতে গেলে *VPN* সুরক্ষিত একটা পদ্ধতির মধ্য দিয়ে আপনার আইপি লুকিয়ে যেকোনো ওয়েবসাইট এর সার্জার এর সাথে আপনাকে সংযুক্ত করে দেয় অন্য একটা সম্পূর্ণ ভিন্ন আইপি গোষ্ঠীর মাধ্যমে ।

বিনামুল্যের  $VPN$  গুলোর ডাউনলোড লিঙ্ক নিচে দিচ্ছি । শুধু নামগুলোতে ক্লিক করলেই ওই  $VPN$  এর সম্পর্কিত অফিশিয়াল ওয়েবণেজ টি ওপেন হয়ে যাবে ��

- **Cyberghost**
- HotSpot Shield
- Pro XPN
- Open VPN

বিনামুল্যের আর টাকা দিয়ে কেনা জিনিসে অবশ্যই পার্থক্য থাকবে । টাকা দিয়ে কিনতে হয় এমন কিছু  $VPN$  এর লিঙ্ক নিচে দিলাম ।

nVPN

Ž

SwissVPN

নিরাপদ ব্রাউজার ব্যবহার করুন :

এইকাজে হ্যাকার দের প্রিস নাম *Tor Browser* | এটা ফায়ারফক্স এর মত কৃকি পেভ করে রাথে না , ইন্টারনেট এক্সপ্লোর এর মত ব্যাকডোর না । এটা সম্পূর্ণ নিরাপত্তার দিকে দৃষ্টি রেখেই ভৈরি করা হয়েছে ।  $\bm{Tor}$  ডাউনলোড করতে এর অফিশিয়াল ওয়েবসাইট খেকে ঘুরে আসুন <u>এই লিঙ্ক</u>ে ক্লিক করে

## HTTP Proxies and SOCKS5 :

*HTTP Proxies and SOCKS5* অনেক বিস্তারিত এবং বিশাল একটা বিষয় । ইনশাল্লাহ ভবিষ্যতে এই ব্যাপারে আমি বিস্তারিত এবং সম্পূর্ণ একটা টিউন করব । তবে সংথেপে বললে , সুরক্ষিত, নিশ্চ্দ্র এবং সুসংগঠিত একটা সার্ভার এর সাথে ঘোগাযোগ ও অথেনটিকেট সংযোগ স্থাপন করার একধরনের ইন্টারনেট প্রটোকল হক্ষে SOCKS বা SOCKet Secure । এটা ক্লায়েন্ট এবং সার্ভার এর ভেতর সংযোগ স্থাপন প্রতিস্থায় করে থাকে । SOCKet Secure এর ৫ তা লেয়ার এর ভেভর একটা SOCKS5 । HTTP Proxie ও মোটামুটি এবং কাছের সমগোত্রীয় । এদের উদ্দেশ্য একই কিন্তু কার্যপ্রণালী থানিকটা আলাদা ।

 $\pmb{HTTP}$  *Proxies and SOCKS5* এর লিস্ট আছে এমন কতগুলো ওয়েবসাইট এর লিঙ্ক নিচে দিলাম ।

- Alive Proxy
- Hide My Ass
- Proxy list

আরও লিস্ট এর দরকার পড়লে ভো গুগল মামা পড়েই আছে ��

কিছু প্রক্সি ওয়েবসাইট এর ঠিকানা ও দিয়ে দিলাম ❤��এমন অনেক ওয়েবসাইট আছে যা হয়ত আপনার দেশ অথবা কাপক। শুল আছে , অথবা শুধুমাত্র নিজের পরিচয় ( আইপি) কে লকানোর উদ্দেশে এই সব প্রক্সি সাইট ব্যবহার করতে পারেন নিশ্চিন্তে ।

- <http://www.ninjacloak.com>
- <http://www.hidemyass.com>
- <http://go-between.me>
- <http://ir2.me>
- <http://rapidsurf.info>
- <http://go-between.me>
- <http://yourownproxy.info>
- <http://proxy.co.cc>
- <http://iknownothing.org>
- <http://accessyouth.info>
- <http://buwk.com>
- <http://UnblockFree.net>
- <http://hillofbeans.biz>
- <http://aptunnel.com>
- <http://goaheadmakemyday.org>
- <http://lameproxy.info>
- <http://centerfoldproxy.info>
- <http://proxylist.co>
- <http://sneaky9.com>
- <http://freesurfproxy.com>
- <http://goflyakite.org>
- <http://fastieproxy.com>
- <http://fastieproxy.com>
- <http://ihaveacunningplan.info>
- <http://schoolfreezone.com>
- <http://proxify.net>
- <http://passmethru.com>
- <http://proxy2use.com>
- <http://0001.cz.cc>

## www.purepdfbook.com

হ্যাকিং শি**শুন অন্যের ক্ষতি করার জন্য ন**য় নিজেকে রক্ষা করার জন্য।

# ব্যাসিক হ্যাকিং পর্ব ৫ : ফিশিং এর যাবতীয় খুঁটিনাটি নাড়িনক্ষত্র বিস্তারিত ।

আজকের পর্বে আমরা আলোচনা করব ফিশিং নিয়ে । তো আসুন শুরু করা যাক $\biguplus$ 

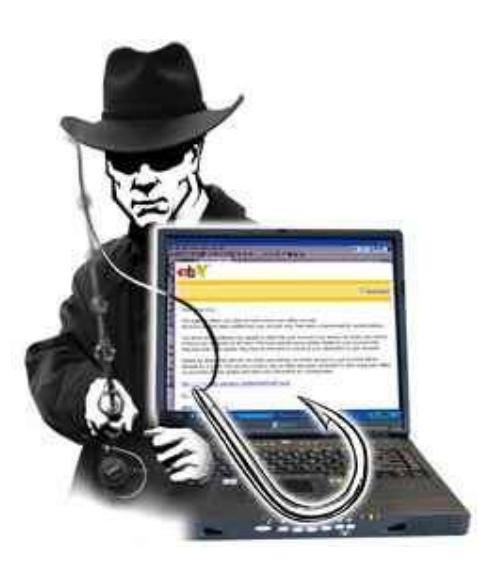

### *Ƶথম Ƶɬ িফিশং িক ?*

ফিশিং শব্দ শুনেন নি অখবা এ সম্পর্কে কিছুই জানেন না এমন মানুষের সংখ্যা বোধহয় টিউনার পেজ এ খুব বেশী একটা নেই ! তারপর ও আসুন দেখি আমি আপনাদের নতুন কি দিতে পারি আজকের টিউন এ <sup>ট্রো</sup>ইংরেজি এর জাহাজ , ডুব জাহাজ রা হয়ত বলবেন ফিশি<u>ং মানে মান</u> ধরা ��কিক্ত আসলেই কি তাই ? না ! দুটোর বানানেও বিস্তর ফারাক আর ব্যবহারে তো আকাশ আর পাতাল এর পার্থক্য <sup>(ফু</sup>মাছ ধরা ফিশিং এর বা<mark>নান হাছ / "FISHINGC" আর আমাদের</mark> আলোচ্য ফিশিং এর বানান "  $\overline{\mathrm{PHISHING}}$ " | পঁখিগত বিদ্যা কি বলে আসন দেখে নেই  $\overline{\mathbb{\Theta}}$ 

উইিকেপিডয়া বেল ,

Phishing is a way of attempting to acquire information such as usernames, passwords, and credit card details by masquerading as a trustworthy entity in an electronic communication.

অর্থ**ি ,** একটা বিশ্বাসযোগ্য ইলেক্টনিক যোগাযোগ মিডিয়া এর রূপ ব্যাবহার করে ইউজার নেম , পাসওয়ার্ড , ক্রেডিট কার্ড কাড কাত হারু যাতিয়ে এর ĺনওয়া ĺক িফিশং বেল ।

সহজ ভাষায় বলতে গেলে , ধরুন ফেসবুক এর যেকোনো ইউজার এর ইউজার নেম , পাসওয়ার্ড ইত্যাদি হাতিয়ে নেওয়ার জন্য বেআইনি উপায়ে আমি যদি ফেসবুক এর মতই দেখতে একটা লগইন পেজ ব্যবহার করি তখন তাকে ফিশিং বলে <sup>ট্রে</sup>ফিশিং সাধারণত একটা ইমেইল এর মাধ্যমে ছডানো হয়ে খাকে । যেখানে ওই নির্দিষ্ট ইমেইল এ ওই ইউজার কে বলা হয় সংশ্লিষ্ট সাইট এ কোন কারনে লগইন করতে এবং সেখানে লগইন লিঙ্ক ও দেওয়া খাকে । বলাই বাহুল্য এই লিঙ্ক আসল লিঙ্ক না ! এটা আসল টার মত দেখতে একই রকম একটা লগইন পেজ থেটার সাহায্যে হ্যাকার তার ভিকটিম এর সব তথ্য চুরি করার নিয়তে তৈরি করেছে ।

## *পেরর Ƶɬ , িফিশং এর ইিতহাস িক ?*

এত আলােচিত একটা বিষয় কিন্তু ১৯৯৫ সালের আগে এর কোন অস্তিত্ব ই ছিল না ! থাকলেও তা জনসমক্ষে আসে নাই । ১৯৯৫ সালে প্রথম ফিশিং এর অস্তিত্ব ধরা পড়লেও পরবর্তী এক দশক পর্যন্ত এ সম্পর্কে কোন জন সচতনেতা ও তৈরি হয় নি ! ইন্টারনেট এর রেকর্ড ঘাঁটেল জানা যায় , ১৯৯৬ সালের ২ জানুয়ারি প্রথম পৃথিবীর মানুষের সামলে ফিশিং এর মুথোশ উল্মচিত হয় | alt.online-service.america-online নামের একটা ইউজলেট নিউজগ্রুস প্রথম এর অস্তিত্ব সম্পর্কে জানায় সবাইকে । তাদের তথ্য অনুযায়ী হ্যাকিং এর মত ফিশিং এর ও উ<sup>ৎ</sup>পত্তি আমেরিকা তে । America Online বা  $\rm{AOL}$  service এ প্রথম ফিশিং এর

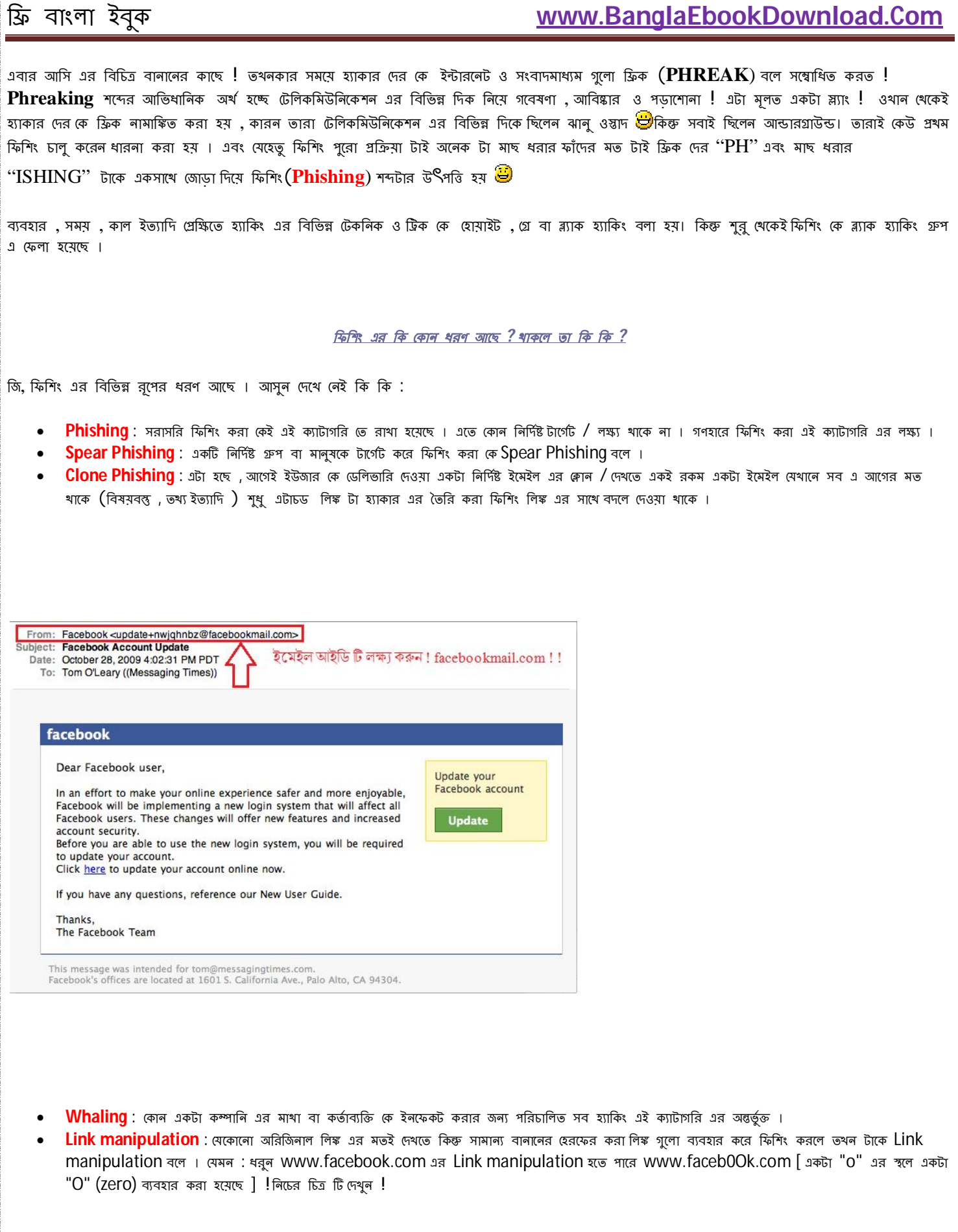

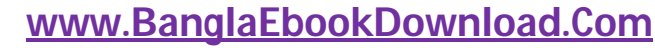

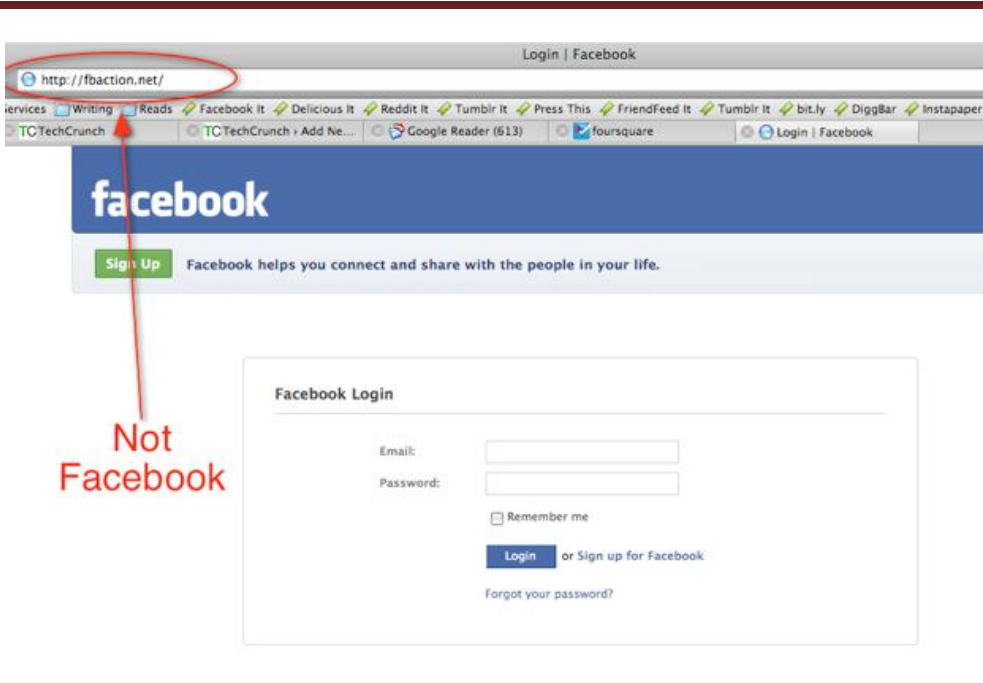

ক্ৰি বাংলা ইবুক

- Filter evasion : ইমেইল সার্ভিস প্রাভাইডার রা সবসময় ফিশিং ধরার জন্য সব ইমেইল কে ফিল্টার করে থাকে । এই ফিল্টার কে এড়ানোর জন্য টেক্সট কে এড়িয়ে ছবি ব্যাবহার করে যে ফিশিং করা হয় টাকে Filter evasion বলে ।
- **Pop -up** : ধরুন আপনি একটা সাইট ভিজিট করছেন । এমন সময় হঠা<sup>ৎ</sup> করে যদি একটা পপ আপ এসে আপনাকে বলে লগইন করতে অথবা কোন ধরনের তথ্য শেয়ার করতে তবে নিশ্চিত হয়ে যান এটা Pop-up phishing  $\mathsf I$
- Tabnabbing : এই ধরনের ফিশিং এ যথন আপনি একাধিক ট্যাব ওপেন করবেন তথন নীরবে থেকোনো একটা ট্যাব কে পালটে ইনফেকটেড বা ফিশিং সাইট এ নিয়ে যায় !
- Evil twins : এ যাবত কালের সব খেকে ভয়ঙ্কর ফিশিং এটা ! বিভিন্ন পাবলিক প্লেস এ যেখালে ওয়াইফাই থাকে , হ্যাকার রা নিজের একটা ওয়াইফাই জােন তৈরি করে । যখন ই কেউ ওই ওয়াইফাই জােন ব্যবহার করে এর সাথে সংযুক্ত হবে তখন থেকেই হ্যাকার সব ধরলের তখ্য চুরি করা শুরু করে ।
- **Phone Phishing** : এটাও অলেক চমকম্রদ একটা ফিশিং পন্থা । হ্যাকার ইমেইল এর বদলে একটা নির্দিষ্ট কম্পানির কাস্টমার কেয়ার ম্যানেজার অখবা অপারেটর হিসেবে ভিকটিম কে কল করে এবং তার থেকে অত্যন্ত চাতুর্যের সাথে তার সব ব্যক্তিগত তথ্য হাতিয়ে নেয় ।

### *পরবতʗ Ƶɬ িকভােব বুঝব ĺয আিম ĺযই সাইট Dž িভিজট করিছ তা আসল নািক একটা িফিশং সাইট ?*

খুব চম<sup>ৎ</sup>কার এবং সবথেকে গুরুষপূর্ণ প্রশ্ন ��ি উত্তর হচ্ছে , ফিশিং এর জন্য থেসব সাইট কে টার্গেট করা হয় তার বেশিরভাগ সার্ভার আথেনটিকেশন বা পরিচিতি নিশ্চিতকরণ এর জন্য Transport Layer Security (TLS) , Secure Sockets Layer (SSL) এবং থুব ই শক্তিশালী ক্রিপটোগ্রাফী ব্যবহার করে থাকে । সবকিছুর প্রয়োগের উপর নির্ভর করে একটা সাইট কে সাটিঁফিকেট দেওয়া হয় । আপডেট করা এবং সর্বাধুনিক সব ব্রাউজার এ থেকােনা ধরনের ফিশিং সাইট কে সনাক্ত করতে পারে এবং টা স্বয়ংক্রিয় ভাবে ব্লক ও করে দেয় । কিন্তু তারপর ও আপনি নিজেও কিছু সতর্কতা অবলম্বন করতে পারেন আ নারু সতুল লক্ষ্য করুন <mark>�</mark>

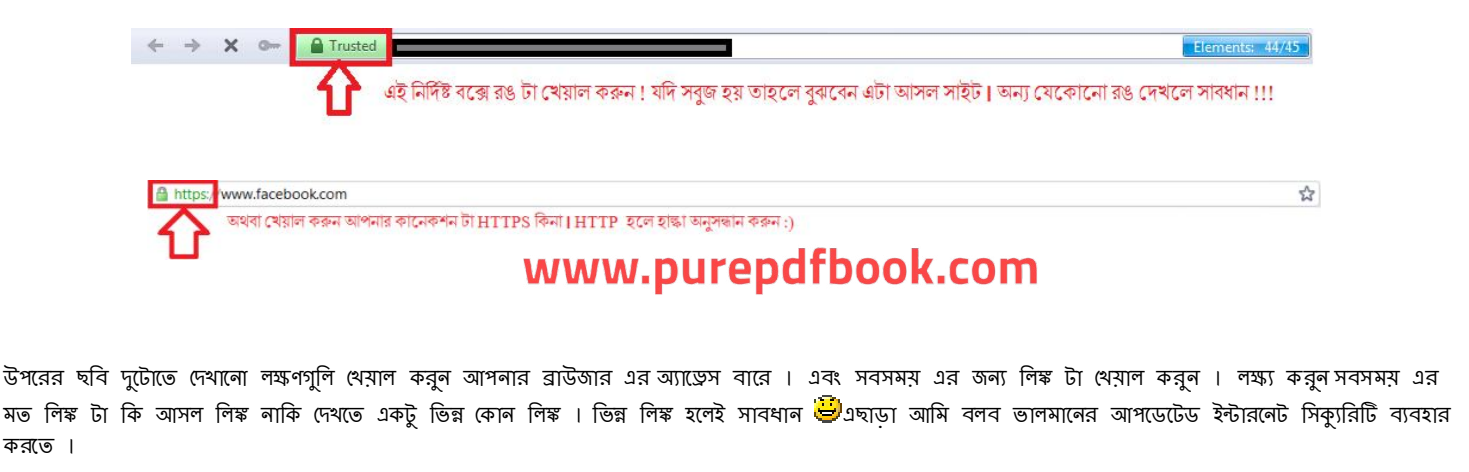

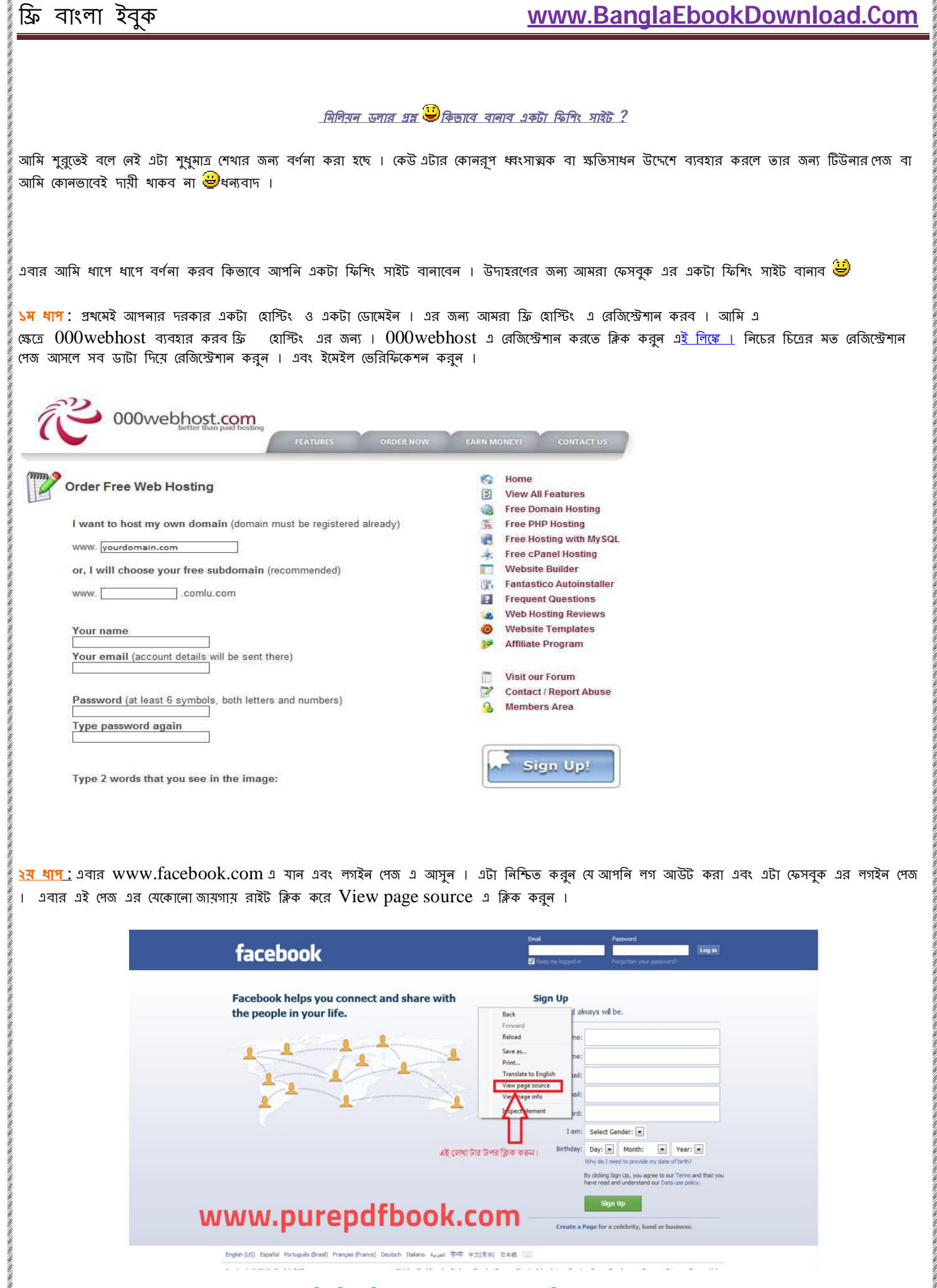

ines<br>K

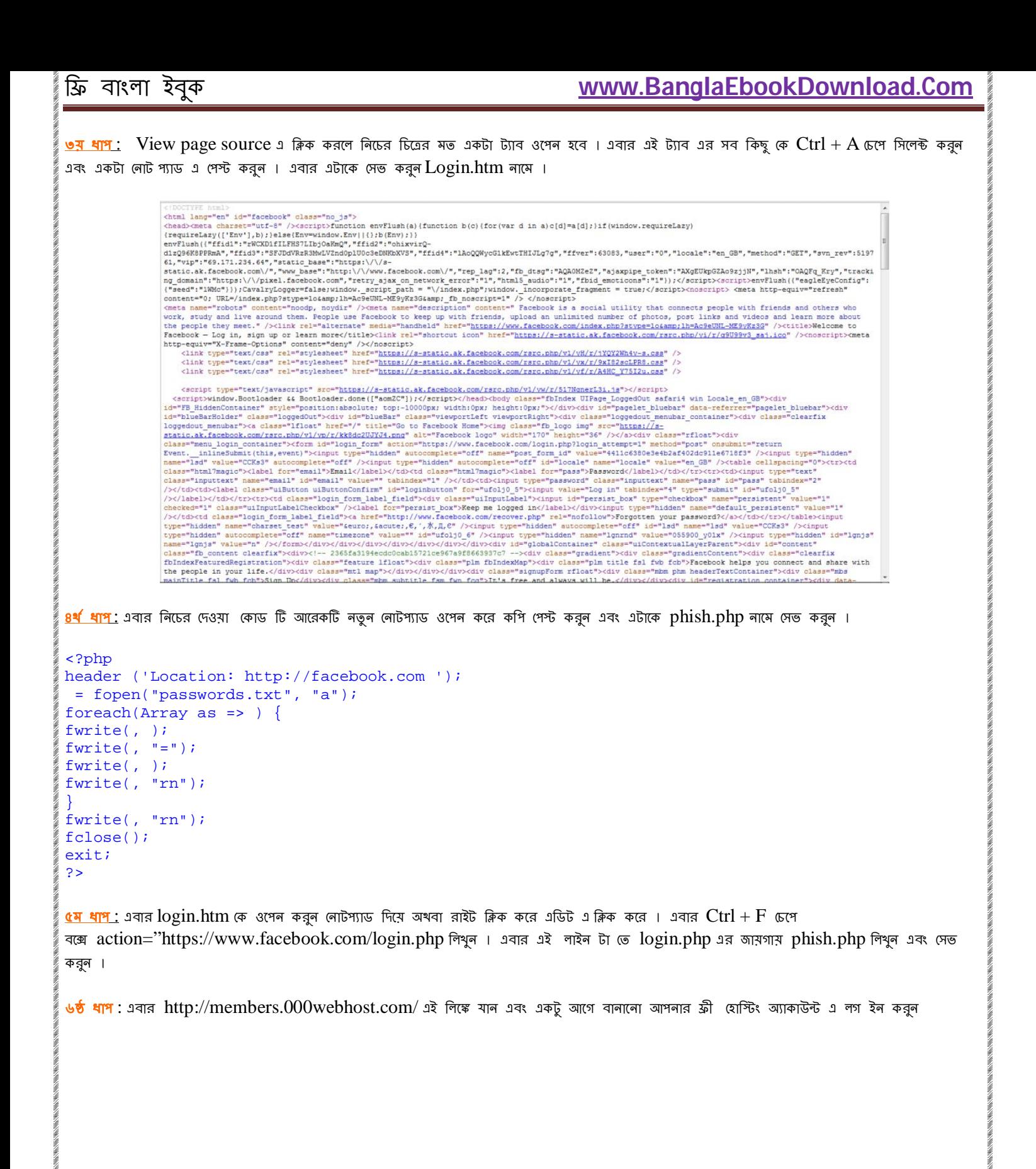

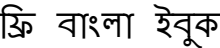

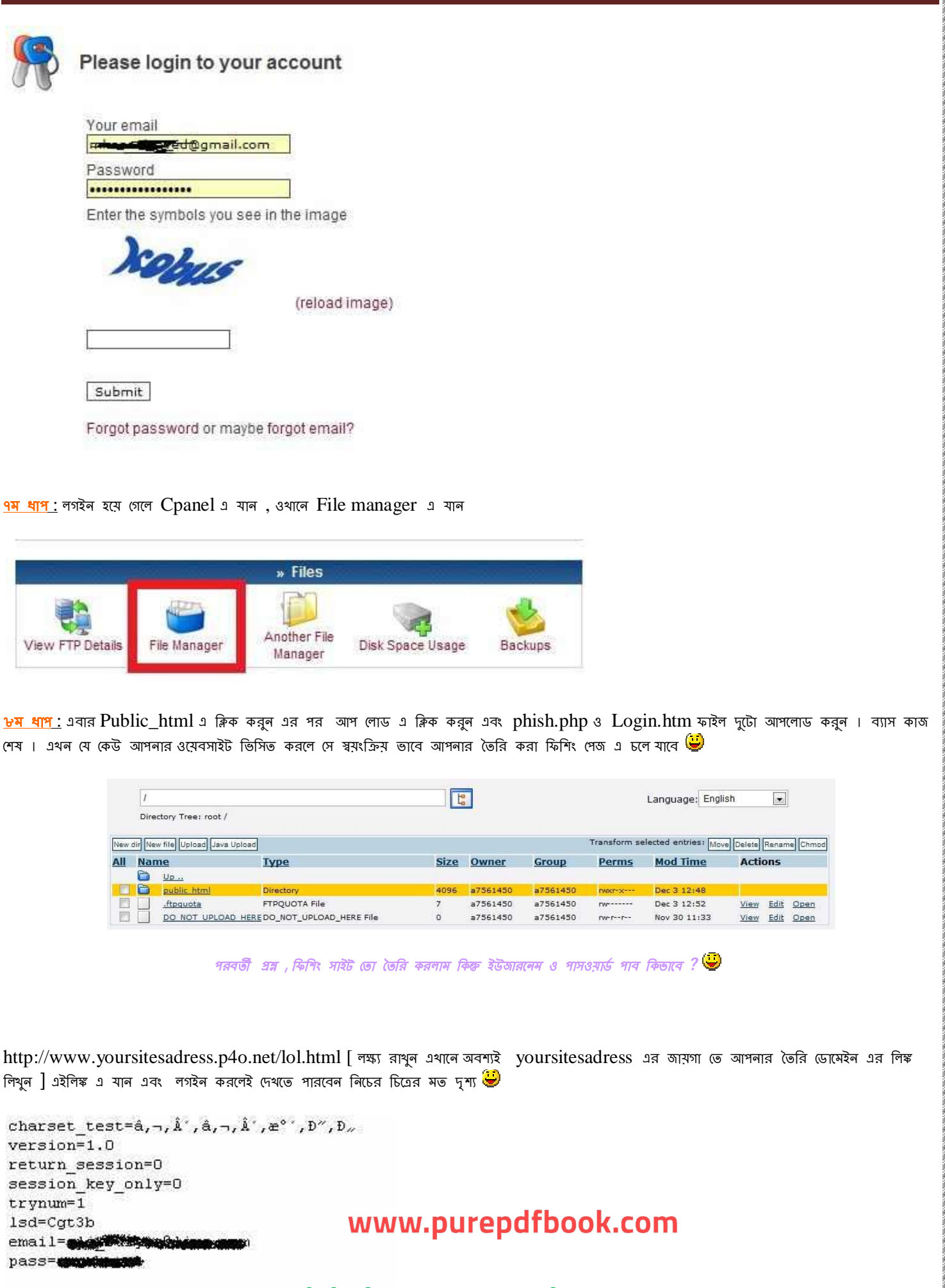

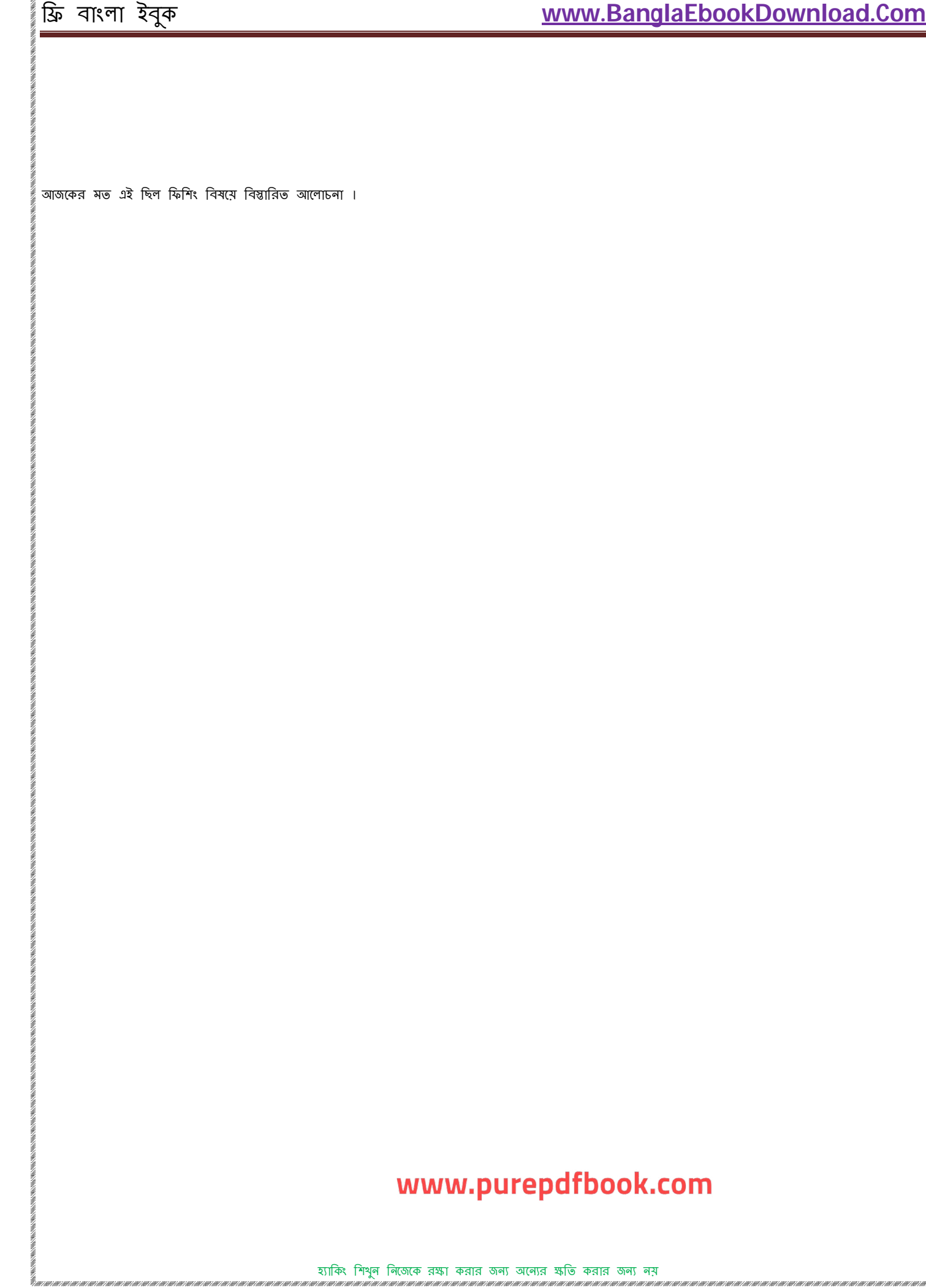

# **বƟািসক হƟািকং পবŪ ৬ : Cryptography িক? এটা কীভােব কাজ কের?**  সম্পূর্ণ টিউটোরিয়া**ল**

Hacking হচ্ছে এটা বিজ্ঞ্যান [ অন্তত আমার মতে :/ ] আপনার থেমন basic জান না থাকলে উষ্ডতর গনিত বা calculus একদম এ বুঝতে পারবেন না বা করতেই পারবেন না সেরকম hacking এ ও আপনি বিশেষ কিছু করতে পারবেন না যদি না আপনার এক্কোরে basic hacking grammar জানা না থাকে ! আমি এই টিউন টা ভে (চষ্টা করব একদম বাসিক hacking grammar আপনাদের সাথে শেয়ার করার জন্য।

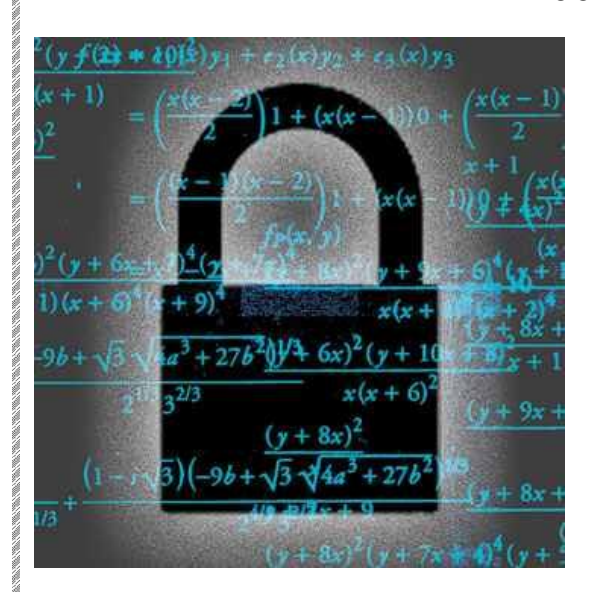

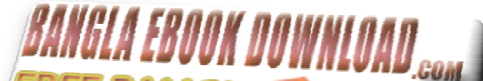

আজকে আমি CRYPTOGRAPHY, ENCRYPTION ও DECRYPTION নিমে লিখব । অনেকেই হয়ত এতমন্ধে এ বেশনে আমার খেকে ভালা জানেন তবে যারা জানেন না তাদের জন্য বলি আমি মোটামুটি নিশ্চিত আপনি যদি একটুঁ কষ্ট করে এবং মনোযোগ সহকারে এই টিউন টা পরেন তবে বিষয়ে মোটামটি ধরনের একজন বিশষক্ত হয়ে যাবেন <mark>�</mark>

## Cryptography : এসম্পর্কে wikipedia বলে

Cryptography (or cryptology; from Greek κρυπτός, "hidden, secret"; and γράφειν, graphein, "writing", or -λογία, -logia, "study", respectively) is the practice and study of techniques for secure communication in the presence of third parties (called adversaries).

অৰ্থৎি সংক্ষেপে তথ্য গােপন বা লুকানাের পদ্ধতি কে cryptography বলা হয় । এটা আসলে এটা বিশাল বিজ্ঞান । এ ব্যাপারে graduation certificate ও ĺদয়া হয় ।

**Cipher**: যে algorithm ব্যাবহার করে তথ্য বা ডাটা লুকান হয় বা লুকায়িত ডাটা কে পুনরদ্ধার করা হইয় তাকে cipher বলে ।

**Encryption**: ĺকান algorithm বƟাবহার কের এটা ডাটা ĺক লুকােনার পȝিত ĺক encryption বেল । উদাহরণ িহেসেব বলা যায় Caeser Cipher . এটা পৃথিবীর প্রথম cipher. একে অনেকেই Shift Cipher বা ROT-13 বা Rotational Cipher বলে থাকেন। এটার কা্যপ্রণালী হচ্ছে english alphabet এর অক্ষরগুলো বিন্যাস করে তারপর ডাটা কে encrypt করা হয়।

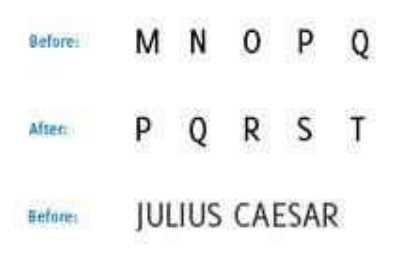

**EXVALVALENTRIDEL** 

এই ছবি ভে দেখতে পাচ্ছেন অক্ষর বা alphabet গুলো কে ৩ ঘর এগুনো হয়েছে । অর্থ $\mathbb S$  M কে  $P$  ,  $\rm N$  কে  $Q$  এই রূপে উপস্থান করা হয়েছে । এই পদ্ধতি অনুসরণ করে জুলিয়াস সিজার এর encrypted নাম টা ধেয়াল করছেন ? এটাই encryption এর উদ্দেশ্য ।

**Decryption**: encrypted তথ্য কে যে পদ্ধতি তে encrypt করা হয়েছে তার ধাপগুল উল্টো ভাবে অনুসরণ করে মূল ডাটা বা plain text কে উদ্ধার করার পদ্ধতি কে Decryption বলে । decrypt করতে অবশ্যই এটা correct key ( encrypt করার ধাপ ও পদ্ধতি ) লাগবে । correct key ছাড়া ডাটা উদ্ধার করার সম্ভাবনা কে statistician রা বলে থাকেন এক ট্রিলিয়ন বারে একবার ! যেটা মোটামুটি অসম্ভবের কাছাকাছি :/

এগুলো ছিল মূল ধারনা গুলো । আরও কিছু প্রয়োজনীয় ডাটা ও জেনে নেই <sup>(নু)</sup>

Cryptographic Hash Functions: ক্রিপ্টাগ্রাফিক হ্যাশ ফাংশন হচ্ছে একটি নির্ণায়ক পদ্ধতি যার মধ্যমে একটি ডাটা/plain text হতে অবাধ ব্লক/ arbitrary block of data রূপে রুপাল্তরিভ হয় । মলে রাখতে হবে এটা কিন্তু encryption না কিন্তু encryption করার পদ্ধতি ।

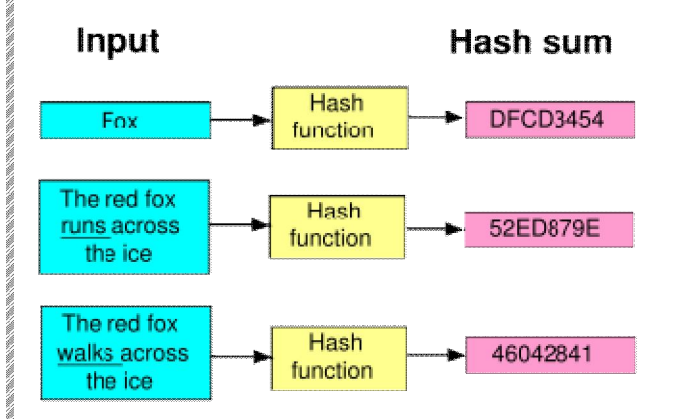

Hexadecimal: hexadecimal হজে একটা Cryptographic Hash Functions | বেখানে মাত্র ১৬ টা ক্যারেক্টার ব্যাবহার করা হয় ডাটা encrypt/decrypt করার সময় । এই ১৬ টা ক্যারেক্টার হচ্ছে 0-9 ও A-F | এটা একটা  $128$  bit / 16byte এর hash value . একে Base-16 ও বলা হয়ে থাকে ।সব থেকে জনপ্রিয় hexadecimal hash value হচ্ছে MD5 I

 ${\bf Base}$  32 :: Base 32 হচ্ছে ৩২ ক্যারেক্টার এর hash value। এতে A-Z ও 2-7 ক্যারেক্টার গুলা ব্যাবহার করা হয় । একটা উদাহরণ হচ্ছে d41d8cd98f00b204e9800998ecf8427e

**Base 64 : Base 64 আরও একটা Hash value । এতে A-Z**, 0-9 এবং কিছু বিশেষ সিম্বল ববহার করা হয়। Base 64 সবসময় "=" দারা শেষ হয়, উদাহরণ ◌ঃ 1B2M2Y8AsgTpgAmY7PhCfg==

Collisions : যথন ২ টা আলাদা আলাদা hash value এর একি রকম encryption হবে তথন তা server এ বিভ্রান্তির সৃষ্টি করে । এই বিভ্রান্তি কে collisions বলা হয় ।এটা আসল hacker দের জন্য আশীর্বাদ । তারা এটাকে ভালবেস "God mode birthday attack " বল থাকে । collisions হলে server hang ĺথেক crash ও করেত পাের । উদাহরণ ◌ঃ মৰে করুন ABDUL শব্দটির encryption হচ্ছ ঃ 9b306ab04ef5e25f9fb89c998a6aedab আবার ধরুন FREAK শব্দটির encryption হচ্ছে ঃ 9b306ab04ef5e25f9fb89c998a6aedab

ভালা করে খেয়াল করে দেখবেন দুইটি encryption এ হুবহু একই রকম । এটাকে collisions বলা হয়। সাধারনত অনেক বড় বড় server এ এই ধরনের সমস্যা ĺদখা যায় ।

 $\bf SALT:$  Salt হচ্ছে hacker দের দঃষ্ণা । বিশেষত AI upgraded server গুলাতে SALT দেখা যায় । থেকােনা ডাটা কে আর সুরক্ষিত করার উদ্দেশ একটা encrypted লাইন এর শেষে আর কয়েকটা ক্যারেক্টার মোগ করে দেওয়া কে SALT/ SALTING বলে । SALTING করা যে কোন ডাটা Decrypt করা এেকবােরই অশɕব ĺযমন ধরুন "1sf5651etg64sfg" হেDZ একটা encrypted data.এখন এর ĺশষ এ যিদ য়ার ২-৩ টা কƟােরNjার ĺযমন ud7 ĺযাগ করে দেই তাহলে ওটা decrypt করার সাদ্ধ দুনিয়ার কারাে হবে না । কােন Super Computer ও পারবে না !

এটা ডাটা  $\rm{decrypt}$  করতে হলে তার কী দরকার । যদি কী এবং  $\rm{encrypted}$  ডাটা দেওয়া থাকে তবে তা  $\rm{decrypt}$  করা একদম এ সহজ। কী সাধারনত যে  $\epsilon$ onininance এ encrypt করা হয় তার উল্লেখ ধরুন আমানে ধরুন আমানে আমে ৷ ডাটা ৷ ডাটা টিন্নেরুপ  $\epsilon$ ঃ

3AcTBJCzggwY3LCyzIhJBJhtzewSA+5dyuQhaKcDzI3agWCRz+YC3OZMCdyG এবং এর কী হচ্ছে BASE-64 –>  $FERON-74 \rightarrow GILA 7$ 

অৰ্থ\ ডাটা টি যাই হক না কেন তা প্ৰথমে  $\rm BASE-64$  এ encrypt করা হয়েছে । পরের ধাপে  $\rm BASE-64$  থেকে প্রাপ্ত encrypted ডাটা কে  $\rm FERON$ -74 এ আবার encrypt করা হয়েছে । মেটাকে পরে  $\rm GILA$  7 এ encrypt করা হয়েছে এবং সর্বশেষ encrypted ডাটা টাই আমাদের প্রদত্ত ডাটা টি। এখন এটাকে  $\rm{decript}$  করতে হলে আমাদের কে  $\rm{encryption}$  এর ধাপ গুলো ঠিক উল্টো ভাবে ব্যাবহার করতে হবে । অর্থ $\mathbb R$  শ্রদত্ত ডাটা কে প্রথম  $\rm{GILA}$  7 এ  $\rm{decrypt}$ করতে হবে । আরা ধাপে ধাপে কাজ টি সারি । ডাটা encrypt/decrypt করার জন্য অনেক ওয়েবসাইট পাওয়া যায় তবে আমি http://www.crypo.com/ সাইট টাই ব্যাবহার করে শান্তি বেশী পাই <mark>অ</mark>সমুন কাজ শুরু করে দেই ।

১)Ƶদȑডাটা অথŪাৎ 3AcTBJCzggwY3LCyzIhJBJhtzewSA+5dyuQhaKcDzI3agWCRz+YC3OZMCdyG Ƶথেম আমরা GILA 7এ decrypt করব । decrypt করলে যে ডাটা তা পাই তা হল্ছ uRC0CTM6qvsPRnD0NKSFBTl3Azy8RZRgNLsbPlMvPc74

২) এবার এটােক FERON-74 এ decrypt কের পাই YW1pJTIwZWtqb24lMjBiYW5nbGFkZWhp

৩) সর্বশেষ ধাপ । প্রাপ্ত decrypted ডাটা কে এখন BASE-64 এ decrypt করলেই আরা আসল ডাটা টা পেয়ে যাব। কারন এটাই কী এর প্রথম/ terminal hash value. কথা না বাড়িয়ে আসুন decrypt করে দেখি আসল ডাটা টা কি  $\bigcirc$ 

৪) decrypt করার পর আমরা পাই ami ekjon bangladehi !

মজা তাই না  $?$  ^ ^

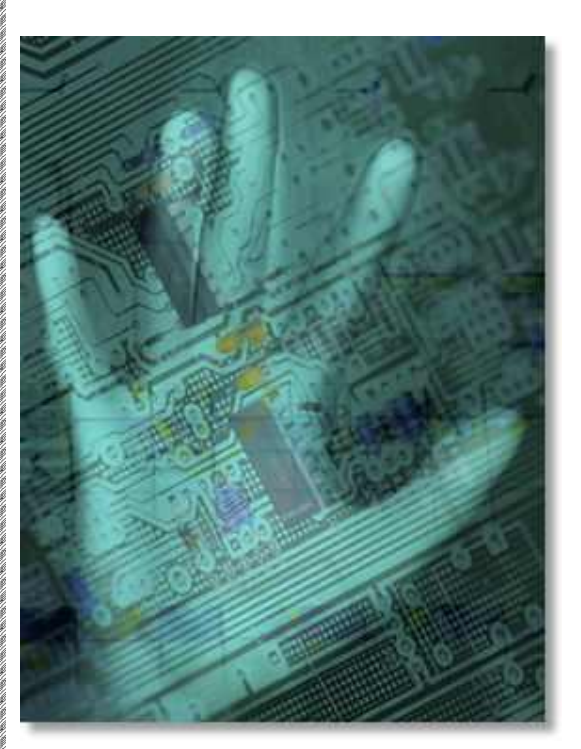

এগুলই িছল cryptography এর উপর এেকবাের দরকাির basic ধারনা গুেলা । এখন আিম িনেচ ২ টা encrypted ডাটা িদব । correct key /encryption sequence ও দিমে দিব । আপনারা ঙেষ্টা করে দেখুন ভো ডাটা গুলো decrypt করতে পারেন কিনা ? পারলে comment এ উত্তর লিখুন ।

**[encrypteddata1]** s+/YrnabNF/0q699ALypuvMf6RsnebxWuTlVBYwjAuDprL8veX9DQcs+qZ7jr6/b

Correct key : MEGAN-35 –> GILA7 –>FERON-74

**[encrypted data 2 ]** 

k2nPkvWydInxRM0/jZj1nMmqmvOPlMmxn+fxnxjhlKjGm29dn1S1lvXUeIWyjuKXo2C7exiyo/i7oLjRj2OAjLiwofOz lx1Yk2nPktGdk1j6ju07RKS6fuK8ode5

www.purepdfbook.com

Correct Key : BASE-64  $\rightarrow$  TRIPO – 5  $\rightarrow$  HAZZ-15  $\rightarrow$  MEGAN35

হ্যাকিং শিখুন নিজেকে রক্ষা করার জন্য অন্যের ক্ষতি করার জন্য নয়

## **বƟািসক হƟািকং পবŪ -৭: DoS িক ? DoS অƟাটাক িক ĺকন িকভােব ?**

ব্যাসিক হ্যাকিং এর ৭ম পর্ব এবং এ পর্বে আমরা আলোচনা করব  $\mathrm{DoS}$  ,  $\mathrm{DDoS}$  attack এগুলো নিমে বরাবরের মতই বিস্তারিত ভাবে ।

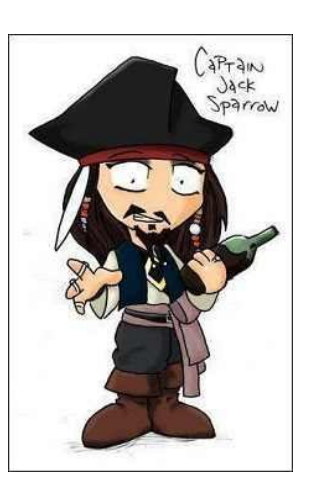

**Ƶথম Ƶɬ DoS িজিনস টা িক ? DDoS এবং DoS িক একই িজিনস ?**

DoS এর পরিপূর্ণ রূপ হচ্ছে Denial of Service । DoS অ্যাটাক এ একটা পিসি অথবা একটা ইন্টারনেট কালেকশন [ অ্যাটাকার ] থেকে একটা নির্দিষ্ট [ ভিকটিম ] এ অনবরত [ ক্লডিং ] TCP / UDP প্যাকেট পাঠানো হয় । এতে করে ওই নির্দিষ্ট সার্ভার এর ব্যান্ডউইথ এবং অন্যান্য সবকিছু ওভারলোড হয়ে যায় । ফলাফল ? এর পর থেই ওই সার্ভার এ কানেকশন করার ৫েষ্টা করবে , তাকেই সার্ভার সার্ভিস দেওয়া থেকে বিরত খাকবে ! অর্থৎি সোজাসজি Denial of Service হবে সার্ভার থেকে !

এবার  $DDoS$  । এটার পূর্ণ রূপ হচ্ছে  $D$ istributed Denial of Service । ব্যাপার টা এভাবে চিন্তা করুন … আপনি রাস্তা দিয়ে হেঁটে যাচ্ছেন হঠাৎ করে আপনাকে একজন ছিনতাইকারী আক্রমন করলাে ! এখন আপনি যদি গায়ে গতরে তার খেকে একট শক্তিশালী হযে খাকেন এবং ভাগ্য খানিক টা সম্রসন্ন হযে খাকলে আপনি উলটো ওই ছিনতাইকারী কে পিটিমে তক্তা বানিযে দিয়ে পারেন । কিন্তু যদি আপনাকে ১ জনের জায়গা তে ১০ -১২ জন আক্রমন করে ? ১৫ দিন পর হাসপাতাল ধেকে ছাড়া পাবেন  $\dddot{\bullet}$ ঠিক এরকম ব্যাপার ই হচ্ছে  $\rm{DDoS}$  l  $\rm{DoS}$  র মত করেই কাজ করে কিন্ত  $\rm{DDoS}$  এ অনেক বেশী অ্যাটাকার একসাথে কাজ করে । ফলাফল ভয়াবহ !

আমার কথাবার্তা কি একটু উদ্ভট লাগছে ? :S এতখন যা বললাম তা কি দুর্বোধ্যলাগছে ? তাহলে নিচের চিত্রগুলো দেখুন বুঝে জাবেন কিভাবে  $\mathrm{DoS}$ এবং  $DDoS$  কিভাবে কাজ করে ।

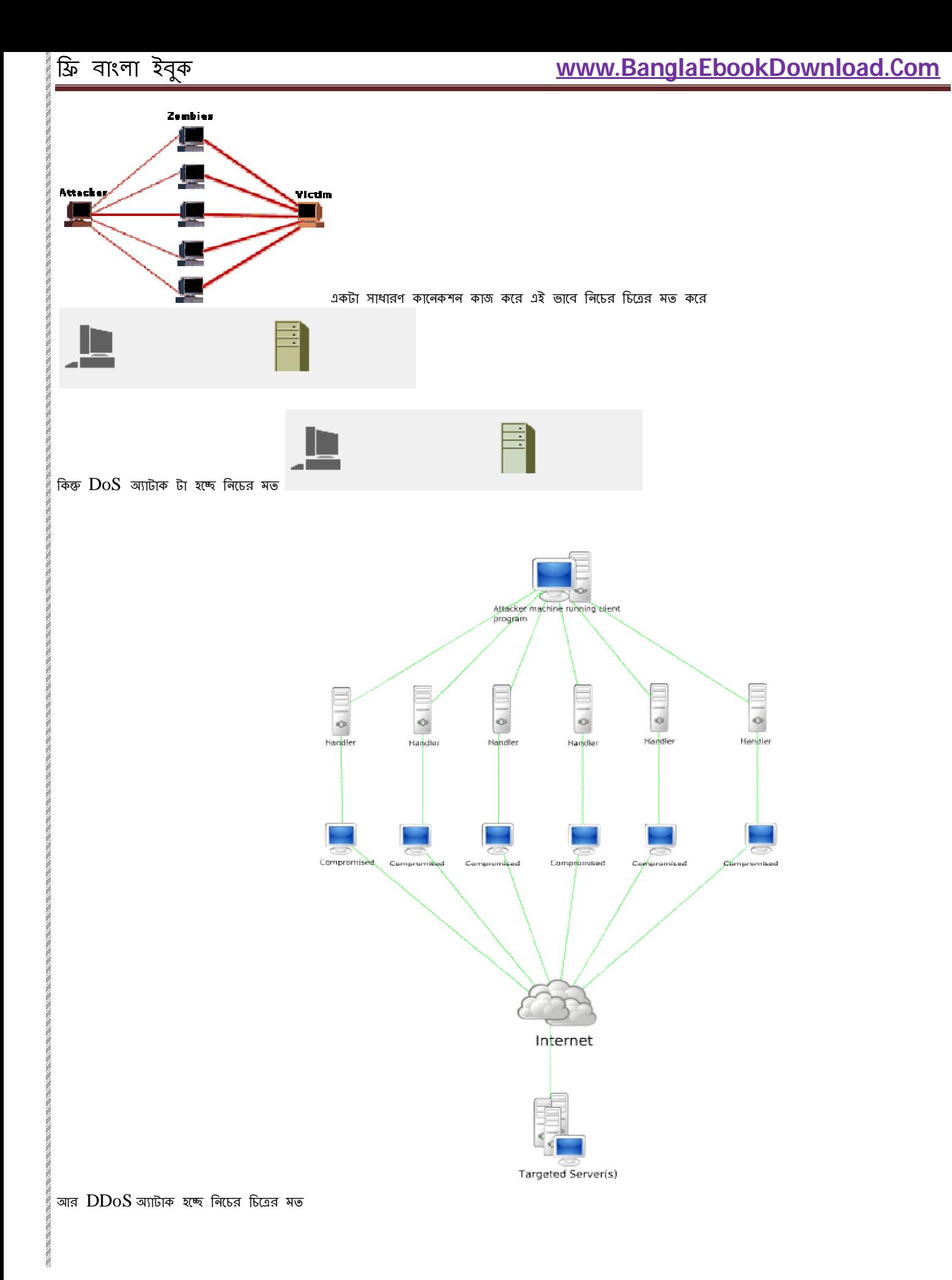

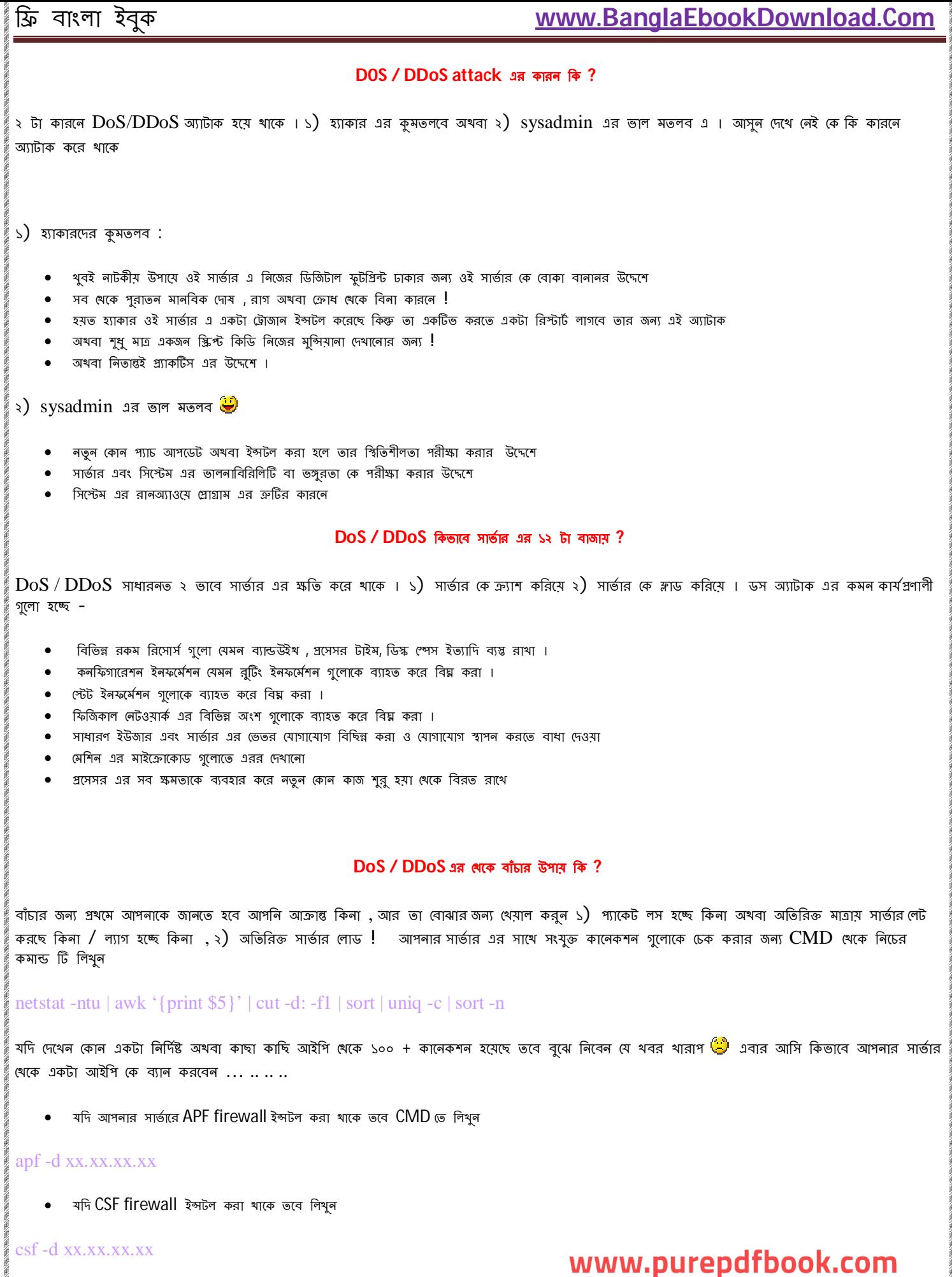

 $\bullet$  আর যদি দুটোর একটাও না থাকে , এবং আপনি যদি শুধু iptables ইউস করেন তবে লিথুন

 $\frac{1}{2} \frac{1}{2} \frac{$ 

### iptables -I INPUT 1 -s -j DROP xx.xx.xx.xx

উল্লেখ এখানে XX.XX.XX.XX এর স্থল যে আইপি টা ব্যান করতে চান তা বসবে <del>তে</del> তবে বলে রাখা ভাল আপনি নিজে সবসময়ই সার্ভার এ বসে থাকতে পারবেন না এবং এর সুরত হাল এর খবর ও রাখতে পারবেন না । এর জন্য আপনাকে আপনার হােসটিং এর উপর নির্ভর করতে হবে । এমন কারো কাছ খেকে হােসটিং নিতে হবে যারা সবসময় ডেডিকেটেড ডস অ্যাটাক সাপোর্ট দেয় ।

এছাড়া আরো কতগুলো বিষয় আছে ধেগুলোর উপর থেয়াল রাখলেই সাধারন ডস / ডিডস অ্যাটাক থেকে বাঁচতে পারবেন খুব সহজেই । আসুন দেথে নেই সেগুল কেমন

### *সাভŪ ার ĺমিশন এর সুরǘা িনিɩত করুন সবার আেগ*

অনেক সময় দেখা যায় হ্যাকার রা যে সার্ভার কে অ্যাটাক করতে চায় সেটাকেই সবার আগে ছোট্টা নারী মুল্লা টাজান দিয়ে ধরাশায়ী করে রাথে । ফলাফল , ডস অ্যাটাকের সময় সার্ভার নিজেও নিজের বিরুদ্ধে কাজ করা শুরু করে ! আপনাকে নিশ্চিত করতে হবে সার্ভার নিজ খেন শর দিক খেকে সুরক্ষিত থাকে । এর জন্য অযথা কোন পেনড়াইভ থেকে কোন ডাটা ট্রান্সফার করবেন না , অরক্ষিত সাইট ঘরাঘুরি করবেন না , অনিশ্চিত সুত্র থেকে প্রাইল সরাসরি ওপেন করবেন না ! কোন কোন পার্ট গুলো ওপেন রাখা জরুরি তা জেনে নিন , অযথা অপ্রযোজনীয় পোর্ট থোলা রেখে ঝামেলা বাড়াবেন না । আপনার কোন দোর্লন পোর্ট খোলা রাখা উচিত তা জেনে নিতে মাইক্রোসফট এর Microsoft Knowledge Base (KB) আর্টিকেল  $150543$  হতে জেনে নিন । <u>এটা দেখতে ক্লিক করুন এখানে</u> ।

### *অপারেটিং সিস্টেম এর ডিফল্ট সিকু্যরিটি থেকে সর্বোষ্ট ফায়দা নিন*

উইন্ডোজ অপারেটিং সিস্টেম ব্যবহার করলে সিস্টেম ফাইল ৫েকিং [ System File Checking (  $SFC$ ) ] এবং ইন্টারনেট কানেকশন ফায়ারওয়াল [ Internet Connection Firewall ( IFC ) ] এনঅ্যাবেল করে নিন। এগুলো কিন্তু ডিফন্ট ভাবে ডিজঅ্যাবেল করা থাকে ! এগুলো আপনার সার্ভার সিন্টেম এর ফিন্টারিং পারফর্মেন্স হঠাৎ করে বহুগুন বাড়িয়ে দিবে ।

### *কােনকDžিভDž কিমেš িদন*

আপনার সার্ভার এর সাথে যোগাযোগ বা কানেকশন স্থাপন করার জন্য থুব নির্দিষ্ট কিছু গোর্ট সিলেক্ট করে দিন যাতে করে সার্ভার এবং কানেকটিং সিস্টেম দুটোরই ফায়ারওয়াল সম্পূর্ণ ব্যাপার তা ধরতে পারে । উদাহরণ ম্বরূপ HTTP, SMTP, FTP, IMAP, এবং POP গোর্ট গুলো সিলেক্ট করুন আপনার সার্তার এর সাথে কানেকশন এর জন্য নিরধারিত পোর্ট গুলো । এগুলো অনেক সুরক্ষিত এবং নিশ্চিত ভি

### *ফায়ারওয়াল ব্যবহার করুন*

উইন্ডোজ এর ফায়ারওয়াল যথেষ্ট ভাল কিন্ত পর্যাপ্ত ভাল না ! এর জন্য আপনি অন্য ফায়ার ওয়াল ও ব্যবহার করে পেথতে পারেন । এতে করে ইনবাউনড আউটবাউনড সব ধরনের কানেকশন এর উপর খুব সহজেই আপনি চোখ রাখতে পারবেন এবং আপনার সিস্টেম ও সার্ভার সুরক্ষা ও বেড়ে যাবে অনেক গুনে । কতগুল ভাল ফায়ারওয়াল এর ঠিকানা আমি এথানে দিয়ে দিচ্চি দেখে নিন

Symantec

Firewall

Zone Alarm

Comodo

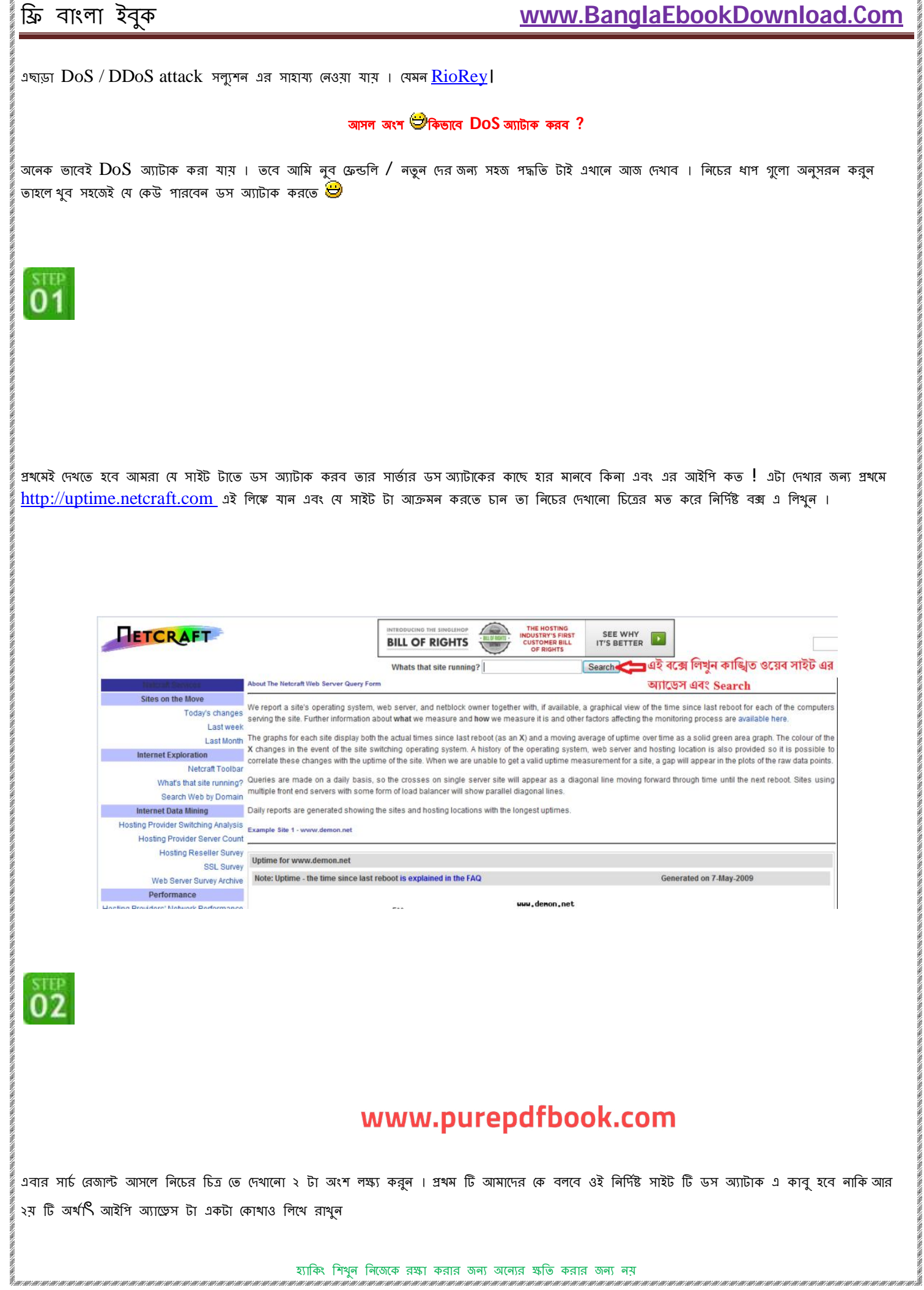

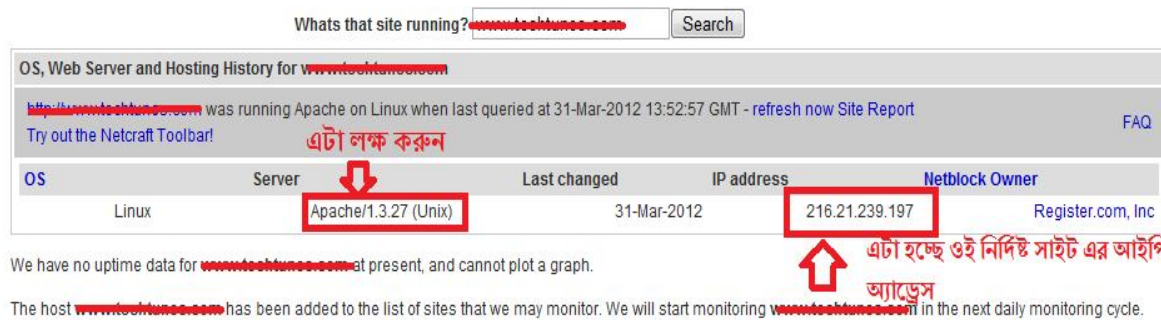

We will continue to monitor this host for a few days, to get enough values to plot a graph. After this time the host will not be monitored again unless it's requested again, or it is one of the most frequently requested hosts.

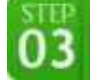

লক্ষ্য করুন Apache/1.3.27 ( Unix) লেখা টি । এটা ওই নির্দিষ্ট সাইট এর সার্ভার । এখানে যদি নিচের ৩ টার ঝেকোনো একটা দেখেন ভাহলে বুঝবেন যে এই সাইট এ ডস অ্যাটাক করে ফলাফল পাওয়া সম্ভব ।

- Apache 1.x
- Apache 2.x
- GoAhead WebServer

এবার শুরু হয়ে যান আসল খেলার জন্য  $\bigoplus$ 

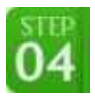

 $DoS/DDoS$  অ্যাটাক এর জন্য অনেক উপায় আছে । চাইলে আপনি  $CMD$  থেকেও করতে পারেন তবে অনেক টিজে বন্ধুদের সহজ পাচ্যতার জন্য আমি কতগুলো ডস অ্যাটাক টুল শেয়ার করছি <mark>�</mark>িএগুলো Mediafire এ আপলোড করেছি । টুল গুল ডাউনলোড করতে ক্লিক করুন এই খানে । এগুলো ছাড়াও আপনার কাছে খাকা যেকোনো টুল দিয়ে আপনি অ্যাটাক করতে পারেন । আমি ডস টুল গুলর একটা ভাইরাস স্ক্যান করেছি সেটার ও রেজাল্ট দিয়ে দিচ্ছি ��ীজপ ফাইল টা ওপেন করতে পাসওয়ার্ড হচ্ছে [www.tunerpage.com](http://www.tunerpage.com)

*File Info*

Report date: 2012-03-31 16:15:00 (GMT 1)

File name: **pie-rate-production-for-tunerp**

File size: 2162657 bytes

MD5 Hash: 951c614d223c4cf8b40cb42aec114f46

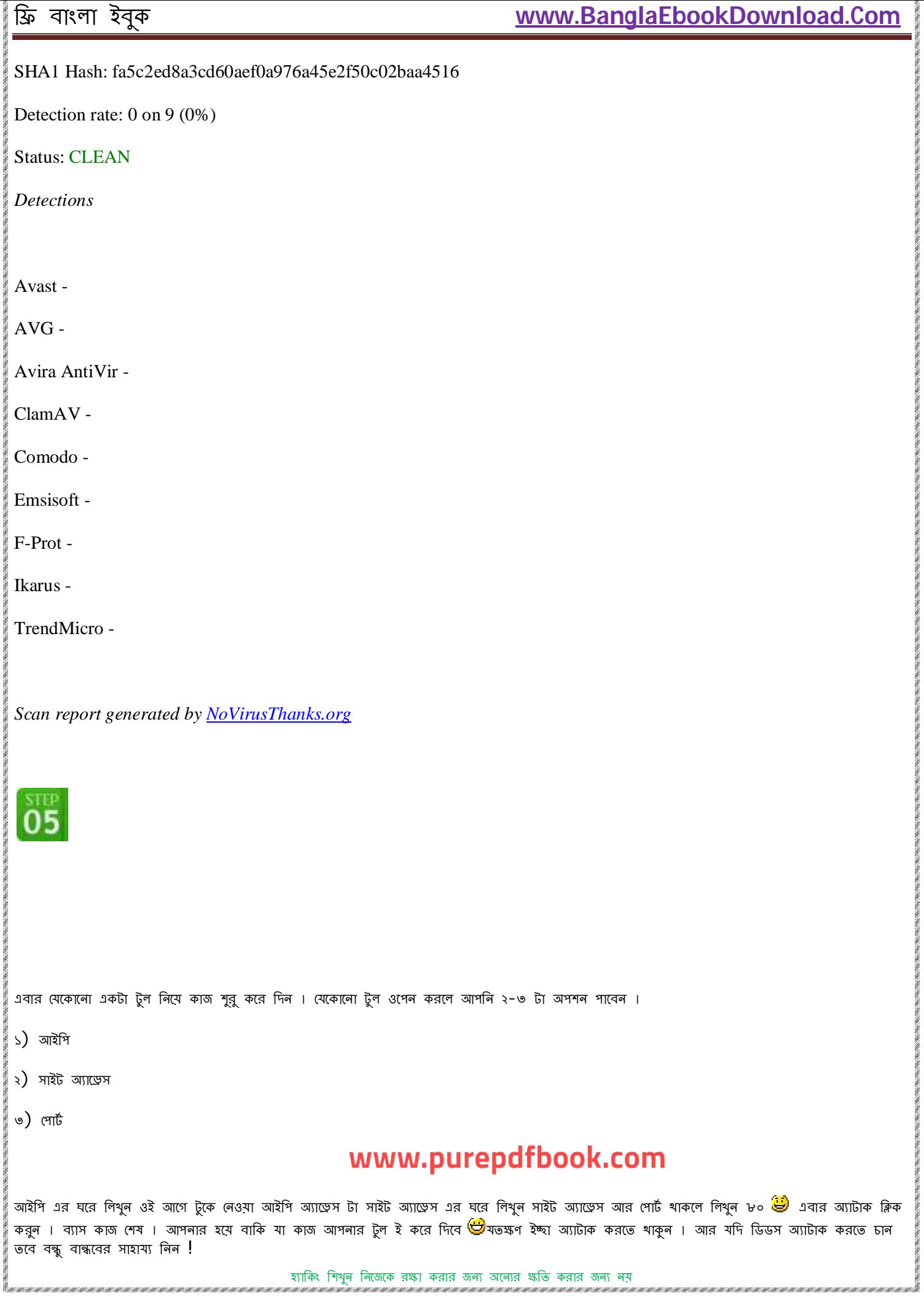

## **বƟািসক হƟািকং পবŪ ৮ – RAT িক? ĺকন?? িকভােব ? িবʅািরত**

ব্যাসিক হ্যাকিং এর ৮ম পর্বে আলচনা করব  $RAT$  নিয়ে ষ্টিঅাসুন দেরী না করে শুরু করে দেই কারণ এটা মোটামুটি বিশাল বড় টিউন হয়ে জেতে পারে  $\dot{\mathbb{\Theta}}$ তবে শুরু করার আগে আমি বলে নিতে চাই আজকের টিউন খুব ই স্পর্শকাতর বিষয় নিয়ে । আমি শেয়ার করছি শু**ধুই শেখার উদ্দেশ্যে । দয়া করে অন্য কোন** মতলবে ব্যবহার করবেন না । আর করলেও তার ভাল **খারাপ কোন ধরনের ফলাফলের জন্যই টিউনার** পেজ অখবা আমি দায়ী থাকব না <mark>ফ্রী</mark>

### **Intro**

অতি উ<sup>ৎ</sup>সাহীরা আবার ভেবেন না আমি ইঁদুর নিয়ে আলোচনা শুরু করে দিয়েছি <sup>ট্রো</sup>আমাদের আলোচ্য RAT আমার কাছে লাগে পার্সোনাল লেভেল এর সব থেকে ভয়ঙ্করী অস্ত্র <sup>ক্রু</sup> RAT এর পূর্ণ রূপ হচ্ছে Remote Administration Tool । সোজা বাংলাতে বলতে গেলে RAT হচ্ছে এমন একটা সফটওয়্যার যার সাহায্যে এক বা একাধিক কম্পিউটার কে একই সাথে একই সিস্টেম দ্বারা নিয়ন্ত্রণ করা যায় ! কিন্তু বাস্তবতা মানতে গেলে $\rm~RAT$  এর থেকেও অনেক বেশী কিছু । কিভাবে আসুন নিজেরাই বের করি  $\bullet$ 

আপনারা কি সবাই  $\text{TeamViewer / UltraVNC}$  এগুলোর নাম শুনেছেন ? এগুলোর সাথে পরিচিত ? হলে ব্যাপার টা অনেক সহজ হয়ে যাবে  $\bigcircled{S}$ TeamViewer, UltraVNC এগুলো কিক্ত RAT কিক্ত এগুল লিগাল RAT কারন এখানেও অন্য একটা সিস্টেম এর সাথে কানেকশন করা হয় , সেটা ভে অপারেশন করা হয় কিন্তু সবই হয় অনুমতি দেওয়া লেওয়া সাপেক্ষে। কিন্তু আমরা তো সবাই বদমাশ তীতাই আমরা যা না নিয়েই আলোচনা করব তিইল্লিগাল বা অবৈধ RAT এর কার্যকরী ক্ষমতা লিগাল তার থেকে অনেক অনেক অনেক গুন বেশী । আজকে আমরা সেগুলাই বিষ্তারিত আলোচনা করব <mark>ঔ</mark>

### **RAT আসেল অনƟ একটা িসেʁম এ িক িক করেত পাের ?**

- কীবোৰ্ড এবং মাউস কন্ট্রোল করা
- স্ক্ৰীন , ওয়েব ক্যাম কন্ট্ৰোল ও স্ক্ৰিনশট নেওয়া
- ফাইল ম্যানেজমেন্ট মুভ , কপি , পেস্ট , ডিলিট , ব্রাউজ , আপলােড , ডাউনলােড ইত্যাদি
- ĺশল কেȤাল ডস কমাȨ ইউজ করা
- পিসি ইনফর্মেশন যেমন প্রসেসর , র্যাম , মাদারবোর্ড ইত্যাদি শেয়ার করা
- রেজিস্টি ভে ইচ্ছামতো অ্যাক্সেস নেওয়া
- পাওযার কন্টোল করা

ইদানিং কালের কিছু টোজান পাওয়া যায় যারা RAT এর ক্ষমতার সমান অধিকারী , এদের প্রভাব ভিকটিম এর সিন্টেম এর উপর আরও ভয়াবহ !

- পাসওয়ার্ড চুরি করা , ক্রেডিট কার্ড এর ডিটেল চুরি করা
- কীলিগং আচার বƟবহার
- সিডি /ডিভিডি রম যথন ইচ্ছা থুলতে ও বন্ধ করতে পারে !
- বিনা কারনে ও নোটিশে মাউস কার্সর কে দৌড়াদৌড়ি করাতে পারে এবং ক্লিক ও করতে পারে
- এছাডা আর হাজার কাজ করতে পারে একটা  $RAT$ !

### **RAT এর ĺকান Ƶকারেভদ আেছ িকনা ?**

শুরুতেই বলেছি যেটা ,  $RAT$  সাধারণত ২ রকম , একটা  $\rm{UDP}$  , যেটাতে কোন ধরণের কোন পোর্ট ব্যবহৃত হয় না [ইল্লিগাল গুলো ] আর অন্যটা  $\rm{TCP}$   $\rm{Sockets}$ এবং UDP Sockets ব্যবহার করে কালেকশন স্থাপন করে বিভিন্ন পোর্টের মাধ্যমে [ লিগাল গুলো এধরনের ]

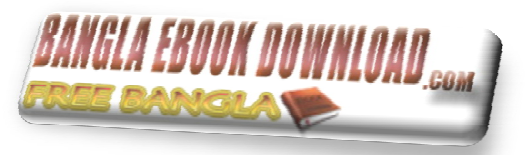

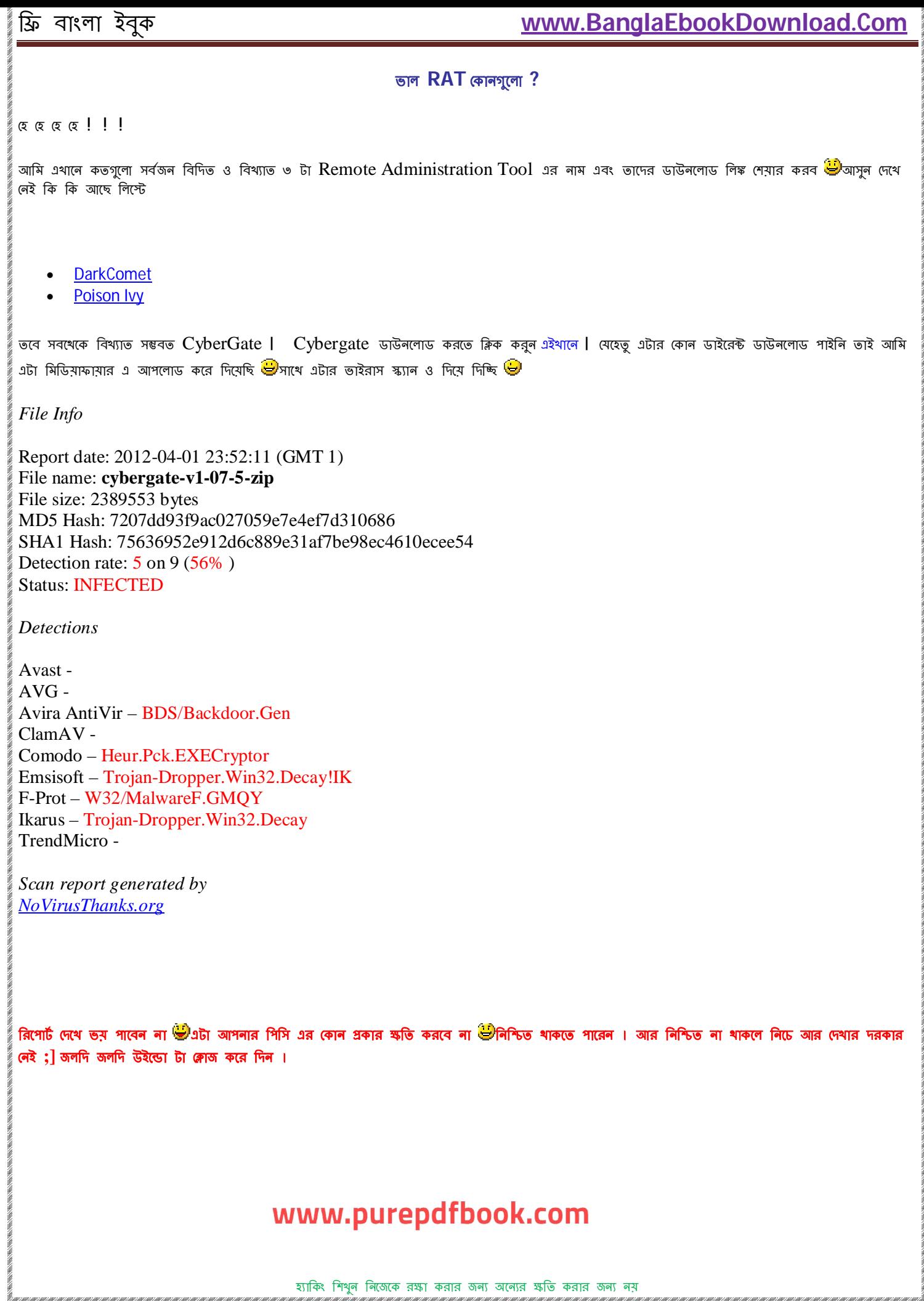

## **িকভােব একটা RAT ĺসটআপ করব ?**

আপনি আপনার পছন্দ মত থেকোনো  $\rm {RAT}$  ই ব্যবহার করতে পারেন  $\bigoplus$ তবে আমি এখানে আজ  $\rm{Cyber~Ga}$ te এর বিস্তারিত সেটআপ দেখাব । তবে এটা ছারাও টিউনার পেজে RAT সেট আপ নিয়ে অনেক চম<sup>ৎ</sup>কার চম<sup>ৎ</sup>কার টিউটোরিয়াল আছে । যেমন TJ- Mir ভাইয়ের চম<sup>ৎ</sup>কার টিউন টা দেখার জন্য ক্লিক করুন  $93$ থানে ।

Cyber Gate

 $C$ yber Gate সেটআপ করতে আপনাকে কতগুল জিনিস আগে ডাউনলাড করতে হবে । ডাউনলাড করতে নামগুলোর উপর ক্লিক করুন ।

- No-IP Duc
- Winrar / Winzip

প্রখ্যেই প্রয়োজনীয় সফট গুলো ডাউনলোড করে নিন**া এবার দয়া করে আন্টিভাইরাস টা ক্লোজ করে** দিন <sup>ট্রি</sup>ভিয় নেই কিছু হবে না আপনার সাধের পিসি ভে । এর পর নিচের ধাপ গুলো অনুসরন করতে থাকুন

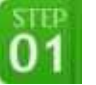

প্রথমেই <http://www.no-ip.com/> এই সাইট এ যান এবং নিচের চিত্রের মত দেখান জায়গায় ক্লিক করে রেজিস্টেশন প্রক্রিয়া শুরু করুন

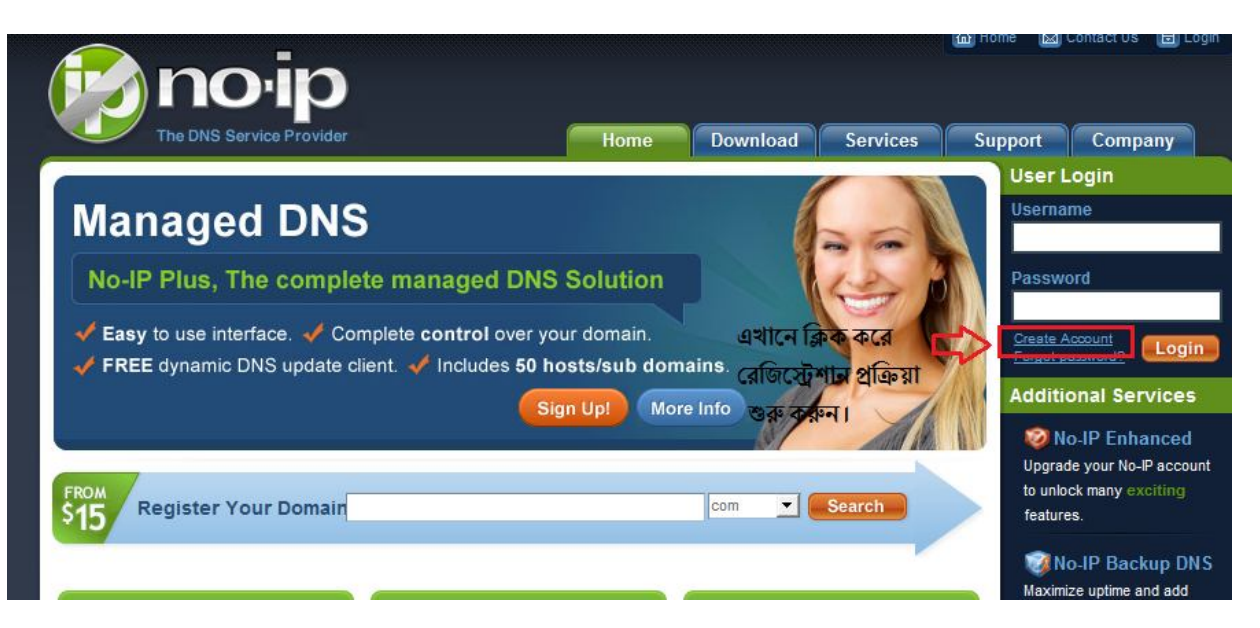

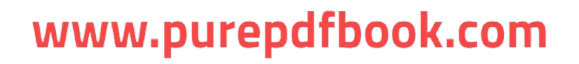

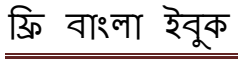

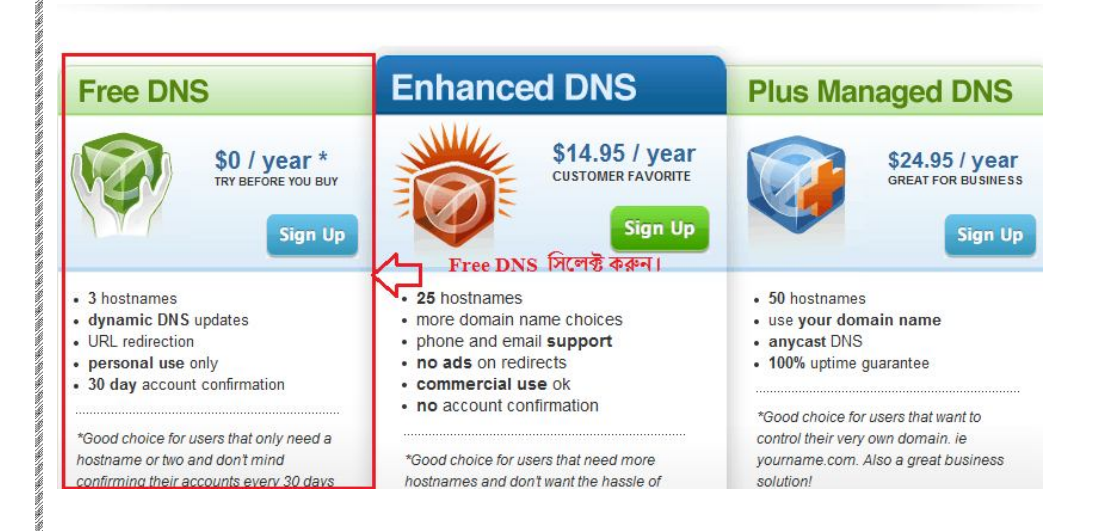

 $\overset{\scriptscriptstyle\rm STE}{0}$ 3

### এবার নিচের চিত্রের মত করে দেখান ফিল্ড গুলো পূরণ করুন

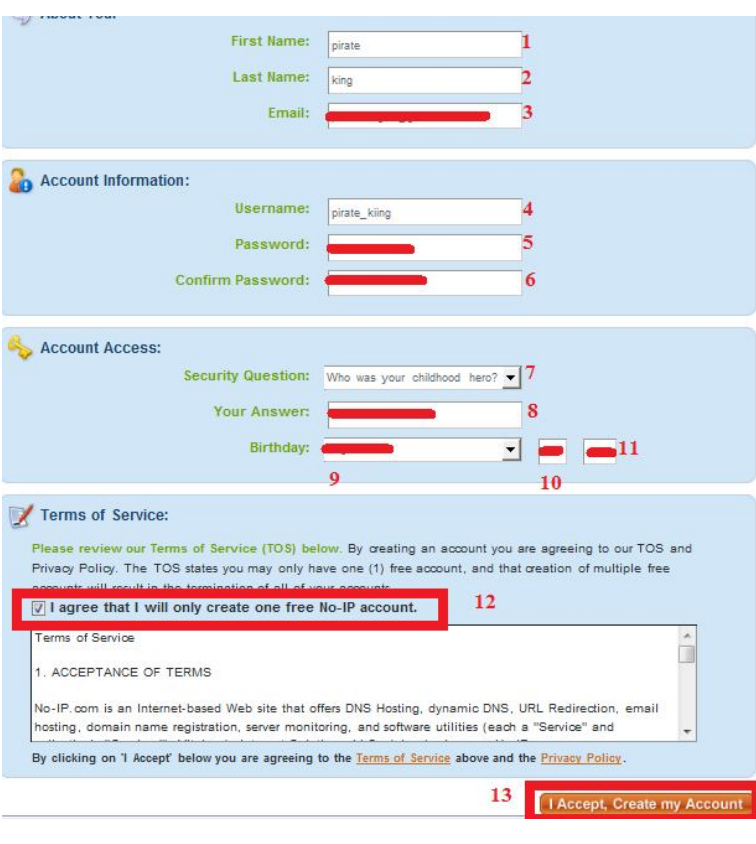

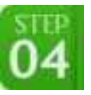

এবার একসেপ্ট করলে আপনার ইমেইল আইডি ভে এক্তি কনফার্মেশন লিঙ্ক যাবে ওটাতে ক্লিক করে আপনার আইডি কনফার্ম কর নিনন । কনফার্ম হলে লগিন পেজে যান এবং আপনার প্রদত্ত ইমেইল আইডি এবং পাসওয়ার্ড দিয়ে লগিন করুন

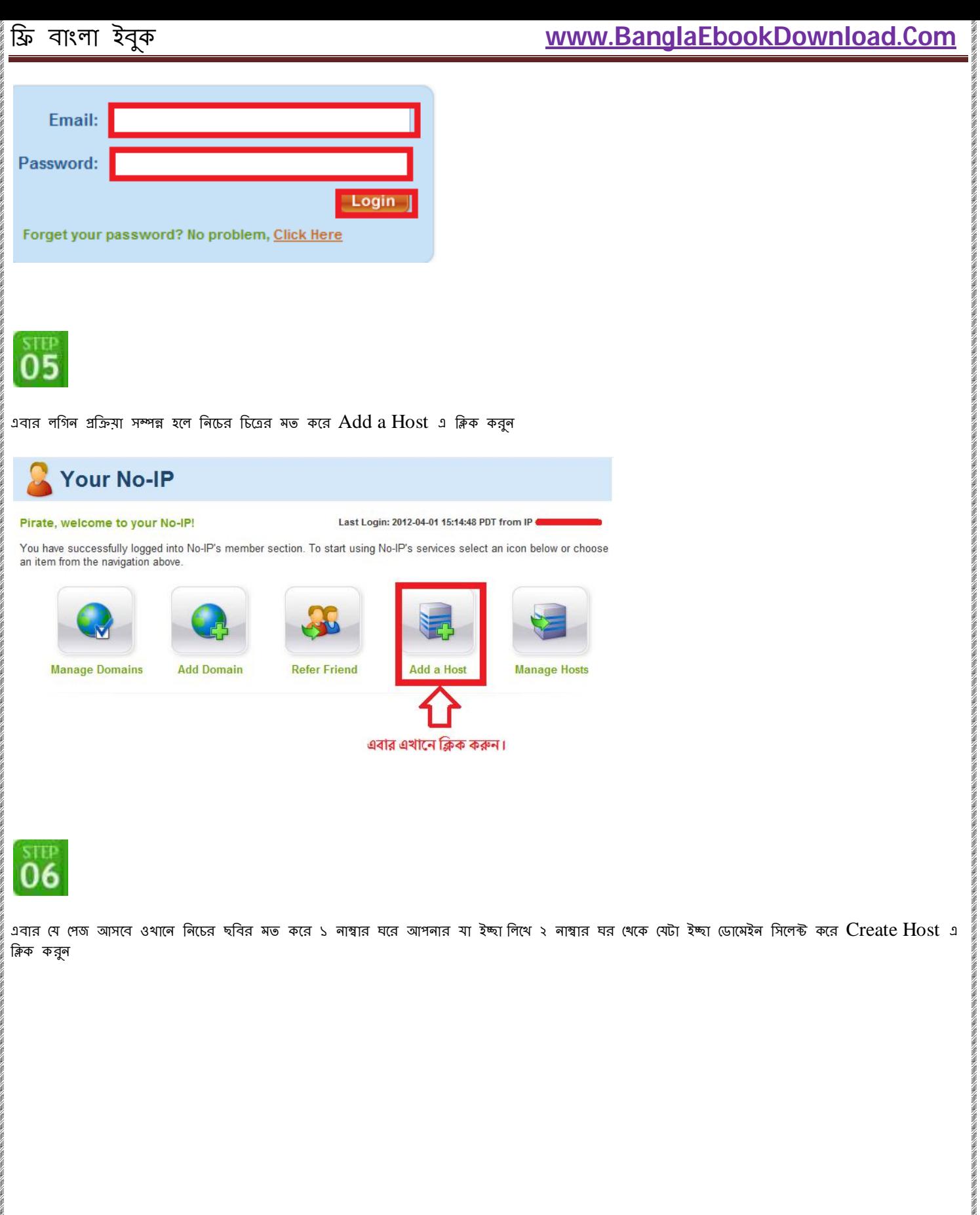

# www.purepdfbook.com

é

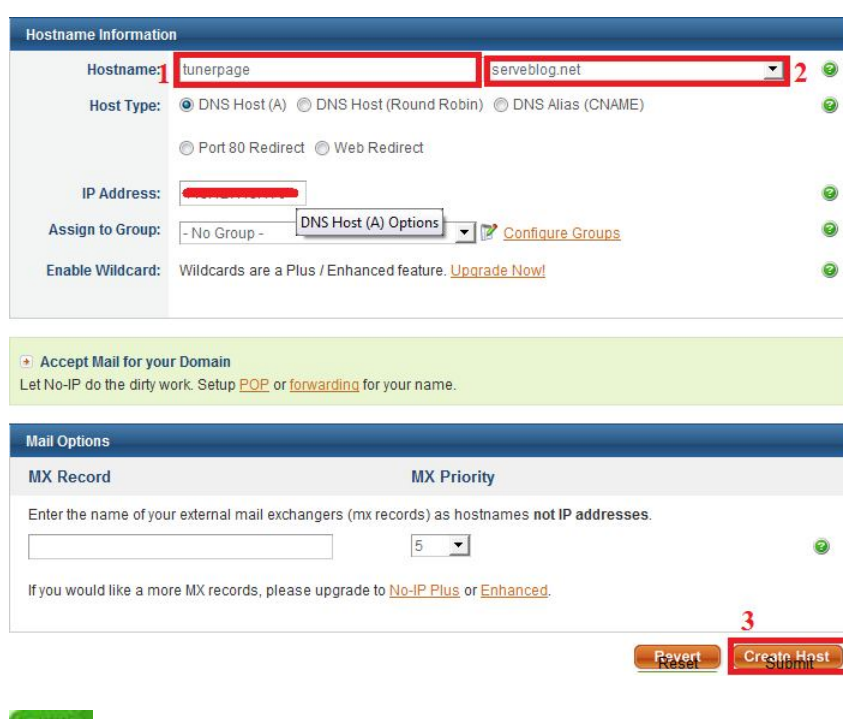

# $07$

এবার আমরা কাজ শুরু করব  $\rm No\text{-}IP~DIC$  নিয়ে । থেটা আপনি ইতোমধ্যে ডাউনলোড করে ফেলেছেন । এবার ফাইল টাকে ইন্সটল করে ফেলুন জলদি জলদি । ইন্সটল শেষ হলে ওপেন করুন  $\rm No\text{-}IP~DIC$  গ্রোগ্রাম টা । ওপেন হলে একটু আগে $\frac{\text{http://www.no-ip.com/}}{\text{http://www.no-ip.com/}}$  $\frac{\text{http://www.no-ip.com/}}{\text{http://www.no-ip.com/}}$  $\frac{\text{http://www.no-ip.com/}}{\text{http://www.no-ip.com/}}$  তে তৈরি করা আইডি ও পাসওয়ার্ড দিয়ে লগিন করুন ।

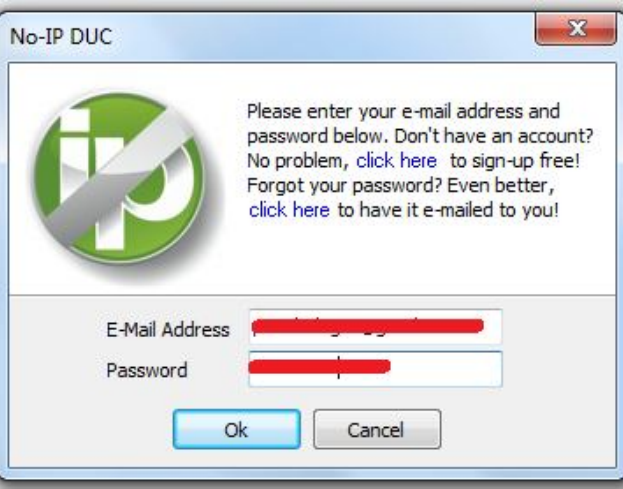

লগ ইন হলে নিচের ছবির মত করে প্রখমে Select Host এ ক্লিক করুন । এতে একটা ছোট বক্স ওপেন হবে যেখানে আপনার একটু আগে তৈরি করা হোসট টা তালিকাভুক্ত থাকবে । এটার বাম পাশের বক্সে টিক দিয়ে সেভ করুন

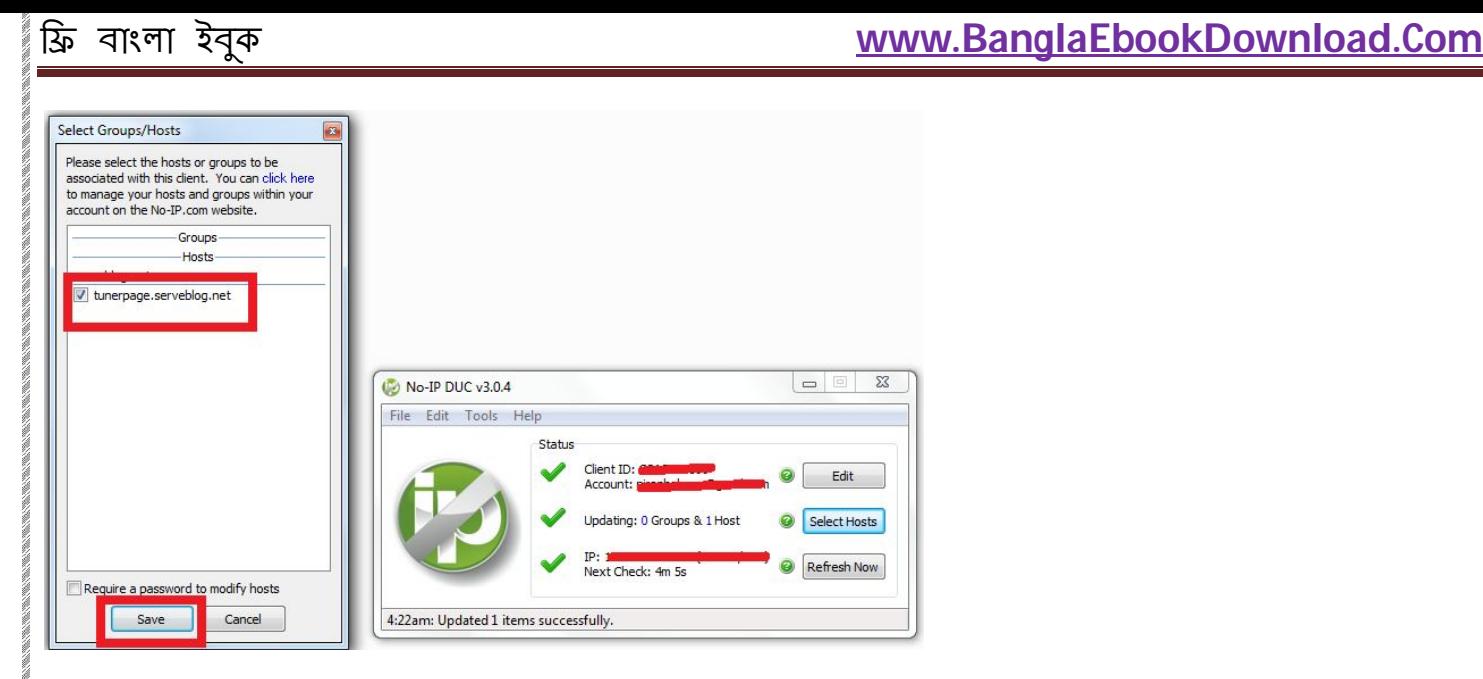

# $\overline{\mathbf{09}}$

এবার Cyber Ghost এর পালা। ডাউনলোড করা জিপ ফোল্ডার টা আনজিপ করেন এবং গ্রোগ্রাম টা ওপেন করুন । ওপেন হলে নিচের ছবির মত করে প্রথমে Control Center এবং তার পর Start এ ক্লিক করুন

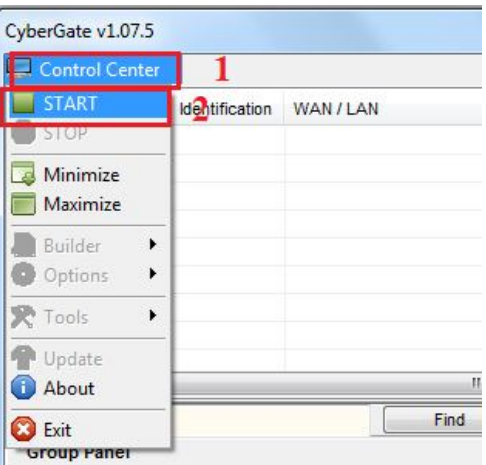

Ш

**ANTENNISCO DE LA CONSTITUITO DE** 

**MACHINE AND MACHINE AND MACHINE** 

আবার Control Center এ ক্লিক করে Options > Select Listening Ports এ ক্লিক করুন

THE TRETAIN THE TRETAIN THE TRETAIN THE TRETAIN TRETAIN

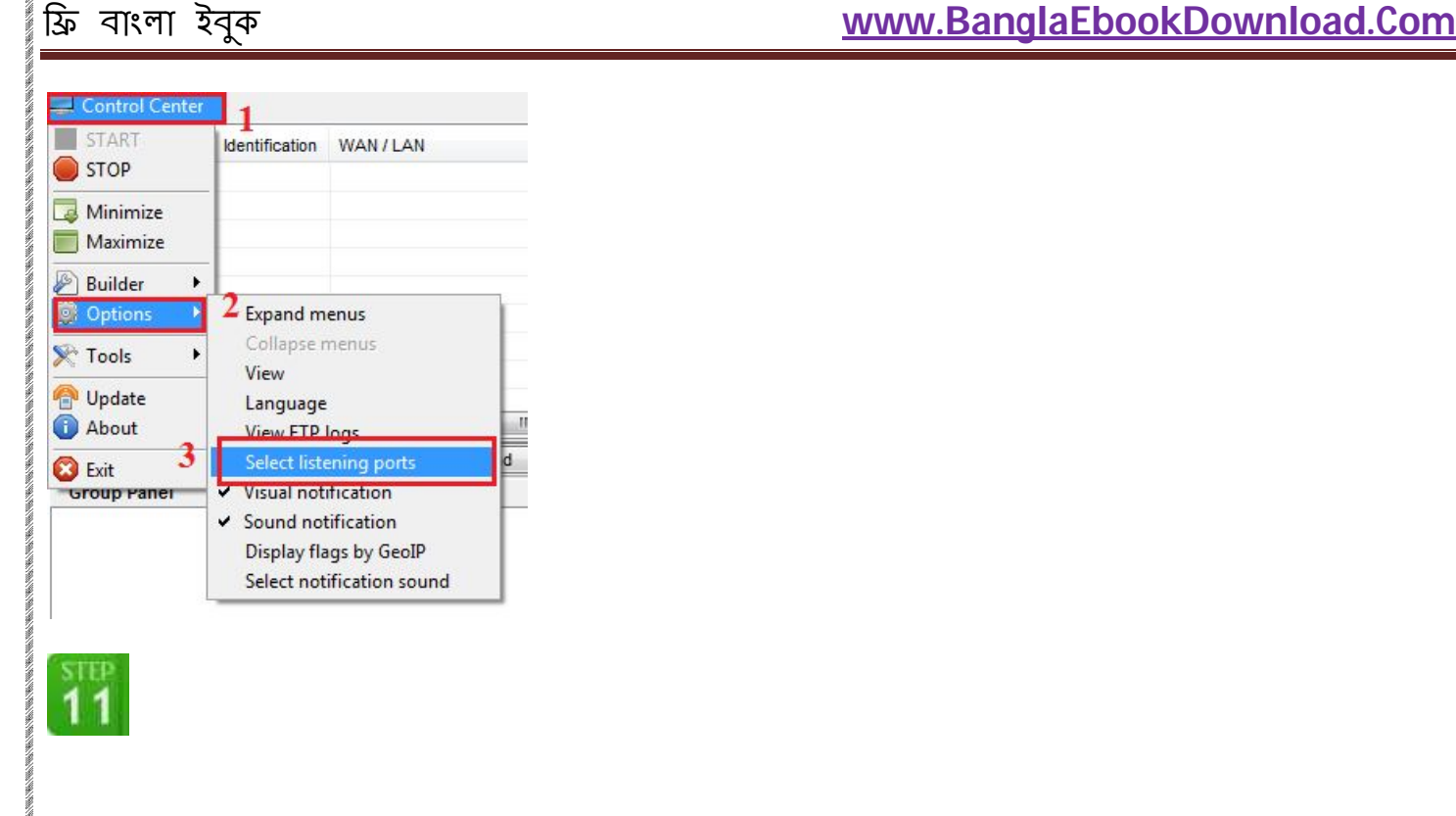

এবার যে বক্স ওপেন হবে ওথানের ১ নাম্বার ঘরে লিখুন  $100$  এবং ২ নাম্বার এক্লিক করুন । ৩ নাম্বার ঘরে কানেকশন এর সংখ্যা ৫০০ করুন এবং পরের ঘরে আপনার পছন্দমত কোন পাসওয়ার্ড দিন এবং সেভ করুন

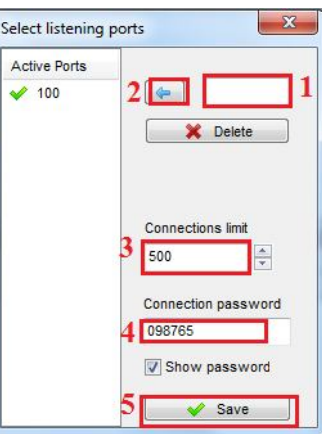

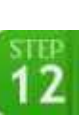

576576576576

আবার control center এ ক্লিক করে Builder > Create Server এ ক্লিক কর্ন

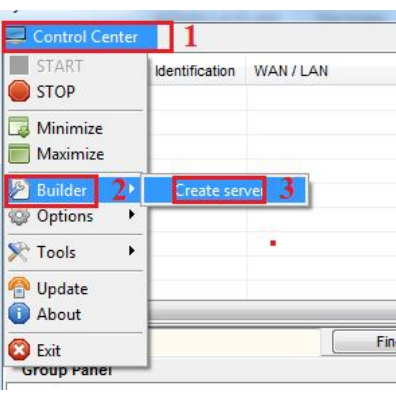

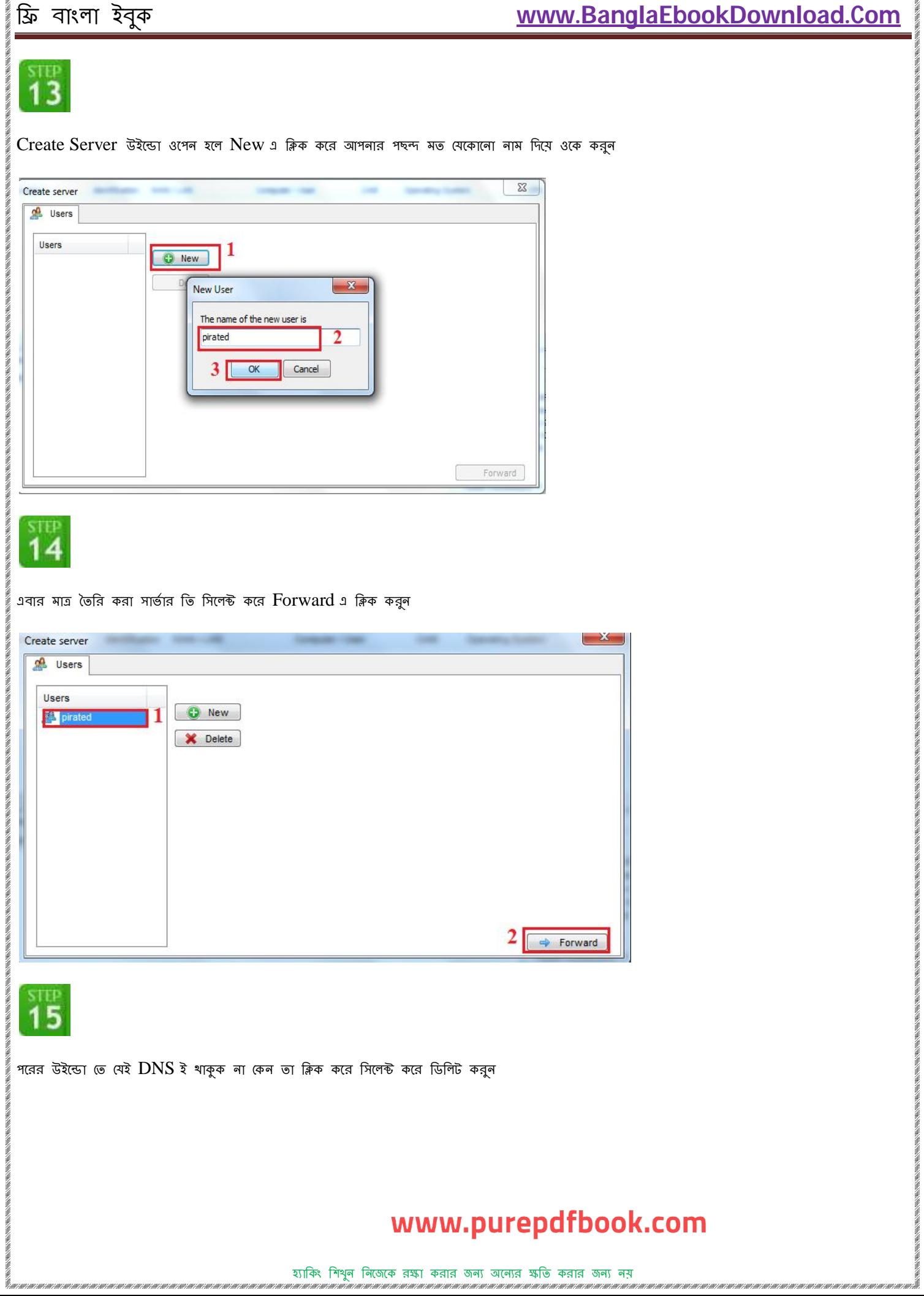

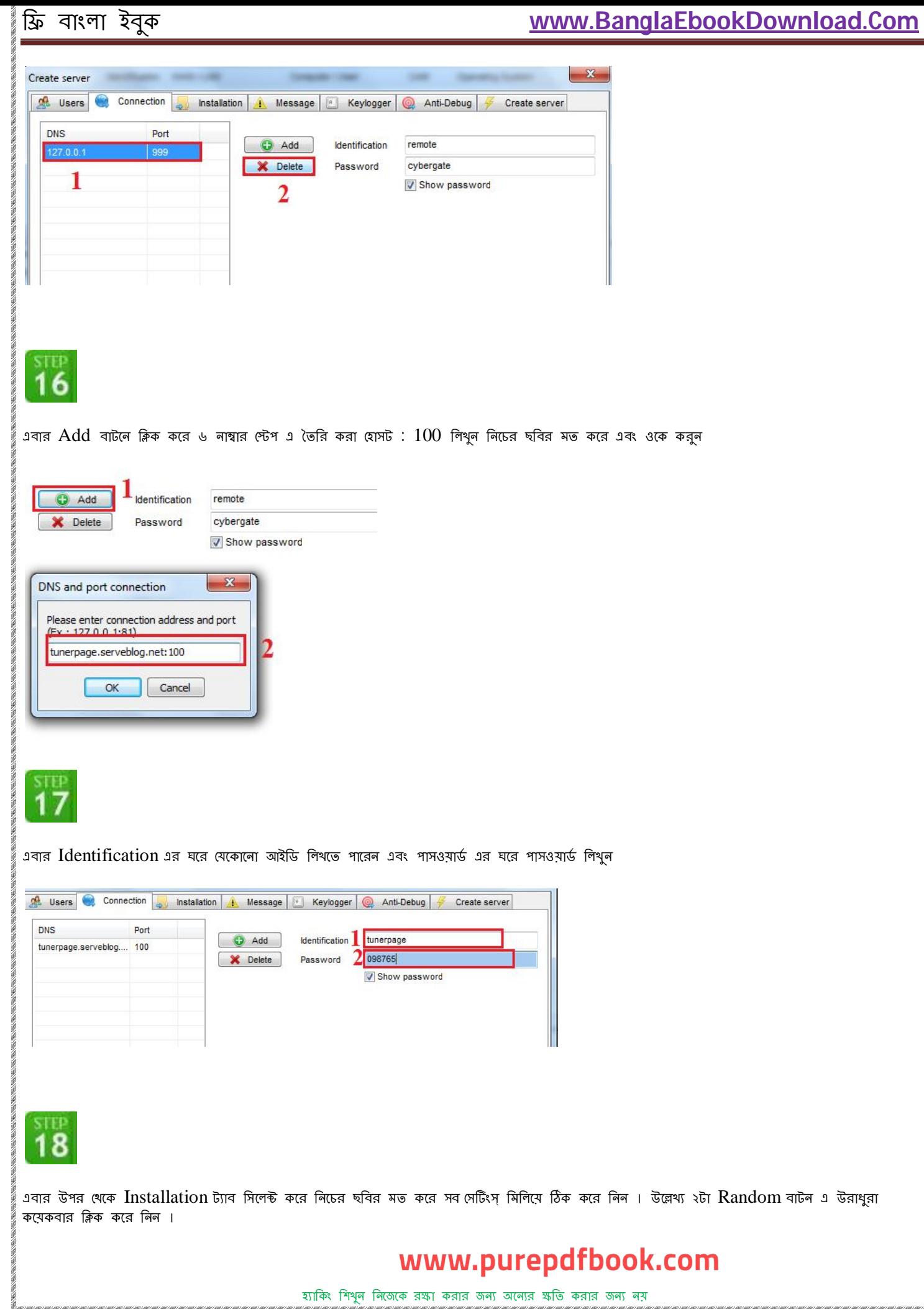

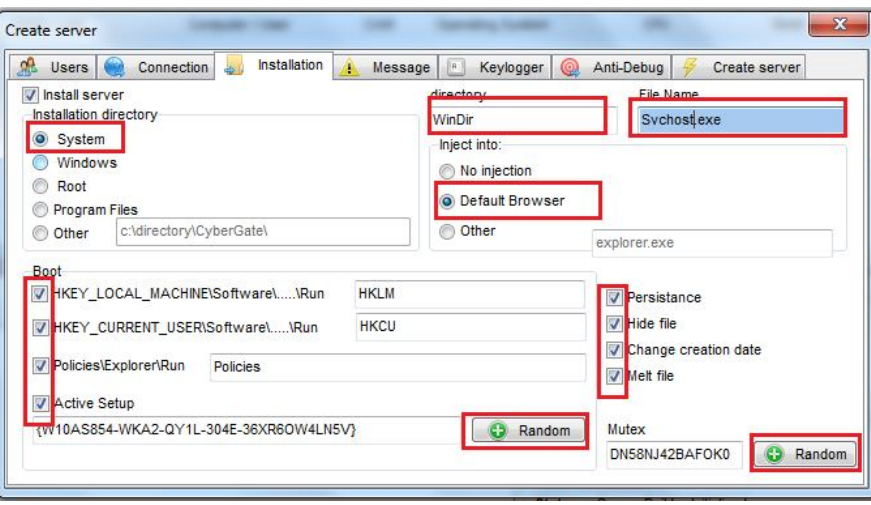

STEP<sub>19</sub>

এবার Create Server ট্যাব থেকে নিচের ছবির মত করে মিলিয়ে ঠিক করে নিন এবং Create server এ ক্লিক করুন

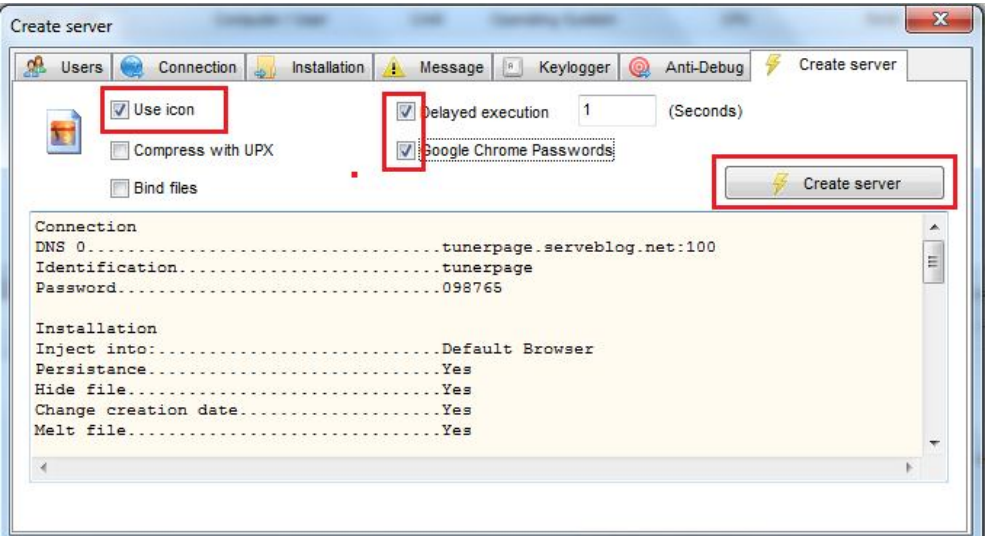

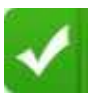

 $RAT$  (সটআপ এর কাজ শেষ । এথন নিজের পছন্দ মত নাম দিয়ে ইচ্ছামত জায়গা তে .exe ফাইল টা সেভ করুন

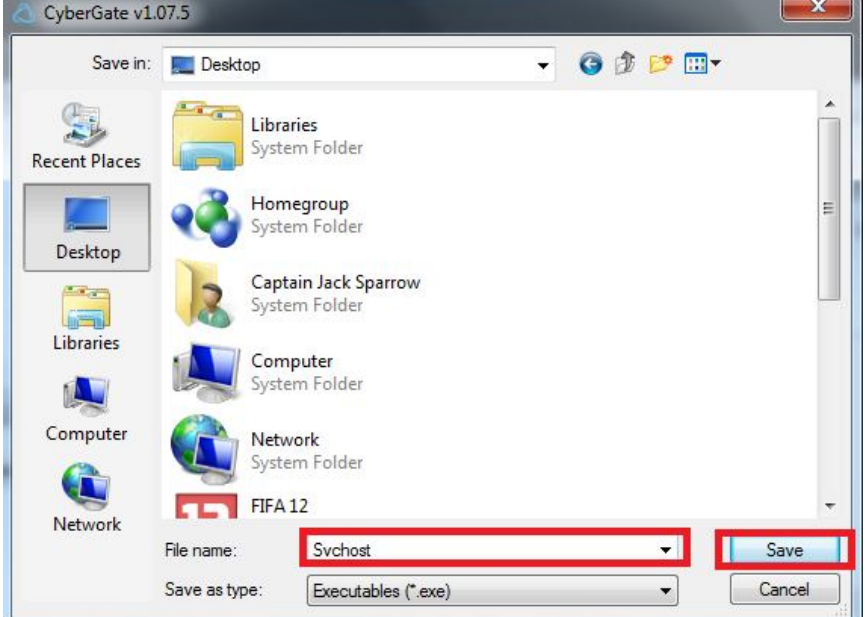

এটা ছিল পুরো কাজের ৫০% মাত্র । বাকি ২৫% হচ্ছে পোর্ট ফরওয়ার্ডিং এবং অন্য ২৫% হচ্ছে ক্রিপটিং <mark>ইই</mark>

যদি আপনি আমার মত ইথারনেট + ল্যান কার্ড দ্বারা ইন্টারনেট এ সংযুক্ত থাকেন তবে আপনার পোর্টফরওয়ার্ডিং দরকার নেই

তবে ওয়ারলেস এবং রাউটার দ্বারা সংযুক্ত হয়ে থাকলে পোর্টফরওয়ার্ডিং পুরাপুরি দরকার । থেহেতু পোর্টফরওয়ার্টিং ব্যাপার টা বহুত গোলমেলে এবং বড়সড় তাই আমি এখানে আজ লিখছি না কিভাবে পাের্টফরওয়ার্ডিং করবেন । তবে খুব জলদি ই আলাদা একটা টিউন করব এ ব্যাগারে <sup>(C</sup>a

এবার আসি ক্রিপটিং এর ব্যাপারে । আমরা এতক্ষণে যে  $\sf RAT$  সারভার টা বানালাম খেয়াল করে দেখেছেন যে ওটা .exe ফরম্যাট এর ? যেকোনো অ্যান্টিভাইরাস [ হাক না সেটা ১৮৪৫ সালের ��ী ওটাকে পেলে আনন্দে লাফালাফি করবে ��িতাই আমরা এবার আমাদের তৈরি সার্ভার ভাকে স্মার্ট বানাব যাতে সে থুব সহজেই অ্যান্টিভাইরাস এবং ফামার ওমাল কে ধোঁকা দিতে পারে । ক্রিপটিং ছাড়া বাইনডার এর সায়েষ্ক ও নিতে পারেন । তবে তার আগে একটু হাল্কা বিদ্যা ঝেড়ে নেই । ক্রিপ্টোগ্রাফি নিমে আমি বিশাল একটা টিউন করেছি তাই সম্পূর্ণ ডিটেল এ যাব না । শুধু বলব ক্রিপটার কিভাবে কাজ করে ।

সহজ ভাষায় বলতে গেলে আমরা যেভাবে একটা ফাইল বা কম্পিউটার এর সফট যা কিছু দেখি কম্পিউটার নিজে অথবা অ্যান্টিভাইরাস গুলো সেভাবে দেখে না , তারা দেখে কোডিং । ক্রিপটার এই প্রোগ্রাম এর বাইনারী কোডিং এমন ভাবে স্ক্রায়ক করবে যে আন্টিভাইরাস এর বাবা দাদার ক্ষমতা হবে না ওই ফাইল টাকে .exe ই হিসেবে দেখতে ��িফলাফল ? খুব সহজেই এটা অ্যান্টিভাইরাস কে ফাকি দিয়ে নিজেকে বাঁচিয়ে রাখতে পারবে

এবং বাইনডার হচ্ছে অন্য যেকোনো একটা ফাইল এর সাথে আমাদের আদরের বাছাধন সার্ভার কে যুক্ত করে দেওয়া । ধরুন একটা গান এর সাথে আমরা সার্ভার টাকে বাইন্ড করে দিলাম । এথানে আমরা যদি গানটাকে প্রিন্সিপাল এবং সার্ভার টাকে স্লেভ হিসেবে বাইন্ড করি তাহলে কিন্তু এটার এক্সটেনশন ই দেখাবে .exe দেখাবে না তিতিবে এটা যথেষ্ট কার্যকরী পদ্ধতি না তাই আমি বলব ক্রিপ্তার ব্যবহার করতে তি

এই ক্রিস্তার এবং বাইন্ডার গুলার ইন্টারফেস এত সহজ এবং কাজ ও এত সহজ থে নাল্লা মুল্লা বাদ্যারাও করতে গারুর করে করি কিভাবে একটা ফাইল এনক্রিশট বা বাইন্ড করবেন । আমি শুদু ১ টা ক্রিপটার আর একটা বাইন্ডার এর ডাউনলোড লিঙ্ক দিয়ে দিচ্ছি <mark>উ</mark>

JPG+FileBinder [ এটা দিয়ে শুধু JPG পিকচার এর সাথে বাইন্ড করতে পারবেন ]

O-crypter

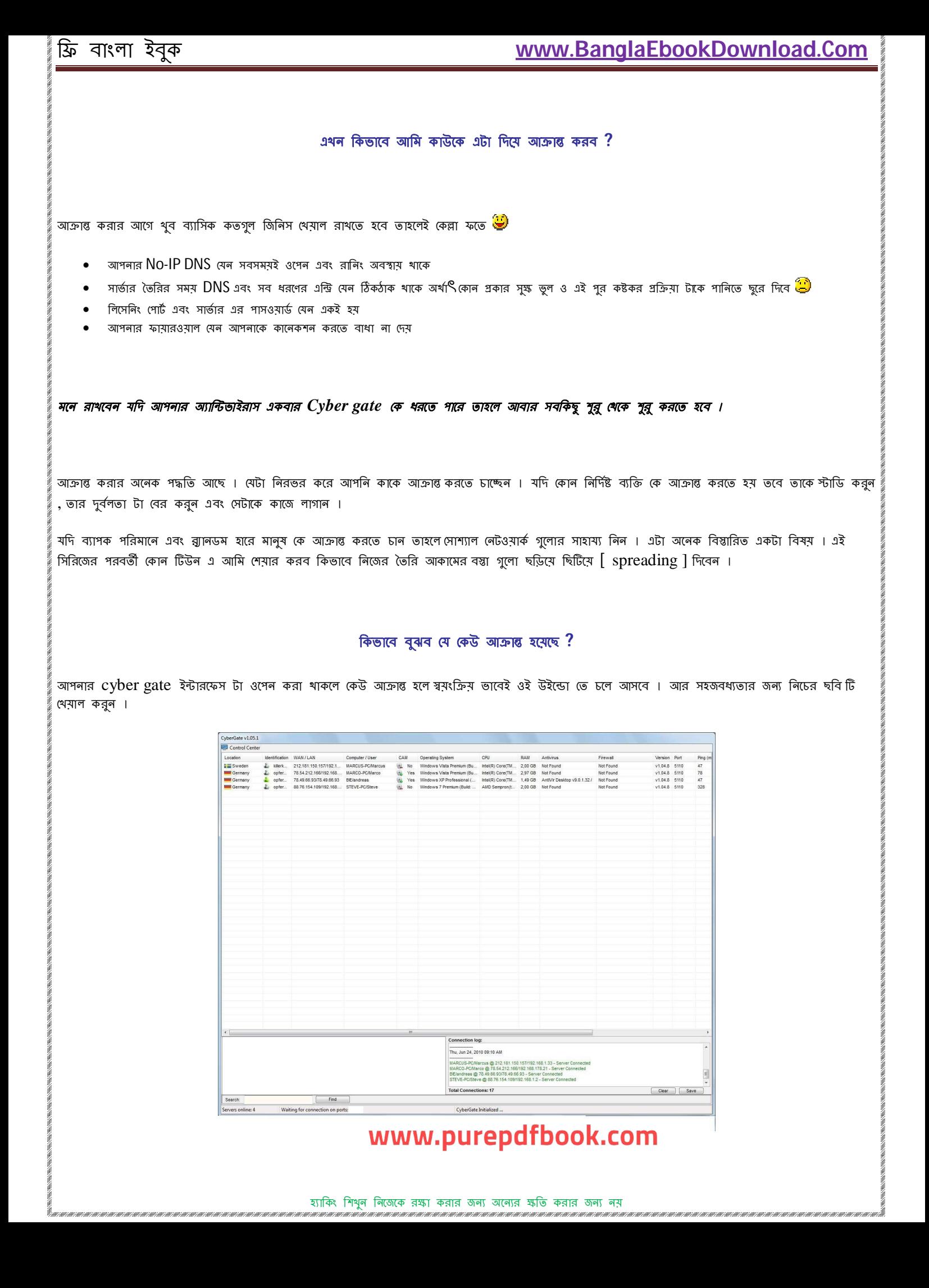

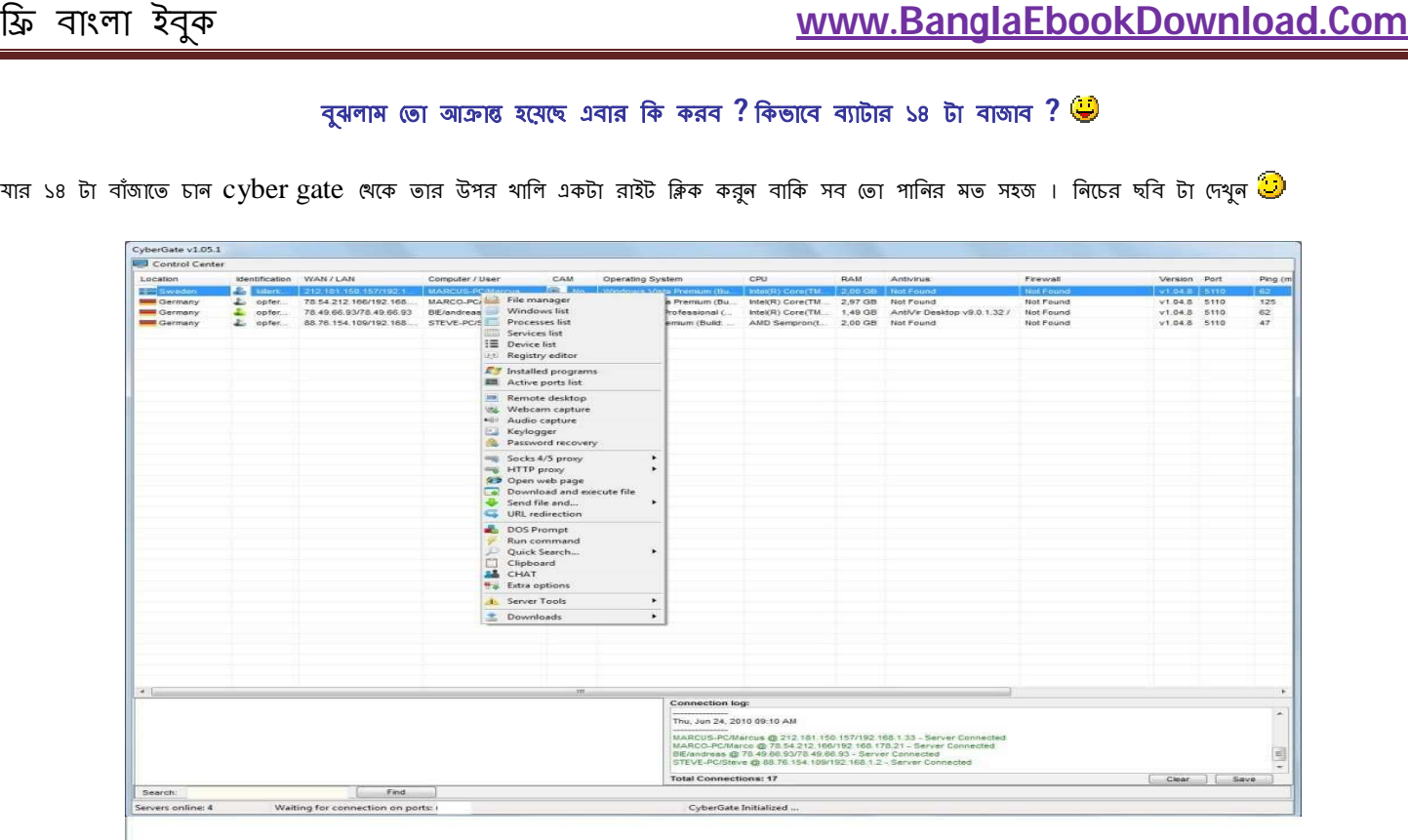

65,000,000

এইতো ! আর কিছু তো লেখার বাকি লেই মনে হয় :/ তারপর ও কোন জিজ্ঞাসা থাকলে নির্দ্বিধায় প্রশ্ন রুন্ন মত্তবা আল লাগা , থারাপ লাগা , পরবর্তী তে কি নিমে টিউন দেখতে চান সব ই লিখতে পারেন । আর কষ্ট করে পুরোটা পড়ার জন্য অসংথ্য ধন্যবাদ আপনাকে <mark>ভি</mark>সাথেই থাকুন সুস্থ থাকুন ।

# **Special Thanks To...**

# **[www.tunerpage.com](http://www.tunerpage.com)**

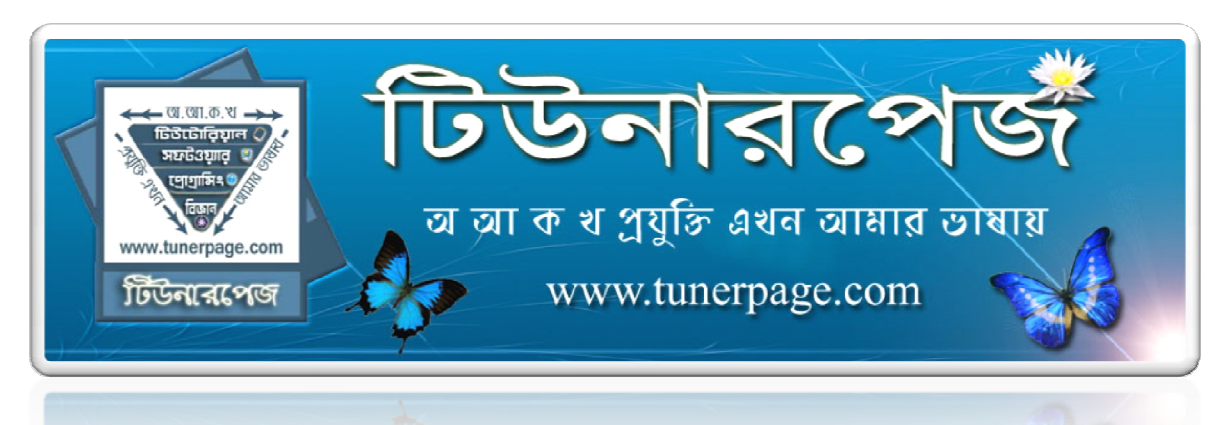

# **Big Big Thanks to...**

# **The Writter: Pirate\_king**

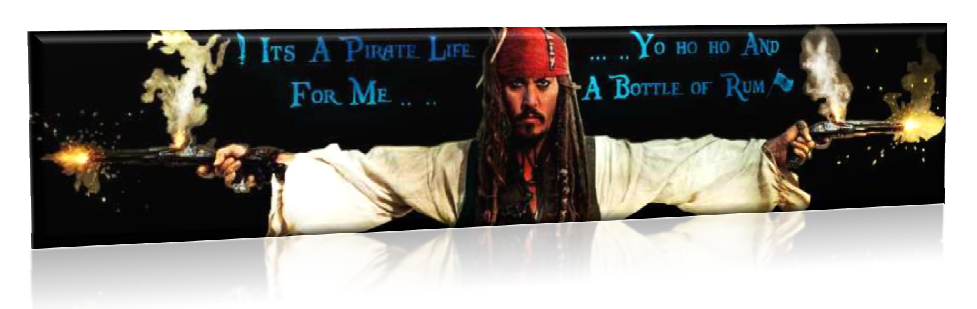

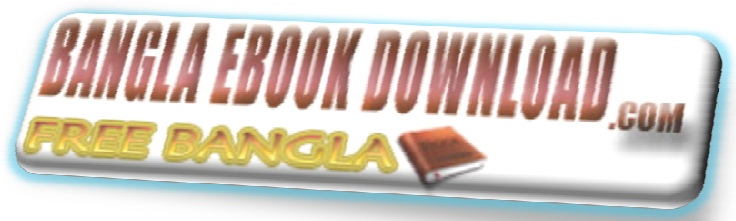

**Make your own world by reading book**

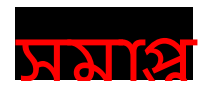

**সমাপ্ত**<br>www.purepdfbook.com